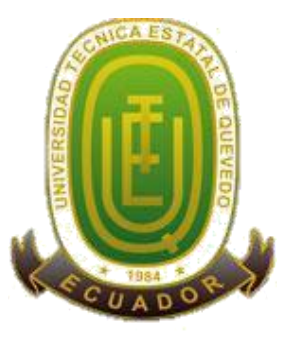

# **UNIVERSIDAD TÉCNICA ESTATAL DE QUEVEDO FACULTAD DE CIENCIAS DE LA INGENIERÍA CARRERA DE INGENIERÍA EN SISTEMAS**

Proyecto de Investigación previo a la obtención del título de Ingeniero en **Sistemas** 

**Título del Proyecto de Investigación:**

# **"INTERFAZ WEB AL SOFTWARE DE ALINEAMIENTO MULTIPLE DE SECUENCIAS CON METAHEURISTICA MULTIOBJETIVO (M2ALIGN)"**

**Autor:**

Jefferson Edilberto Soria Brito

### **Director de Proyecto de Investigación**

Ing. Cristian Zambrano Vega, PhD.

**Quevedo – Los Ríos – Ecuador**

2017

# **DECLARACIÓN DE AUTORÍA Y CESIÓN DE DERECHOS**

Yo, **Jefferson Edilberto Soria Brito**, declaro que el trabajo aquí descrito es de mi autoría; que no ha sido previamente presentado para ningún grado o calificación profesional; y, que he consultado las referencias bibliográficas que se incluyen en este documento.

La Universidad Técnica Estatal de Quevedo, puede hacer uso de los derechos correspondientes a este trabajo, según lo establecido por la Ley de Propiedad Intelectual, por su Reglamento y por la normatividad institucional vigente.

f. \_\_\_\_\_\_\_\_\_\_\_\_\_\_\_\_\_\_\_\_\_\_\_\_\_\_\_\_\_\_\_\_\_\_\_\_\_

**Jefferson Edilberto Soria Brito C. C. 0503715138**

# **CERTIFICACIÓN DE CULMINACIÓN DEL PROYECTO DE INVESTIGACIÓN**

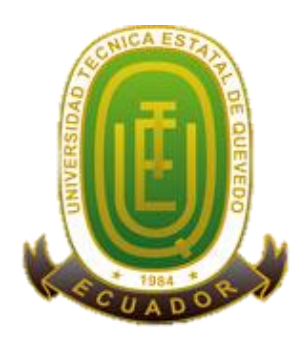

El suscrito, Ing. Cristian Zambrano Vega, PhD., Docente de la Universidad Técnica Estatal de Quevedo, certifica que el estudiante Jefferson Edilberto Soria Brito, realizó el Proyecto de Investigación de grado titulado **"INTERFAZ WEB AL SOFTWARE DE ALINEAMIENTO MULTIPLE DE SECUENCIAS CON METAHEURISTICA MULTIOBJETIVO (M2ALIGN)",** previo a la obtención del título de Ingeniero en sistemas, bajo mi dirección, habiendo cumplido con las disposiciones reglamentarias establecidas para el efecto.

> Ing. Cristian Zambrano Vega, PhD. **DIRECTOR DE PROYECTO DE INVESTIGACIÓN**

**\_\_\_\_\_\_\_\_\_\_\_\_\_\_\_\_\_\_\_\_\_\_\_\_\_\_\_\_\_\_\_\_\_\_**

# **CERTIFICADO DEL REPORTE DE LA HERRAMIENTA DE PREVENCIÓN DE COINCIDENCIA Y/O PLAGIO ACADÉMICO**

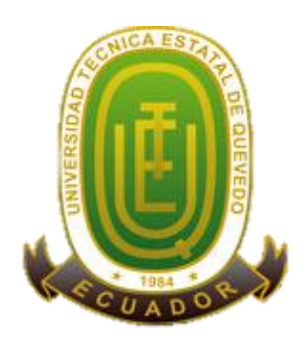

Ing. Gabriel Zambrano Vega, PhD en calidad de Director de Proyecto de Investigación titulado **"INTERFAZ WEB AL SOFTWARE DE ALINEAMIENTO MULTIPLE DE SECUENCIAS CON METAHEURISTICA MULTIOBJETIVO (M2ALIGN)"**, me permito manifestar a usted y por intermedio del Consejo Académico lo siguiente:

Que, el señor **JEFFERSON EDILBERTO SORIA BRITO**, egresado de la Facultad de Ciencias de la Ingeniería, carrera Ingeniería en Sistemas, ha cumplido con las correcciones pertinentes, e ingresado su Proyecto de Investigación al sistema URKUND, tengo bien certificar la siguiente información sobre el informe del sistema anti plagio con un porcentaje de 0%.

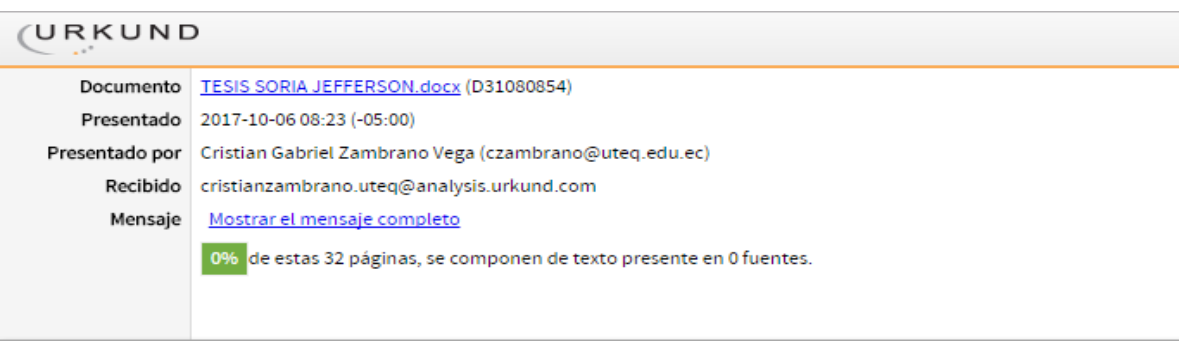

Ing. Cristian Zambrano Vega, PhD.

\_\_\_\_\_\_\_\_\_\_\_\_\_\_\_\_\_\_\_\_\_\_\_\_\_\_\_\_\_\_\_\_\_\_\_

**DIRECTOR DE PROYECTO DE TITULACIÓN**

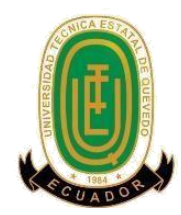

# **UNIVERSIDAD TÉCNICA ESTATAL DE QUEVEDO FACULTAD CIENCIAS DE LA INGENIERÍA CARRERA DE INGENIERIA EN SISTEMAS**

### **PROYECTO DE INVESTIGACION**

### **Título:**

# "INTERFAZ WEB AL SOFTWARE DE ALINEAMIENTO MULTIPLE DE SECUENCIAS CON METAHEURISTICA MULTIOBJETIVO (M2ALIGN)"

Presentado a la Comisión Académica como requisito previo a la obtención del título de Ingeniero en Sistemas.

Aprobado por:

PRESIDENTE DEL TRIBUNAL PhD. Byron Wladimir Oviedo Bayas

\_\_\_\_\_\_\_\_\_\_\_\_\_\_\_\_\_\_\_\_\_\_\_\_\_\_\_\_\_\_\_\_\_\_\_\_

MIEMBRO DEL TRIBUNAL PhD. Raúl Hernández Palacios

\_\_\_\_\_\_\_\_\_\_\_\_\_\_\_\_\_\_\_\_\_\_\_\_\_\_\_\_\_\_\_\_\_

MIEMBRO DEL TRIBUNAL Ing. Eduardo Samaniego Mena

\_\_\_\_\_\_\_\_\_\_\_\_\_\_\_\_\_\_\_\_\_\_\_\_\_\_\_\_\_\_\_\_

QUEVEDO – LOS RIOS – ECUADOR 2017

## **AGRADECIMIENTO**

Agradezco a los pilares fundamentales, esos que siempre quieren lo mejor para uno, mi familia.

A cada uno de los docentes que no solo impartieron sus conocimientos, sino que inculcaron en nosotros el aprecio a la carrera.

**Jefferson Edilberto Soria Brito**

## **DEDICATORIA**

Dedico este trabajo a mi familia: Elsa Brito y Jimena Soria, sustento principal que me ha ayudado a seguir adelante en cada aspecto de mi vida. Siendo el motor de mis fuerzas, las mismas que he dedicado en el transcurso de la carrera.

A mis grandes amigos Martin Parrales, Carlos Hidalgo, Gabriela Angulo y mi enamorada Lucy Villarroel.

Al gestor de todos los hilos y procesos que suceden día a día, ese ente que puso a nuestro alcance todas las herramientas para que construyamos el mundo que soñamos.

**Jefferson Edilberto Soria Brito**

### **RESUMEN EJECUTIVO Y PALABRAS CLAVES**

El objetivo principal del presente trabajo de investigación es brindar a la comunidad científica una interfaz web de fácil y rápido uso al software optimizador multiobjetivo M2Align para el Alineamiento Múltiple de Secuencias denominado W-M2Align.

Entre las principales funcionalidades de la plataforma web están los siguientes parámetros de entrada:

Archivo de secuencias: Conjunto de secuencias biológicas sin alinear en formato FASTA. Numero de evaluaciones: El número máximo de evaluaciones del algoritmo.

Tamaño población: Tamaño de la población del algoritmo.

Email: Para recibir el vínculo con los resultados de la ejecución (Alineamiento múltiple de secuencias y una aproximación al Frente de Pareto).

Alineamientos pre-computarizados: MSA's realizadas por otras herramientas heurísticas para generar las soluciones iniciales del algoritmo.

Todos los cálculos se realizan en un servidor dedicado con más de 60 núcleos para procesamiento computacional y los usuarios reciben los resultados a través de URL o correo electrónico. Permite realizar un monitoreo de los procesos a través de sus estados (Ejecutándose, Finalizado o Error), así como la posibilidad de descargar los archivos productos de la ejecución.

W-M2Align está disponible en http://bioinformatic.uteq.edu.ec/m2align/. Es gratuito y abierto a todos los usuarios y no requiere de inicio de sesión.

**Palabras clave:** Interfaz Web, Alineamiento Múltiple de Secuencias. Optimización MultiObjetivo.

### **ABSTRACT AND KEYWORDS**

The main objective of this research is provide the scientific community with a web interface for quick and easy use to the multi-objective optimizer software for the Multiple Sequence Alignment (M2Align) called W-M2Align.

Among the main functionalities of this web platform are the following input parameters:

Sequences File: Set of unaligned biological sequences in FASTA format.

Number of Evaluations: The maximum number of algorithm evaluations.

Population Size: Size of the population of the algorithm

Email: To receive the link with the execution results (Multiple Sequence Alignments and an approximation of the Pareto Front).

Pre-computed Alignments: MSA's performed by others heuristic tools to generate the initial solutions of the algorithm.

All calculations are performed by a dedicated web-server with more than 60 cores for computational processing and the users receive the results via URL or email. It allows to perform a monitoring of the processes through its states (Running, Finished or Error), as well as the possibility of downloading the files of the execution.

W-M2Align is available at http://bioinformatic.uteq.edu.ec/m2align/. It is free and open to all users and there is no login requirement.

**Keywords:** Web Interface, Multiple Sequence Alignment, MultiObjective Optimization.

# ÍNDICE GENERAL

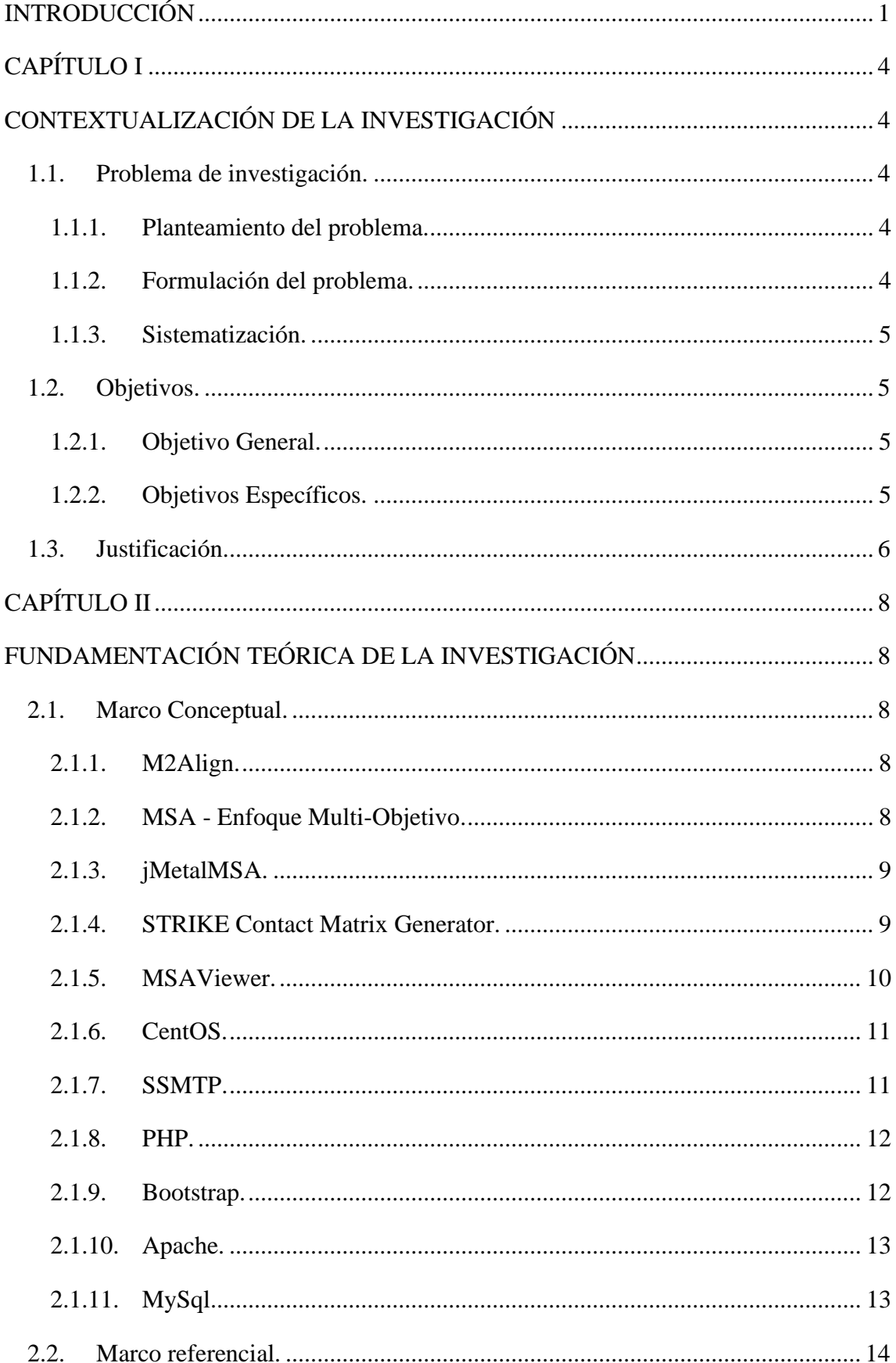

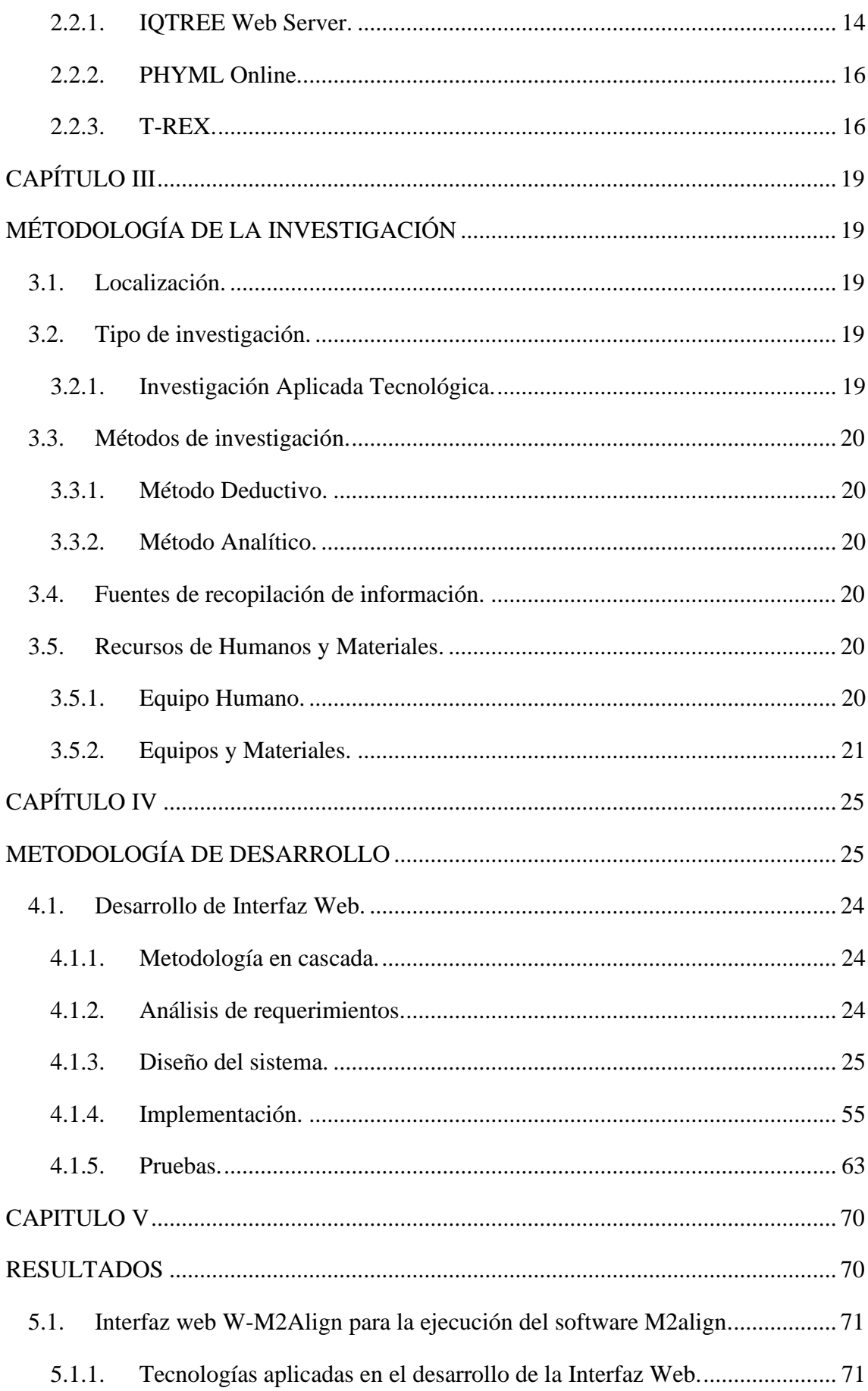

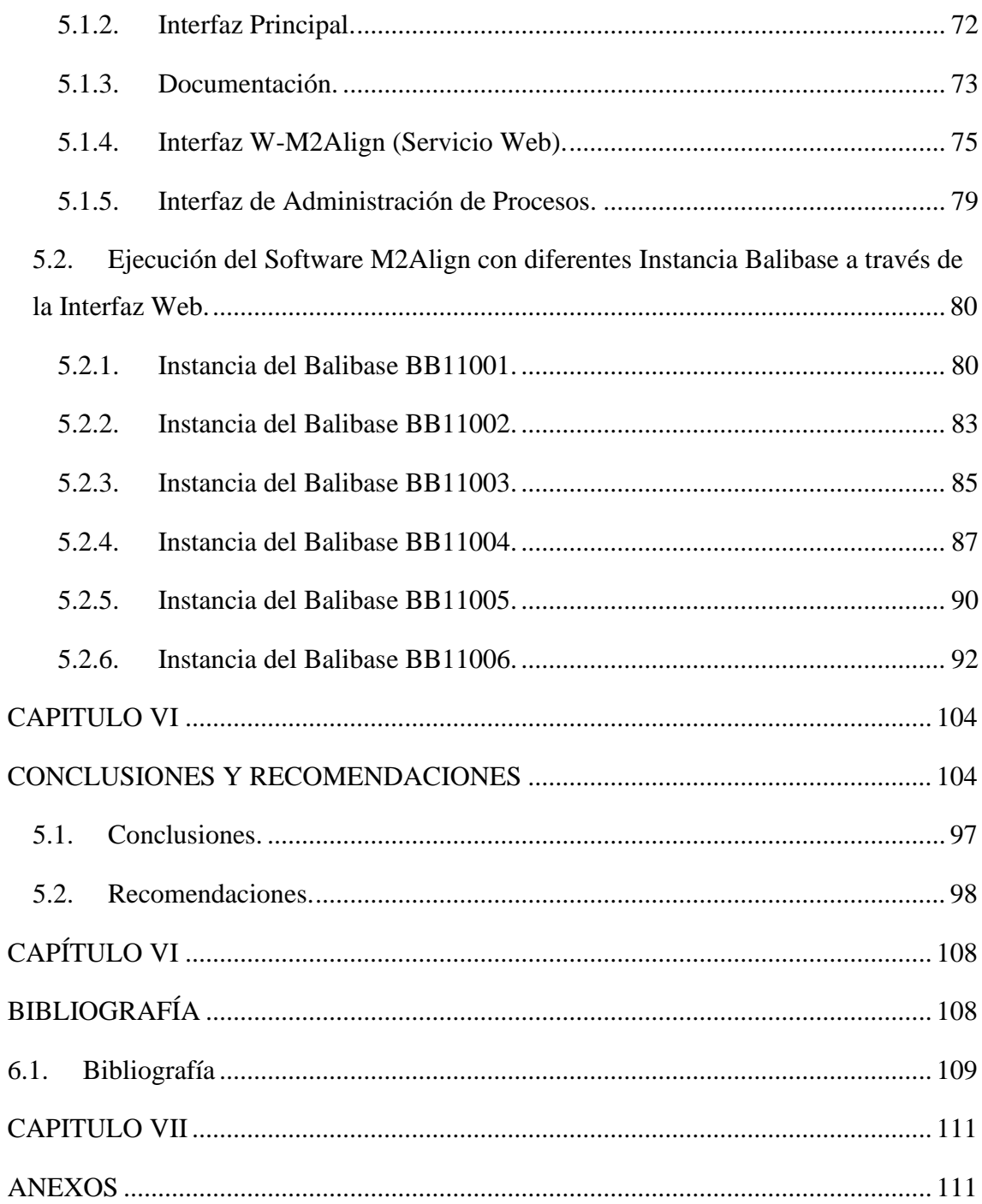

## **ÍNDICE DE TABLAS**

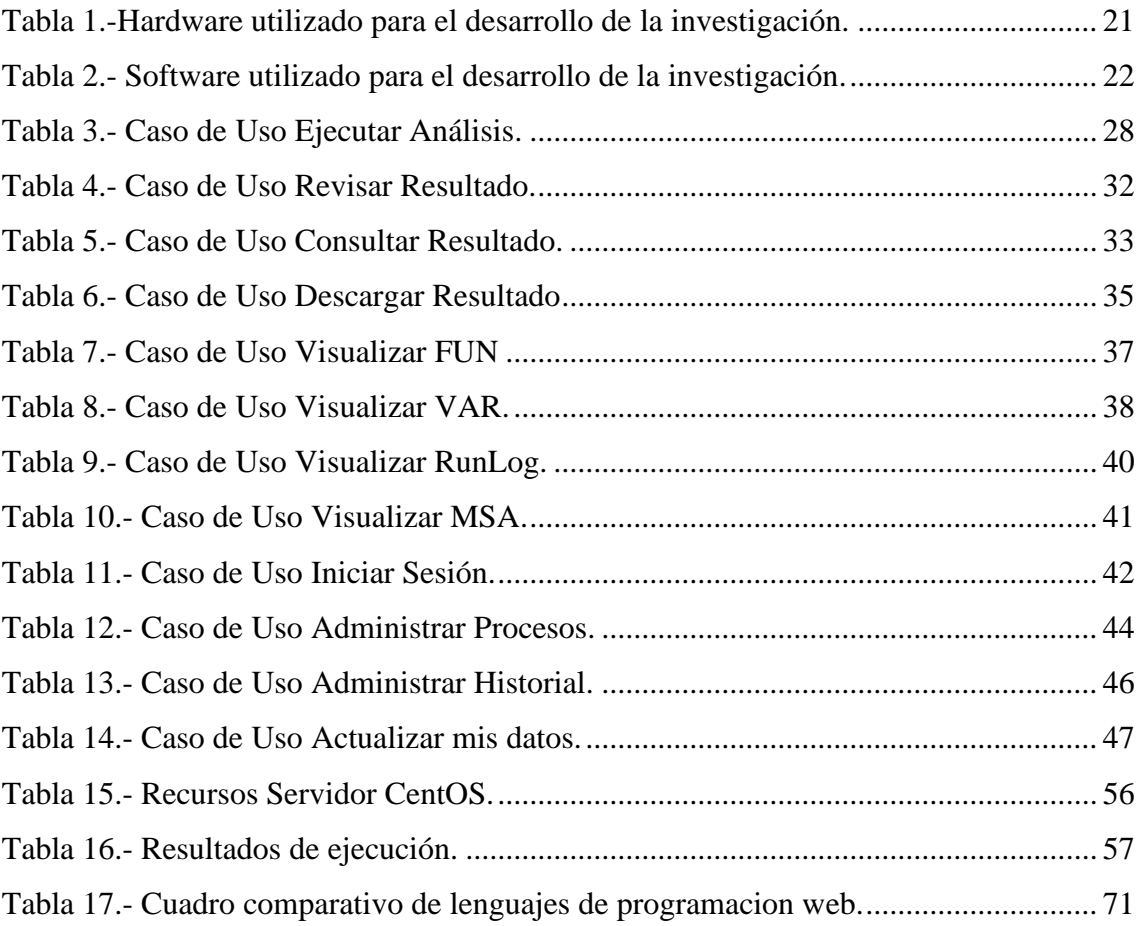

# **ÍNDICE DE FIGURAS**

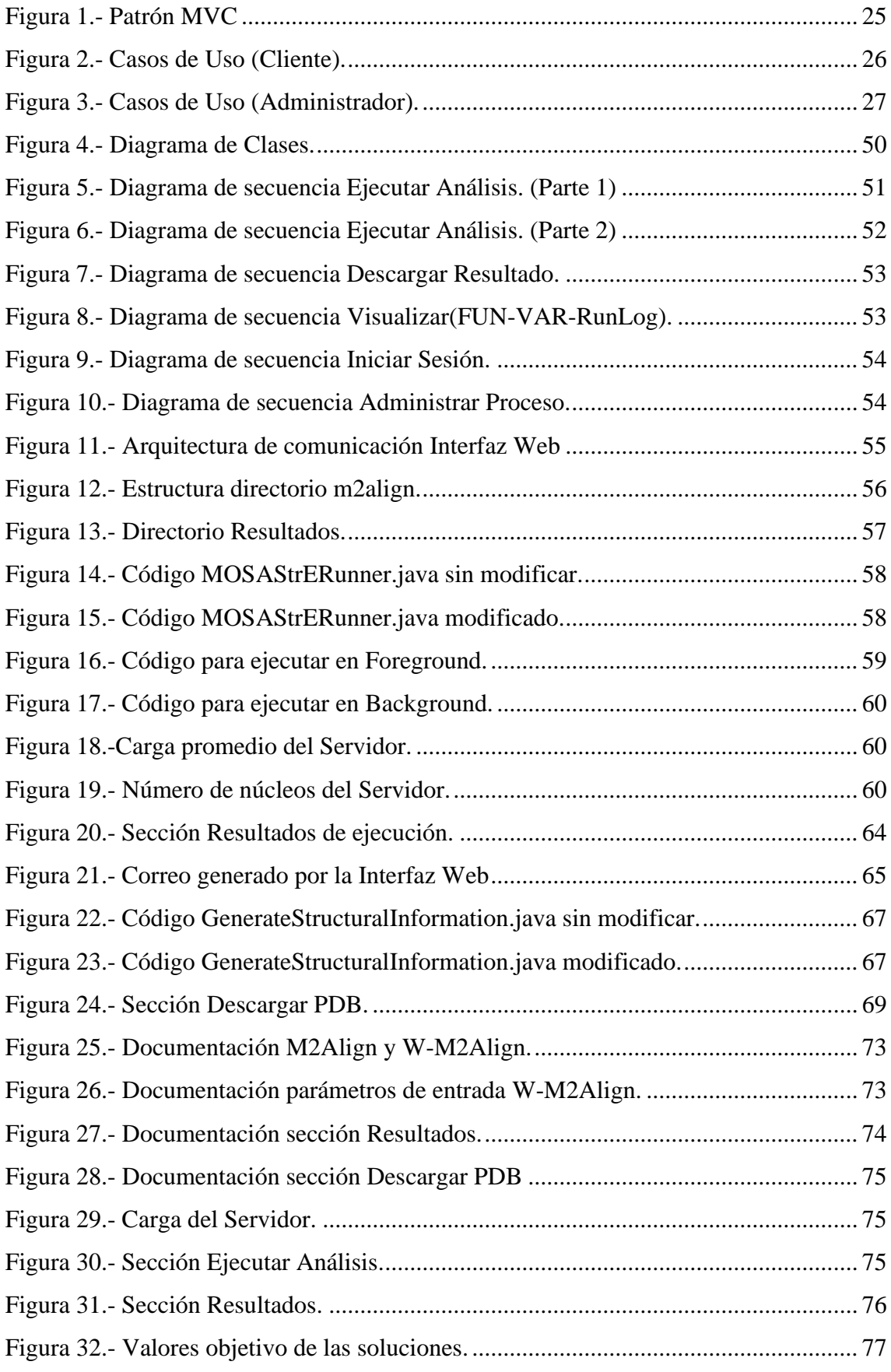

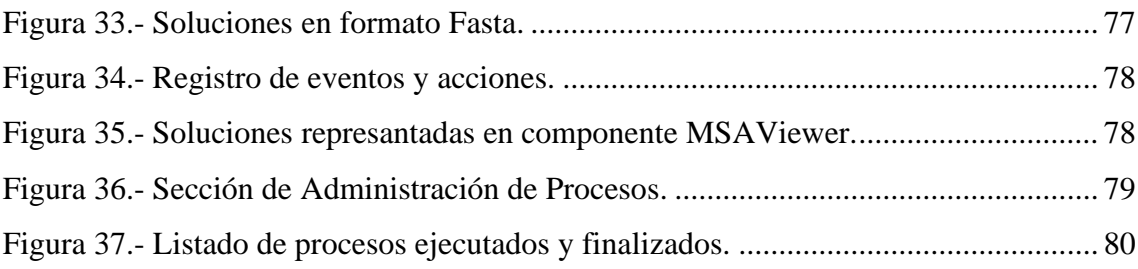

# **ÍNDICE DE ILUSTRACIONES**

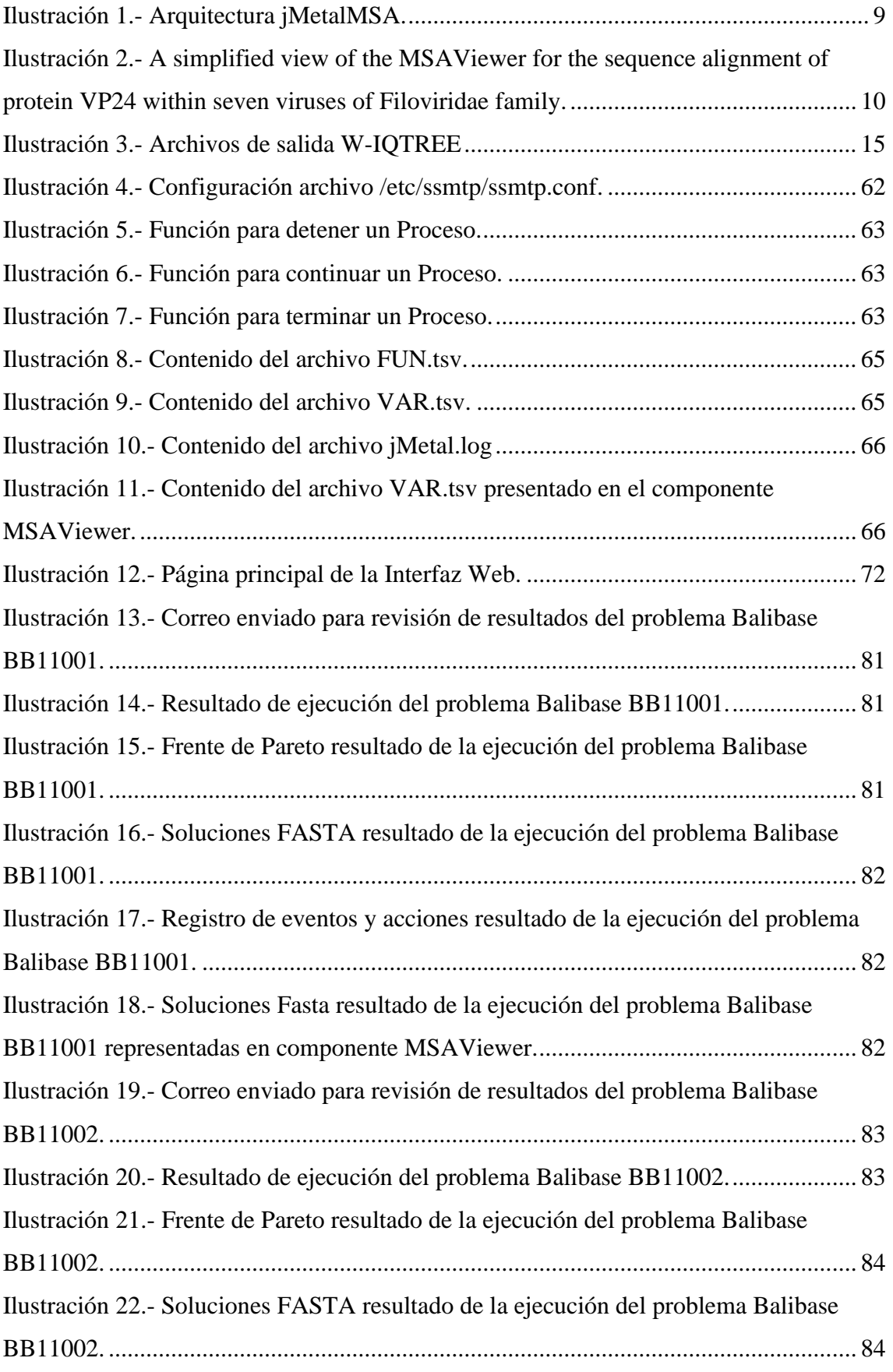

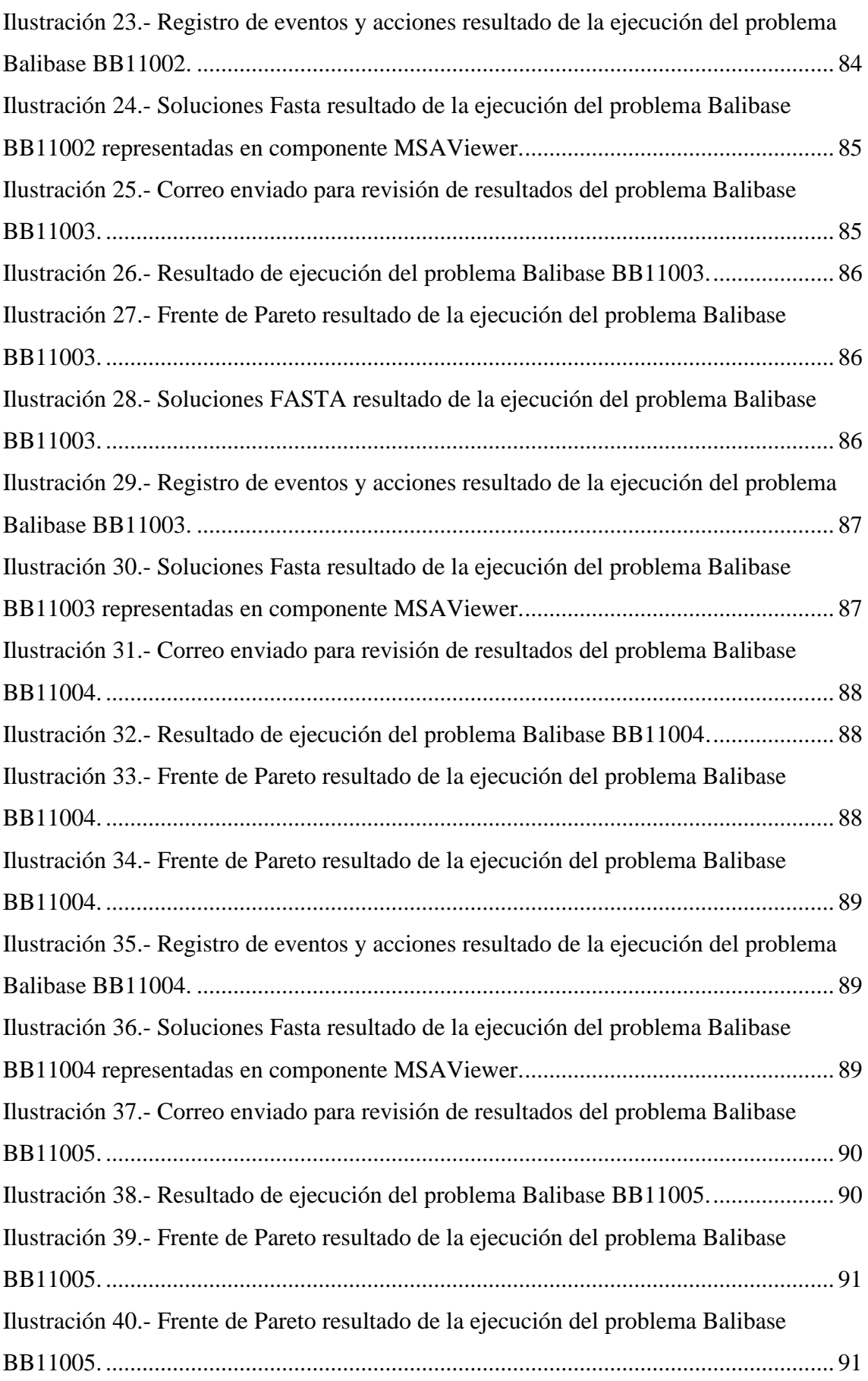

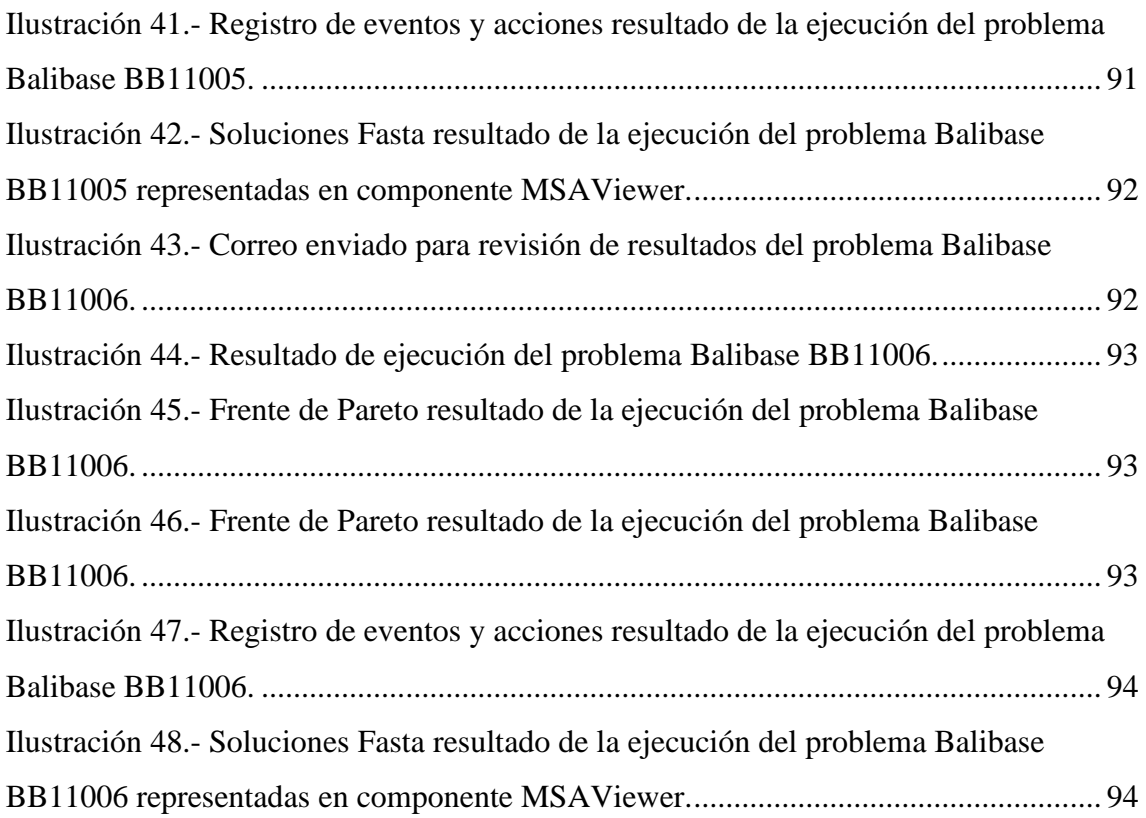

# **CÓDIGO DUBLIN**

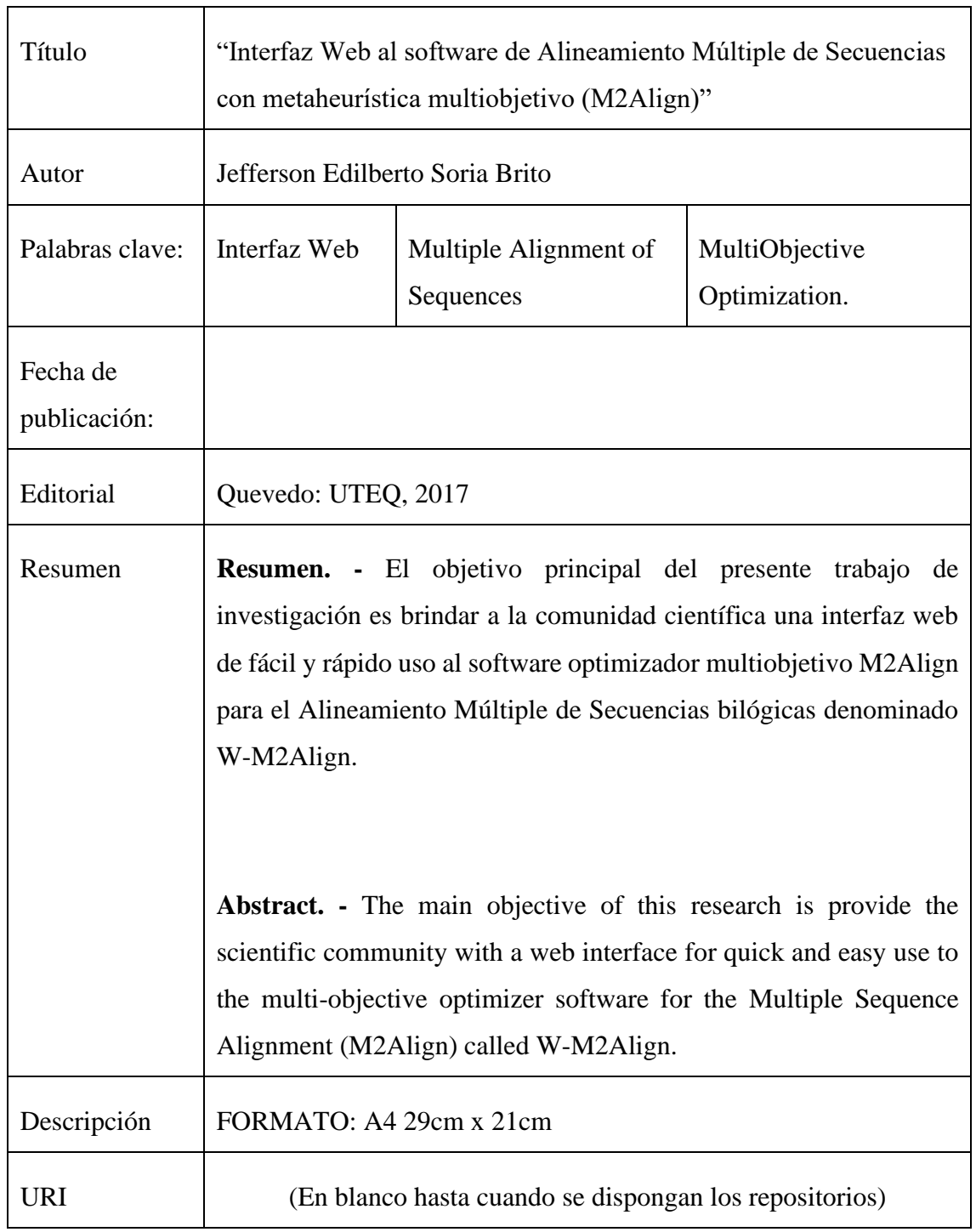

## **INTRODUCCIÓN**

<span id="page-19-0"></span>El alineamiento múltiple de secuencias (MSA), es uno de los principales tópicos de interés dentro del campo de la Bioinformática. Su objetivo principal es la encontrar un alineamiento óptimo para tres o más secuencias y resaltar la mayor cantidad de zonas conversadas y de similitud entre ellas. Para lograr esto se han empleado el uso de la optimización multiobjetivo que han demostrado en algunos campos tener beneficios importantes en comparación con los de enfoques mono-objetivo. [1]

Actualmente se han realizado estudios comparativos del uso de metaheurísticas multiobjetivo aplicadas al problema del Alineamiento Múltiple de Secuencia, el primero bajo un entorno bi-objetivo [2], y el segundo bajo un enfoque tri-objetivo [3] , en el que se aplican las mismas métricas de evaluación de calidad de los resultados que emplea el algoritmo M2ALlign. En ambos trabajos se puede confirmar que el uso de la referencia NSGAII es la que mejor resultados brinda abordando el problema.

M2Align [4] es un software dirigido a resolver los problemas de alineación múltiples de secuencias (MSA) mediante el uso de metaheurísticas multiobjetivo, el cual cuenta con la implementación de una versión más eficiente y rápida del algoritmo MO-SAStrE que es un optimizador multi-objetivo para alineaciones de secuencia, que utiliza tres objetivos para evaluar la precisión de MSA: puntuación Strike, columnas totalmente conservadas (CT) y el porcentaje de no-vacíos.

Está basado en jMetalMSA [5] que es una extensión del Framework multiobjetivo jMetal de donde se toman gran parte de las clases esenciales y básicas, framework que se encuentra escrito en dos lenguajes de programación, Java y C++.

El software M2Align es un proyecto de código abierto que facilita a los usuarios interesados acceder desde el repositorio en GitHub<sup>1</sup> al código fuente del mismo, para descargarlo, compilarlo y ejecutarlo, siguiendo las instrucciones que se encuentran dadas en este repositorio.

Las herramientas de software de alineamiento múltiple de secuencias en gran parte se basan en líneas de comandos para ponerlos en funcionamiento incluyendo M2Aling, este es un motivo que hace que la tarea de llevar acabo la ejecución del software se convierta

<sup>1</sup> https://github.com/KhaosResearch/M2Align

una labor complicada para la comunidad científica (biólogos, biotecnólogos y afines) a la que está destinada, por motivo del poco conocimiento y destreza que pueda existir para ingresar mediante una terminal o consola los comandos necesarios para efectuar esta tarea con éxito.

Por esto el presente proyecto busca solucionar los inconvenientes que puedan existir al llevar acabo la puesta en marcha de esta herramienta por parte de la comunidad científica, desarrollando una Interfaz Web al software de Alineamiento Múltiple de Secuencias con metaheurística multiobjetivo "M2Align", llamada W-M2Align, que permitirá el rápido y fácil uso del algoritmo MO-Sastre para la ejecución de alineamiento de un determinado conjunto de secuencias biológicas, reduciendo la ejecución a unos cuantos clics y contando con la opción de verificar el estado de la ejecución en el momento que el usuario disponga.

**CAPÍTULO I**

# <span id="page-21-1"></span><span id="page-21-0"></span>**CONTEXTUALIZACIÓN DE LA INVESTIGACIÓN**

### <span id="page-22-0"></span>**1.1. Problema de investigación.**

### <span id="page-22-1"></span>**1.1.1. Planteamiento del problema.**

La comunidad que trabaja con herramientas dedicadas a resolver problemas de alineamiento múltiple de secuencias (MSA), tiene la necesidad de ejecutar las mismas de forma rápida y fácil, pero al ser necesario que para su ejecución se deba tener conocimientos sobre comandos de consola y su correcta forma de ingresarlos hace que esta tarea no se lleve con éxito.

La ejecución de la herramienta de software M2Align se basa en líneas de comandos, esto hace laboriosa la tarea para los usuarios interesados el poner en funcionamiento el software, tornándola complicada y tediosa, debido a que no se cuenta con una interfaz web que interactúe con los usuarios de manera sencilla e intuitiva donde se tenga disponibles los mecanismos necesarios para la carga de datos y ajustes de parámetros.

#### **1.1.1.1.Diagnóstico.**

La implementación de una Interfaz Web para poner en funcionamiento el software M2Align evitará cometer errores en la carga de los parámetros de entradas, así como del ingreso de los comandos para poner en marcha el mismo, y que este lleve a cabo con éxito.

#### **1.1.1.2.Pronóstico.**

La ausencia de una Interfaz Web para automatizar el proceso de poner en funcionamiento el software de Alineamiento Múltiple de Secuencias con metaheurística multiobjetivo "M2Align" provocará que los usuarios interesados no puedan realizar sus ejecuciones y resolver sus problemas de alineación múltiples de secuencias(MSA) de manera fácil y rápida.

### <span id="page-22-2"></span>**1.1.2. Formulación del problema.**

¿Cómo lograr automatizar la ejecución del software de Alineamiento Múltiple de Secuencias con metaheurística multiobjetivo "M2Align" de manera eficiente?

## <span id="page-23-0"></span>**1.1.3. Sistematización.**

- ¿Cómo conseguir la ejecución del software M2Align mediante una interfaz web?
- ¿Cómo lograr la correcta ejecución del software M2Align?
- ¿Cómo mostrar el estado del progreso de ejecución del software M2Align?
- ¿De qué forma presentar los resultados producto de la salida del software M2Align desde la interfaz web?

## <span id="page-23-1"></span>**1.2. Objetivos.**

### <span id="page-23-2"></span>**1.2.1. Objetivo General.**

Desarrollar una Interfaz Web para el rápido uso y la fácil ejecución del software de alineamiento múltiple de secuencias con metaheurística multiobjetivo (M2Align).

## <span id="page-23-3"></span>**1.2.2. Objetivos Específicos.**

- Determinar las tecnologías para el desarrollo y enlace de la Interfaz Web con el software M2Align.
- Implementar mecanismos sencillos, adecuados para la carga de datos y ajustes de parámetros.
- Implantar método de visualización del estado del progreso de la ejecución del software M2Align.
- Establecer herramienta para la presentación numérica, textual y visual de los resultados del software M2Align.

### <span id="page-24-0"></span>**1.3. Justificación.**

W-M2Align la Interfaz Web al software de Alineamiento Múltiple de Secuencias con metaheurística multiobjetivo (M2Aling) hará que la tarea de poner en funcionamiento el software sea una labor más fácil y rápida para los usuarios interesados, pues ya no deberán estar atados a conocer los comandos necesarios que se deben introducir mediante la consola para compilarlo o ejecutarlo.

Se contará con un mecanismo que brindará a los usuarios un método sencillo para la carga de datos y ajustes de parámetros mediante la Interfaz Web permitiendo mediante un clic poner en funcionamiento el software M2align, reduciendo el tiempo que el usuario emplearía si lo decide hacer mediante una consola o terminal ingresando los parámetros de forma manual.

Como el realizar ejecuciones del software no es algo que concluya de manera inmediata ya que el tiempo de ejecución puede variar debido a la cantidad de datos que se tenga que procesar, se proporcionará un medio para que el usuario pueda mantenerse informado sobre el estado del mismo, esto mediante el envío al email del usuario de un enlace que lo redireccionará a la página web de resultados, donde se visualizaran las ejecuciones realizadas y se estará reflejando el estado de la ejecución (Ejecutándose, Finalizado o Error).

Se brindará la visualización de una lista con cada una de las ejecuciones efectuadas al software M2Align con su correspondiente estado y fecha en la cual fue realizada por parte del usuario, esto en una sección de la Interfaz Web, en la cual se podrá visualizar los resultados o acceder a descargarlos en formato Zip.

Mediante una página web de administración se tendrá la posibilidad de observar un historial de las ejecuciones que ya finalizaron, así como de las que se están llevando a cabo, y contará con la oportunidad de decidir si se Detiene, Continua o Finaliza la ejecución del software M2Align efectuada por algún usuario.

# **CAPÍTULO II**

# <span id="page-25-1"></span><span id="page-25-0"></span>**FUNDAMENTACIÓN TEÓRICA DE LA INVESTIGACIÓN**

### <span id="page-26-0"></span>**2.1. Marco Conceptual.**

En el siguiente apartado se procede a mencionar los principales términos y conceptos; ésta información brinda los elementos para una comprensión adecuada de todos los temas que se ven involucrados en el presente proyecto de investigación.

### <span id="page-26-1"></span>**2.1.1. M2Align.**

M2Align es un software dirigido a resolver los problemas de alineación múltiples de secuencias (MSA) mediante el uso de metaheurísticas multiobjetivo, el cual cuenta con la implementación de una versión más eficiente y rápida del algoritmo MO-SAStrE que es un optimizador multi-objetivo para alineaciones de secuencia, que utiliza tres objetivos para evaluar la precisión de MSA: puntuación Strike, columnas totalmente conservadas (CT) y el porcentaje de no-vacíos. [2]

Es un proyecto basado en jMetalMSA [4] que es una extensión del Framework multiobjetivo jMetal de donde se toman gran parte de las clases básicas, es Open Source y se encuentra alojado en GitHub<sup>2</sup>, en el sitio del proyecto se cuenta con información acerca de cómo descargar y compilar el software, facilitando su uso a todos los usuarios interesados en este tipo de herramientas. M2Align está escrito en Java (MO-SAStrE es implementado en Matlab), por lo que puede ejecutarse en cualquier ordenador que tenga instalado el JDK de Java.

### <span id="page-26-2"></span>**2.1.2. MSA - Enfoque Multi-Objetivo.**

EL alineamiento múltiple de secuencias biológicas, sea ADN, ARN o estructuras primarias proteicas (proteínas), es uno de los principales tópicos de interés dentro del campo de la Bioinformática. Su objetivo principal es la representar y comparar más de dos secuencias de aminoácidos o nucleótidos para resaltar la mayor cantidad de zonas de similitud entre ellas, las cuales podrían indicar relaciones funcionales o evolutivas entre los genes o proteínas consultadas. [1]

El alineamiento de un par de secuencias se puede realizar mediante el uso de técnicas de Programación Dinámica; sin embargo, estas estrategias no pueden ser aplicadas cuando

<sup>2</sup> https://github.com/KhaosResearch/M2Align/

se consideran más de dos secuencias en el proceso, debido a que el espacio de búsqueda crece de forma exponencial según el número y el tamaño de las secuencias consideradas. [1]

## <span id="page-27-0"></span>**2.1.3. jMetalMSA.**

JMetalMSA se basa en el marco de optimización multi-objetivo jMetal, de la cual toma la mayor parte de las clases básicas. La arquitectura orientada a objetos de JMetalMSA se muestra en la Ilustración 1, donde podemos observar que está compuesta de cuatro Clases principales (interfaces Java). Tres de ellos (MSAProblem, MSAAlgorithm, y MSASolution) hereda de sus contrapartes en jMetal (las relaciones de herencia se omiten en el diagrama), y la clase Score representar un MSA score. [5]

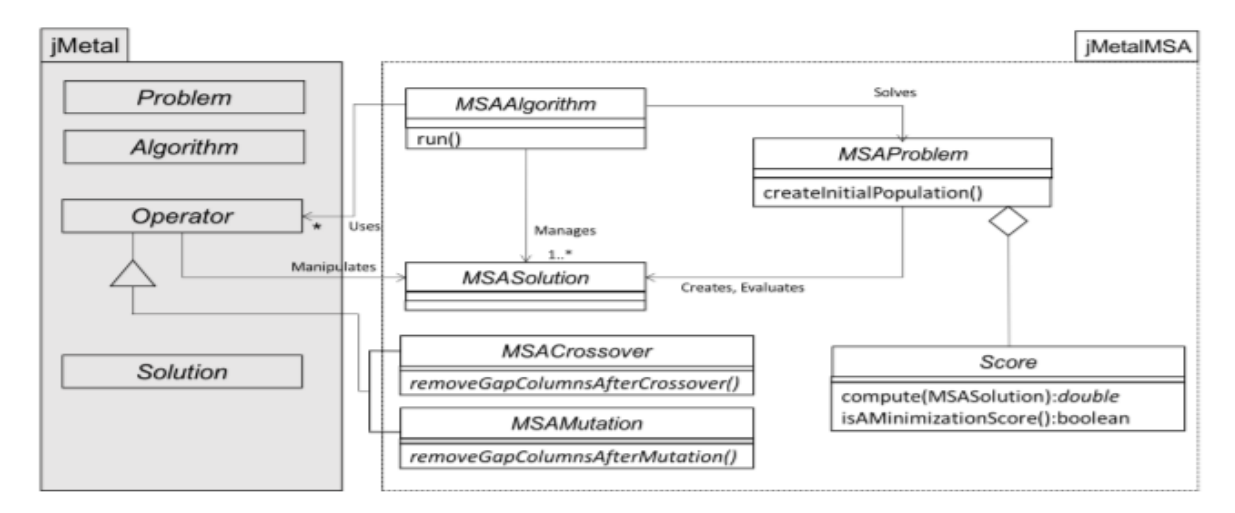

*Ilustración 1.- Arquitectura jMetalMSA.*

### <span id="page-27-2"></span><span id="page-27-1"></span>**2.1.4. STRIKE Contact Matrix Generator.**

Este utilitario es parte del programa  $STRIKE<sup>3</sup>$  (Estructura única evaluación inducido) un programa para evaluar los alineamientos de secuencias de proteínas múltiples utilizando una única estructura de la proteína, y ha sido desarrollado para apoyar la funcionalidad de la jMetalMSA una herramienta de software paralelo para la alineación de secuencias múltiples con múltiples metaheurísticas objetivas. [7]

STRIKE Contacto Generador de Matrices permite el cálculo de la matriz de STRIKE contacto de una secuencia dada utilizando su información estructural PDB como fuente para las frecuencias de aminoácidos y contactos. Se crea un archivo de texto, llamado

<sup>3</sup> https://github.com/cristianzambrano/strikeContactGenerator

como la secuencia con el prefijo (\*.contacts). Este archivo de contacto se vuelve a consultar para calcular la puntuación de ejecución dado una alineación que incluye la secuencia. [7]

### <span id="page-28-0"></span>**2.1.5. MSAViewer.**

El MSAViewer es un componente JavaScript de visualización y análisis rápido y fácil para los datos de alineación de secuencias múltiples de cualquier tamaño. Las características principales incluyen la navegación interactiva a través de la alineación, la aplicación de esquemas de colores populares, clasificación, selección y filtrado. El MSAViewer está 'listo para la web': escrito completamente en JavaScript, compatible con navegadores web modernos y no requiere ningún software especializado. [8]

El MSAViewer carga datos de MSA en formatos FASTA (Pearson, 2000) o CLUSTAL (Larkin et al., 2007) desde la computadora local de un usuario o un servidor web. A continuación, dibuja dos paneles: el panel principal y el panel MSA de vista general, ver Ilustración 2. [8]

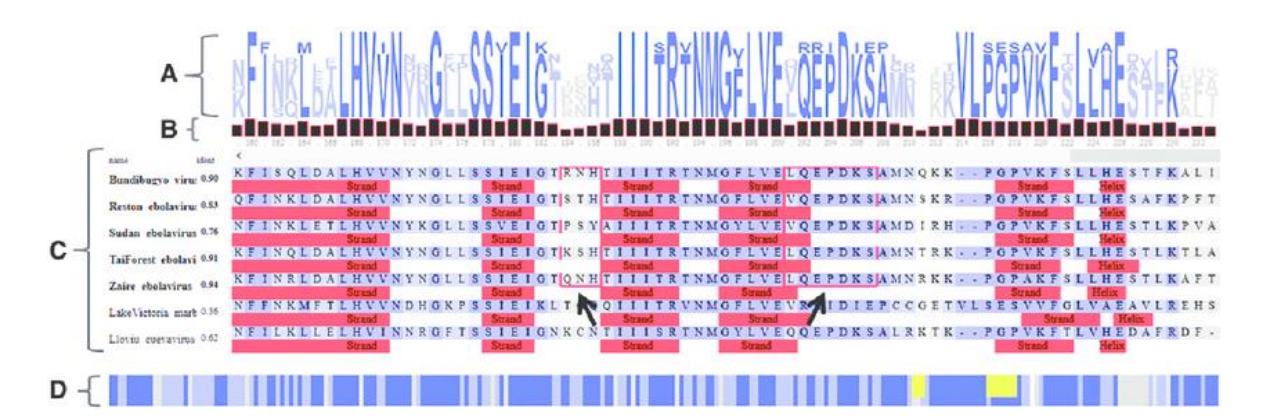

<span id="page-28-1"></span>*Ilustración 2.- A simplified view of the MSAViewer for the sequence alignment of protein VP24 within seven viruses of Filoviridae family.*

La navegación a través de la alineación se activa a través de varios controles. En primer lugar, los usuarios pueden desplazarse o utilizar el elemento de menú "Saltar a una columna" para navegar hasta un cierto número de columna. En segundo lugar, los usuarios pueden desplazarse dentro del panel principal para desplazarse por la alineación; Esto ha demostrado ser una característica útil para grandes alineaciones. Finalmente, un segundo panel -el panel de vista general (dibujado debajo del panel principal) -proporciona una perspectiva de "vista de pájaro" sobre toda la alineación y también se puede usar para la navegación. [8]

### <span id="page-29-0"></span>**2.1.6. CentOS.**

CentOS es reconstruido a partir de otra plataforma Linux, Red Hat Enterprise Linux. RHEL la cual está basado completamente en software de fuente abierta. En otras palabras, cuando Red Hat proporciona el software para un suscriptor, también debe incluir el código fuente. El proyecto CentOS dedica considerable tiempo y esfuerzo eliminando todos los logotipos y marcas registradas de Red Hat. Una vez hecho esto, el software está remarcada como CentOS y compilado como tal. Cada versión CentOS es mantenida durante 10 años y está disponible gratuitamente y se puede descargar gratuitamente desde el sitio web de Cent $OS<sup>4</sup>$ . [6]

Las nuevas versiones de CentOS aproximadamente son liberadas cada 2 años y cada 6 meses cada versión es actualizada, para brindar el soporte a hardware nuevo. Esto se traduce en un entorno Linux seguro, de bajo mantenimiento, confiable, predecible y reproducibles. CentOS también cuenta con una fuerte comunidad mundial de más de 6 millones de sistemas instalados y muchos de los espejos utilizados por el proyecto CentOS son donados por terceras partes. [6]

### <span id="page-29-1"></span>**2.1.7. SSMTP.**

Ssmtp es un emulador sendmail para máquinas que normalmente recogen su correo desde un mailhub centralizado (a través de pop, imap, nfs montajes u otros medios). Proporciona la funcionalidad necesaria para los seres humanos y programas para enviar correo a través del estándar o agentes de usuario /usr/bin/mail. [9]

Acepta un flujo de correo en la entrada estándar con los destinatarios especificados en la línea de comandos y sincronizadamente envía el mensaje al agente de transferencia de correo de un mailhub para que el MTA mailhub procese. Los mensajes fallidos se colocan en dead.letter en el directorio personal del remitente. [9]

No intenta proporcionar toda la funcionalidad de sendmail: está pensado para su uso cuando otros programas son el principal medio de entrega del correo. Es útil con pop / imap, o para simular la opción de cola de correo compartido de Sun para máquinas que no son de Sun, para máquinas cuyos sendmails son demasiado difíciles (o varios) de

<sup>4</sup> https://www.centos.org

configurar, para máquinas con disfunciones conocidas en sendmail o para aquellas donde Son '' misteriosos problemas ''. [9]

### **Archivos:**

- /etc/ssmtp/ssmtp.conf archivo de configuración. [9]
- / Etc / ssmtp / revaliases archivo de aliases inversas. [9]
- / Etc / aliases archivo de aliases. [9]

### <span id="page-30-0"></span>**2.1.8. PHP.**

PHP (acrónimo de "PHP: Hypertext Preprocessor") es un lenguaje "open source" interpretado de alto nivel embebido en páginas HTML y ejecutado en el servidor. [10]

Lo que distingue a PHP de la tecnología Javascript, la cual se ejecuta en la máquina cliente, es que el código PHP es ejecutado en el servidor. Si tuviésemos un script similar al de nuestro ejemplo en nuestro servidor, el cliente solamente recibiría el resultado de su ejecución en el servidor, sin ninguna posibilidad de determinar que código ha producido el resultado recibido. El servidor web puede ser incluso configurado para que procese todos los ficheros HTML con PHP [10]

PHP puede ser utilizado en cualquiera de los principales sistemas operativos del mercado, incluyendo Linux, muchas variantes Unix (incluido HP-UX, Solaris y OpenBSD), Microsoft Windows, Mac OS X, RISC OS y probablemente alguno más. PHP soporta la mayoría de servidores web de hoy en día, incluyendo Apache, Microsoft Internet Information Server, Personal Web Server, Netscape y iPlanet, Oreilly Website Pro server, Caudium, Xitami, OmniHTTPd y muchos otros. PHP tiene módulos disponibles para la mayoría de los servidores, para aquellos otros que soporten el estándar CGI, PHP puede usarse como procesador CGI. [10]

### <span id="page-30-1"></span>**2.1.9. Bootstrap.**

Bootstrap es un framework de front-end gratuito para un desarrollo web más rápido y fácil. Bootstrap incluye plantillas de diseño basadas en HTML y CSS para tipografías, formularios, botones, tablas, navegación, modales, carruseles de imágenes y muchos otros, así como complementos JavaScript opcionales. Bootstrap también le da la capacidad de crear fácilmente diseños de respuesta. [11]

Se basa en el diseño web responsivo que es la creación de sitios web que se ajustan automáticamente para verse bien en todos los dispositivos, desde teléfonos pequeños hasta grandes escritorios. [11]

#### **Ventajas de Bootstrap:**

- Fácil de usar: Cualquier persona con conocimientos básicos de HTML y CSS puede comenzar a usar Bootstrap. [11]
- Características responsivas: el CSS sensible a Bootstrap se ajusta a teléfonos, tablets y escritorios. [11]
- Enfoque móvil primero: En Bootstrap 3, los estilos móviles primero son parte del marco central. [11]
- Compatibilidad del navegador: Bootstrap es compatible con todos los navegadores modernos (Chrome, Firefox, Internet Explorer, Safari y Opera). [11]

### <span id="page-31-0"></span>**2.1.10. Apache.**

Un servidor Web es un servidor que es responsable de aceptar solicitudes HTTP de clientes web y de darles respuestas HTTP, generalmente en forma de páginas web que contienen contenido estático (texto, imágenes, etc.) y dinámico (scripts). El servidor web Apache ha sido el servidor Web más popular y ampliamente utilizado de la última década. Es utilizado por aproximadamente el 50% de todos los sitios web. Apache es multiplataforma, ligero, robusto, y se utiliza en pequeñas empresas, así como grandes corporaciones. Apache también es gratuito y de código abierto. [12]

El servidor web Apache tiene posibilidades casi infinitas, debido a su gran modularidad, lo que le permite ser integrado con numerosas otras aplicaciones. Uno de los paquetes más populares es la pila de aplicaciones del servidor Web LAMP, que incluye el servidor Web Apache junto con MySQL, PHP, Perl y Python. El Apache Web Server es desarrollado por Apache Software Foundation. [12]

### <span id="page-31-1"></span>**2.1.11. MySql.**

Una base de datos es una colección estructurada de datos. Puede ser cualquier cosa, desde una simple lista de compra a una galería de pintura o las más vastas cantidades de información en una red corporativa. Para añadir, acceder, y procesar los datos almacenados en una base de datos, necesita un sistema de gestión de base de datos como

MySQL Server. Al ser los computadores muy buenos en tratar grandes cantidades de datos, los sistemas de gestión de bases de datos juegan un papel central en computación, como aplicaciones autónomas o como parte de otras aplicaciones. [13]

MySQL software es Open Source significa que es posible para cualquiera usar y modificar el software. Cualquiera puede bajar el software MySQL desde internet y usarlo sin pagar nada. Si lo desea, puede estudiar el código fuente y cambiarlo para adaptarlo a sus necesidades. El software MySQL usa la licencia GPL (GNU General Public License), http://www.fsf.org/licenses/, para definir lo que puede y no puede hacer con el software en diferentes situaciones. Si no se encuentra cómodo con la GPL o necesita añadir código. [13]

### <span id="page-32-0"></span>**2.2.Marco referencial.**

### <span id="page-32-1"></span>**2.2.1. IQTREE Web Server.**

W-IQ-TREE fue diseñado para trabajar en todos los navegadores web. Proporciona una interfaz web para interactuar con los usuarios y enviar solicitudes de usuario al clúster de la computadora, donde el cálculo real se hace con la versión secuencial más reciente de IQ-TREE. A continuación, describimos elementos importantes de la interfaz web**.** [14]

### **2.2.1.1.Tree Inference.**

Proporciona las características más utilizadas de IQ-TREE y permite a los usuarios realizar análisis filogenéticos en una alineación de secuencias múltiples (MSA). En el caso más básico, no se requiere más que un archivo MSA para enviar el trabajo. Sin más información, IQ-TREE se ejecutará con los parámetros por defecto y detectará automáticamente el tipo de secuencia, así como el modelo de sustitución mejor ajustado. Además, se llevará a cabo Ultrafast Bootstrap (Minh et al., 2013) y la prueba de rama SHaLRT (Guindon et al., 2010). [15]

Puede probar el servidor web con un ejemplo de alineación marcando la casilla correspondiente o cargar su propio archivo de alineación. Al hacer clic en 'Examinar' se abrirá un cuadro de diálogo donde podrá seleccionar su MSA; Se soportan los formatos de archivo Phylip, Fasta, Nexus, Clustal y MSF. [15]

Después de que usted puede presentar el trabajo. Si proporciona una dirección de correo electrónico, se le enviará una notificación una vez finalizado el trabajo. En caso de que

no especifique una dirección de correo electrónico, recibirá un enlace en el siguiente paso; Puede marcar este enlace para obtener los resultados una vez finalizado el trabajo. [15]

### **2.2.1.2. Model Selection.**

IQ-TREE soporta una amplia gama de modelos de sustitución de ADN, proteínas, codones, alineaciones binarias y morfológicas. En caso de que no sepa qué modelo es apropiado para sus datos, IQ-TREE puede determinar automáticamente el modelo más adecuado para su alineación. Utilice la pestaña Selección de modelo si sólo desea encontrar el modelo que mejor se ajuste sin realizar la reconstrucción del árbol. [15]

### **2.2.1.3. Analysis Results.**

En la pestaña Resultados del análisis puede supervisar sus trabajos. Con nuestro archivo de ejemplo, una ejecución sólo tomará unos segundos, dependiendo de la carga del servidor. Para sus propias alineaciones el límite de tiempo de la CPU es 24 horas. Si proporcionó una dirección de correo electrónico al enviar el trabajo, recibirá un correo electrónico una vez que haya terminado. [15]

Una vez finalizado el trabajo, puede seleccionarlo marcando la casilla correspondiente y luego descargar los trabajos seleccionados como un archivo zip. Este archivo zip contendrá los resultados de su ejecución, incluyendo el registro de ejecución y el resultado completo que también son accesibles en el servidor web. [15]

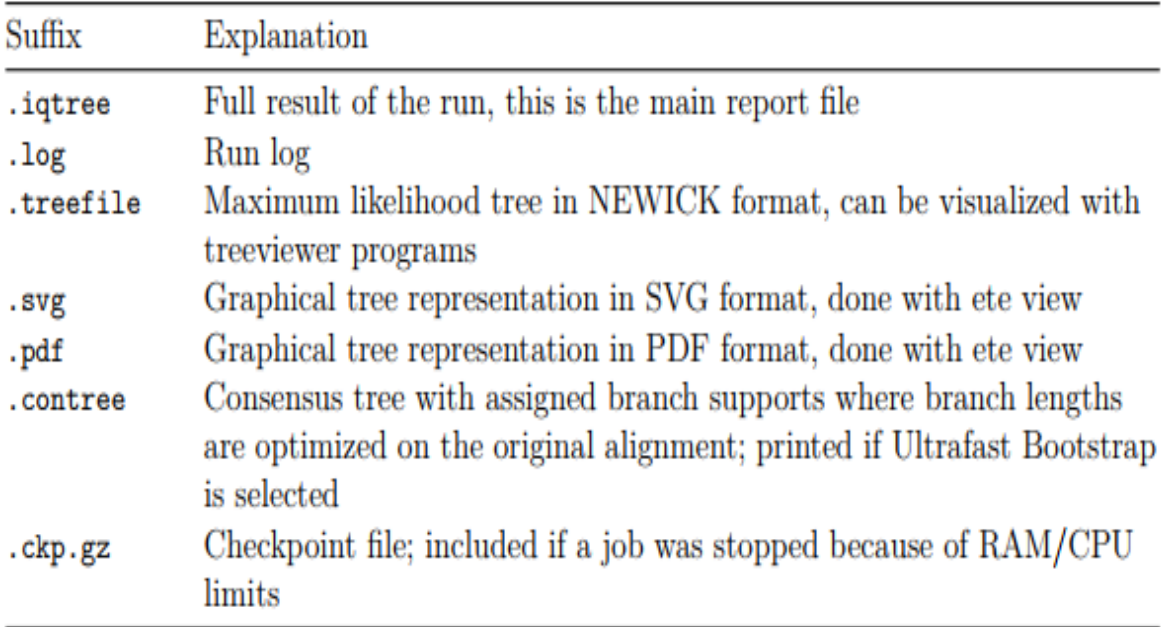

### <span id="page-33-0"></span>*Ilustración 3.- Archivos de salida W-IQTREE*

### <span id="page-34-0"></span>**2.2.2. PHYML Online.**

PHYML Online es una interfaz web para PHYML, un software que implementa una heurística rápida y precisa para estimar filogenias de máxima probabilidad de secuencias de ADN y proteínas. Esta herramienta proporciona al usuario una serie de opciones, por ejemplo, bootstrap no paramétrico y la estimación de varios parámetros evolutivos, con el fin de realizar amplios análisis filogenéticos en grandes conjuntos de datos en razonable tiempo de computación. [16]

PHYML Online es una interfaz web para el algoritmo PHYML. De forma predeterminada, los datos de entrada consisten en un único archivo de texto que contiene una o más alineaciones de secuencias de ADN o proteína en formato PHYLIP intercalado o secuencial. [16]

El servidor de PHYML Online se encuentra en el Laboratorio de Informática, de Robótica y Microelectrónica de Montpellier: http://atgc.lirmm.fr/phyml. [16]

PHYML también se puede descargar para la instalación local en http://atgc.lirmm.fr/phyml/binaries.html. El software PHYML se ha implementado en C ANSI y está disponible bajo licencia general GNU. Fuentes disponibles bajo petición. Los binarios, los conjuntos de datos de ejemplo, las fuentes y la documentación se distribuyen gratuitamente con fines académicos. [16]

### **2.2.2.1. Resultados.**

PhyML produce de resultado los archivos:

- $\leq$  sequence file name  $\geq$  phyml\_lk.txt : site likelihood value(s). [17]
- $\leq$  sequence file name  $\geq$  \_phyml\_tree.txt : inferred tree(s). [17]
- $\leq$  sequence file name  $\geq$  phyml\_stat.txt : detailed execution statistics. [17]
- $\leq$  sequence file name  $\geq$  phyml\_boot\_trees.txt : bootstrap trees (special case). [17]
- <sequence file name>\_phyml\_boot\_stats.txt : bootstrap statistics (special case). [17]

### <span id="page-34-1"></span>**2.2.3. T-REX.**

T-REX (Reconstrucción de árboles y reticulogramas) es un servidor web dedicado a la reconstrucción de árboles filogenéticos, redes de reticulación y la inferencia de eventos

de transferencia horizontal de genes (HGT). T-REX incluye varias aplicaciones bioinformáticas populares tales como MUSCLE, MAFFT, Neighbour Joining, NINJA, BioNJ, PhyML, RAxML, generador aleatorio de árbol filogenético y algunos modelos de transformación de secuencia a distancia bien conocidos. [18]

También comprende métodos rápidos y efectivos para inferir árboles filogenéticos de matrices de distancia completas e incompletas, así como para reconstruir reticulogramas y redes de HGT, incluyendo la detección y validación de transferencias de genes completas y parciales, inferencia de escenarios HGT de consenso e identificación interactiva de HGT, desarrollada Por los autores. Los métodos incluidos permiten validar y visualizar árboles filogenéticos y redes que pueden construirse a partir de datos de distancia o secuencia. [18]

### **2.2.3.1. Resultados**.

Los tres tipos principales de resultados proporcionados por el servidor web de T-REX son los siguientes:

- Un árbol filogenético de dibujo, las estadísticas de ajuste y árbol resultante codificado en el formato Newick. [18]
- Un dibujo de reticulograma y estadísticas de ajuste. [18]
- Una red de HGT en la que las transferencias de genes se indican mediante flechas discontinuas. [18]

Los datos de entrada de T-REX pueden estar en los tres formatos siguientes: Newick, PHYLIP y FASTA. Todos los resultados gráficos proporcionados por el servidor T-REX pueden guardarse en el formato SVG (Scalable Vector Graphics) y luego abrirse y modificarse (por ejemplo, preparado para una publicación o presentación) en el editor gráfico preferido del usuario. Todos los resultados numéricos se dan en el formato de texto. [18]
**CAPÍTULO III**

# **MÉTODOLOGÍA DE LA INVESTIGACIÓN**

# **3.1. Localización.**

La Universidad Técnica Estatal de Quevedo es el lugar en el que se desarrolló la presente investigación. Se encuentra ubicada en la Avenida Quito km. 1 1/2 vía a Santo Domingo de los Tsáchilas. En la calle Transversal Central entre la Avenida Carlos J. Arosemena y la calle Patria Nueva, junto a la Unidad Educativa Quevedo.

Se encuentra en la parroquia 24 de Mayo del Cantón Quevedo en la provincia de los Ríos en la República del Ecuador. Las coordenadas geográficas de su ubicación son -1º 0' 45" latitud y a -79º 28' 10" longitud.

# **3.2. Tipo de investigación.**

La investigación propuesta es de naturaleza aplicada tecnológica, este tipo de investigaciones se basan fundamentalmente en hallazgos tecnológicos, y tiene como como objetivo enriquecer los bienes y servicios de la sociedad o el sector productivo mediante la implementación de un medio mucho más eficiente que enlace la teoría y el producto.

Por consiguiente, si se contrasta el propósito de esta investigación y la necesidad de desarrollar una Interfaz Web para la ejecución del software de alineamiento múltiple de secuencias con metaheurística multiobjetivo (M2Align), se evidencia de que se trata de investigaciones aplicada tecnológica.

# **3.2.1. Investigación Aplicada Tecnológica.**

La investigación aplicada tecnológica tiene como como objetivo enriquecer los bienes y servicios, es decir darle un valor agregado mediante conocimientos o métodos que mejorarán y harán mucho más eficiente el uso de los mismos.

La presente investigación es de tipo aplicada tecnológica, atribuyendo esto por las siguientes razones que se enunciaran:

- La investigación se centra en el desarrollo de una Interfaz Web para la ejecución del software de alineamiento múltiple de secuencias con metaheurística multiobjetivo (M2Align).
- Facilita la interacción del software M2Align con el usuario, brindando los medios para para el ingreso de los parámetros de entrada que este necesita para su ejecución.

• Reduce el tiempo que conlleva efectuar la ejecución del software M2Align proporcionando más productividad.

### **3.3. Métodos de investigación.**

### **3.3.1. Método Deductivo.**

Método Deductivo, que permitirá analizar diferentes fuentes información que tengan similitud y en donde se encuentren estipuladas especificaciones que debe tener y que necesita una interfaz web destinada al MSA, contrastando y tomando como referencia para que sea de rápido y fácil uso para la comunidad a la cual está destinada.

### **3.3.2. Método Analítico.**

Método Analítico, para conocer las herramientas y determinar que tecnología brindará más prestaciones y cuál de ellas se deben aplicar para que cada funcionalidad que se desarrolle y se implemente en la interfaz web brindé una experiencia satisfactoria a la comunidad a la cual está destinada.

### **3.4. Fuentes de recopilación de información.**

La información necesaria para cumplir con el objetivo de la investigación, se obtuvo de fuentes tales como revistas científicas, documentos de sitios web, repositorios en los que se encuentran alojados las herramientas de software M2Align, jMetalMSA, STRIKE Contacts Generator con las debidas indicaciones de su forma de uso.

### **3.5. Recursos de Humanos y Materiales.**

Los recursos necesarios para que el desarrollo de la investigación se lleve a cabo en cada una de sus fases fueron los siguientes:

### **3.5.1. Equipo Humano.**

El presente proyecto de investigación ha sido desarrollado por el Sr. Jefferson Edilberto Soria Brito, con la ayuda, respaldo y dirección del Ing. Cristian Zambrano Vega, M. Sc. Los mencionados trabajaron en el análisis de los requerimientos, diseño, codificación, transición, implementación y la documentación.

# **3.5.2. Equipos y Materiales.**

### **3.5.2.1. Hardware.**

El hardware que se utilizó para el desarrollo y cumplimiento del presente proyecto fueron los siguientes:

*Tabla 1.-Hardware utilizado para el desarrollo de la investigación.*

| <b>Componente</b> | <b>Características técnicas</b>                                    |
|-------------------|--------------------------------------------------------------------|
| Servidor          | HP ProLiant DL380 Gen9 E5-2650v3                                   |
|                   | 2 Procesadores Intel Xeon E5-2650v3 10-Core (2.30GHz)              |
|                   | /25MB L3 Cache.                                                    |
|                   | 32GB (2 x 16GB) DDR4 2133MHz RDIMM de Memoria                      |
|                   | RAM.                                                               |
|                   | 1Gb Ethernet 4-port 331 iAdapter.                                  |
|                   | FlexFabric 10Gb 2P 533FLR-T Adapter.                               |
|                   | Smart Array P440ar/2G Controller Module / (RAID                    |
|                   | $/1/1+0/5/5+0/6/6+0)/(8)$ SFF.                                     |
|                   | SAS/SATA HDD bahias.                                               |
|                   | Unidad de SATA DVD-RW/ 6 PCIe slots.                               |
|                   | 2 fuentes de 800W Flexible Slot Platinum Hot Plug Power<br>Supply. |
|                   | 6 hot plug fans, redundant/ Rack (2U).                             |
|                   | Disco Duro HP 300GB 12G SAS 10K 2.5in SC ENT HDD                   |
| Laptop            | <b>DELL INSPIRON N4010</b>                                         |
|                   | Procesador: Intel Core i3                                          |
|                   | Sistema operativo: Windows 10 Pro                                  |
|                   | Memoria: 4 GB DDR3 1333Mhz                                         |
|                   | Disco sólido: 480 GB                                               |

### **FUENTE:** CONOCIMIENTO PROPIO.

### **ELABORADO POR:** AUTOR.

### **3.6.2.2. Software**.

El software que se utilizó para el desarrollo y cumplimiento del presente proyecto, se las menciona a continuación:

| Componente            | Función                                                     |
|-----------------------|-------------------------------------------------------------|
| NetBeans IDE 8.0.2    | Entorno de desarrollo integrado para llevar el proceso de   |
|                       | construcción del Servidor Web                               |
| S.O. CentOS 7.0       | Servidor para alojamiento de la Interfaz y la ejecución del |
|                       | Software M2align.                                           |
| Visual Paradigm for   | Herramienta para la creación de los casos de usos,          |
| <b>UML</b> 10.0       | diagrama de secuencias, diagramas de clase.                 |
| Microsoft Office 2016 | Desarrollo de documentos de entrega y documentación.        |
| Microsoft Project     | Desarrollo del plan calendario de proyecto.                 |
| Adobe Reader          | Lectura de documentación en PDF.                            |

*Tabla 2.- Software utilizado para el desarrollo de la investigación.*

# **FUENTE:** CONOCIMIENTO PROPIO.

**ELABORADO POR:** AUTOR.

# **CAPÍTULO IV**

# **METODOLOGÍA DE DESARROLLO**

# **4.1. Desarrollo de Interfaz Web.**

# **4.1.1. Metodología en cascada.**

Se la conoce como metodología o modelo en cascada, porque está compuesta por unas fases que se deben seguir en orden secuencial, es decir que para iniciar una se debe haber concluido la fase anterior, las cuales son el análisis de requerimientos, el diseño, la implementación y las pruebas.

# **4.1.2. Análisis de requerimientos.**

La Interfaz Web W-M2Align a desarrollar permitirá el uso del software M2Align, y tiene como requisito para ponerse en ejecución (funcionamiento) la entrada de 6 parámetros que el usuario debe proporciona, los cuales son:

- Archivo con los alineamientos de secuencia en formato FASTA.
- Número de evaluaciones máximas del algoritmo.
- Tamaño de la población del algoritmo.
- Archivos PDB (Opciones: Generar automáticamente Subir manualmente).
- Archivos con los Alineamientos Pre Computarizados.
- Email (Opcional para recuperar el resultado).

Si el usuario provee un email, se deberá enviar al buzón de correo del mismo un mensaje el cual contendrá el enlace para que pueda acceder a verificar el avance o resultado de la ejecución, así también a las ejecuciones que haya realizado anteriormente y ya se encuentren finalizadas. Todos los resultados (ejecuciones realizadas) producto de la ejecución serán listados con información correspondiente a su fecha y hora de ejecución, y su correspondiente estado (Ejecutándose, Finalizado, Error) y podrán ser descargados en un único archivo en formato Zip.

Los archivos generados por la ejecución del software podrán también ser visualizados en la sección de Resultados con la que contará la Interfaz Web, archivos tales como: FUN.tsv, VAR.tsv, RunLog.log, VARSolutions.

Se implementará "MSAViewer" un componente JavaScript de visualización y análisis rápido y fácil para los datos de alineación de secuencias múltiples de cualquier tamaño. Los archivos del directorio VARSolutions serán visualizadas en éste.

Con el fin de conocer la carga del servidor se mostrará una barra que refleje la carga media de trabajo del servidor de los últimos 15 minutos, información útil tanto para el usuario como para el administrador de la interfaz.

La interfaz web tendrá una parte administrativa en la cual se debe brindar la posibilidad de tener el control de los procesos que se han llevado a cabo debido a la ejecución del software M2Aling, permitiendo Detener, Continuar o Finalizar un proceso, según sea la necesidad.

### **4.1.3. Diseño del sistema.**

### **4.1.3.1. Patrón de arquitectura de software.**

La arquitectura Modelo-Vista-Controlador, también conocida por sus iniciales (MVC) permite separar lo que es la lógica de negocios, los datos y la presentación, tomando como medio de comunicación entre el Modelo (encargado de gestionar los datos) y la Vista (tarea de presentar la salida final al usuario), el Controlador el cual gestiona y provee todo lo necesario para estas partes.

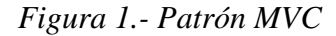

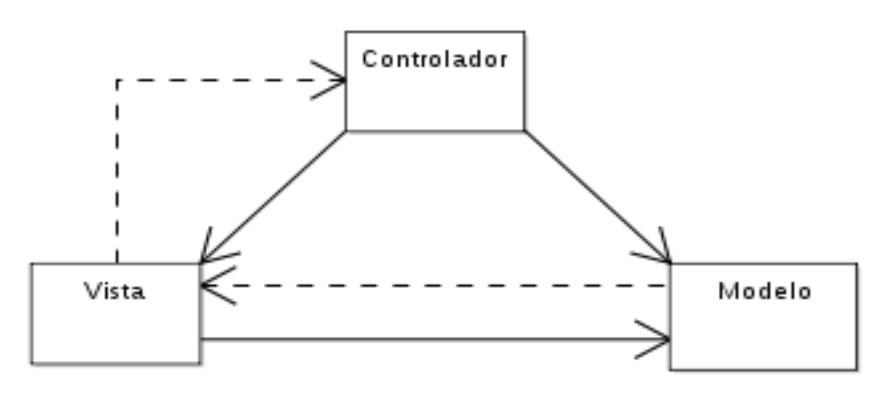

### **4.1.3.2. Casos de Uso (Cliente).**

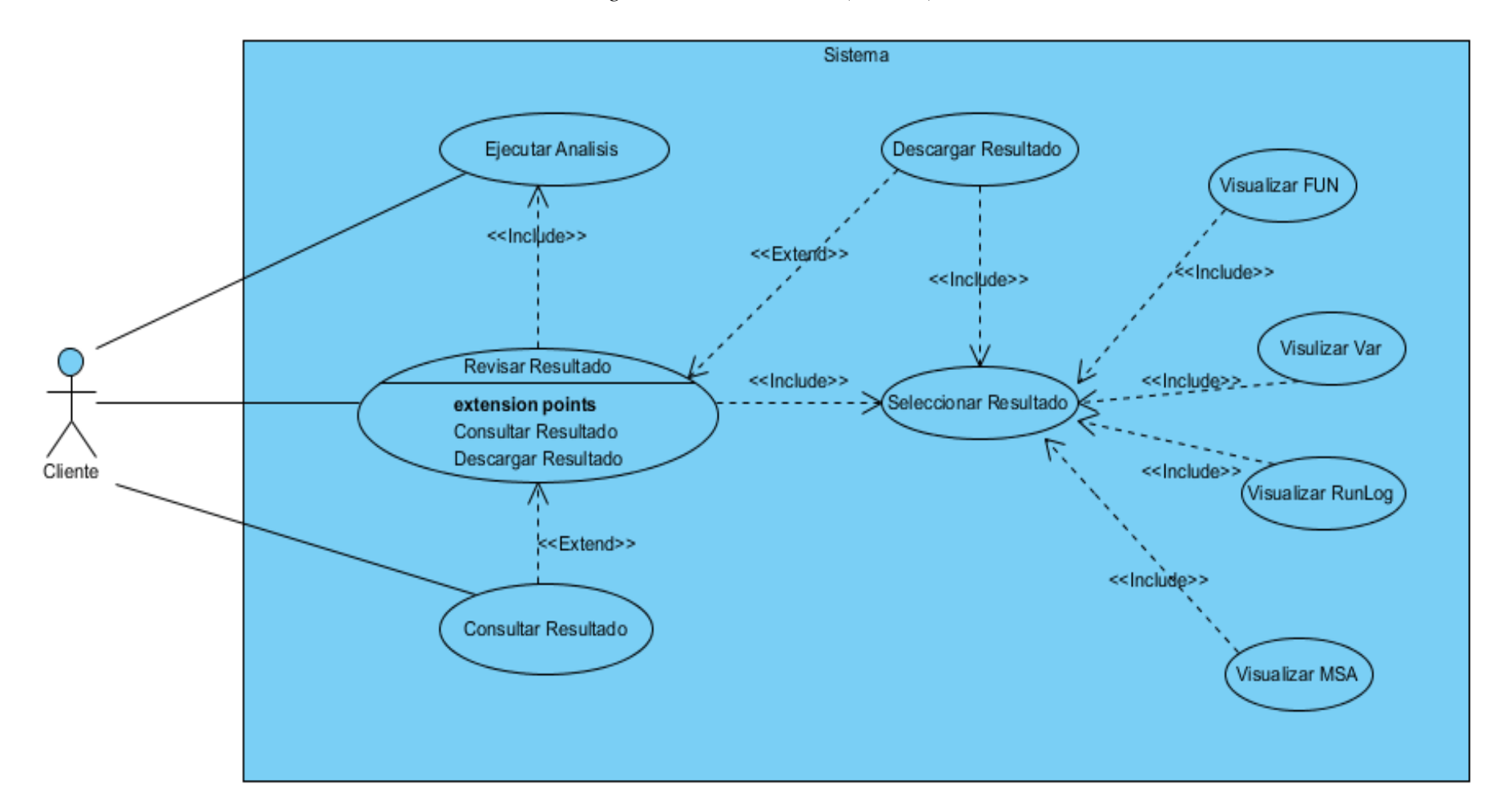

*Figura 2.- Casos de Uso (Cliente).*

### **4.1.3.3. Casos de Uso (Administrador).**

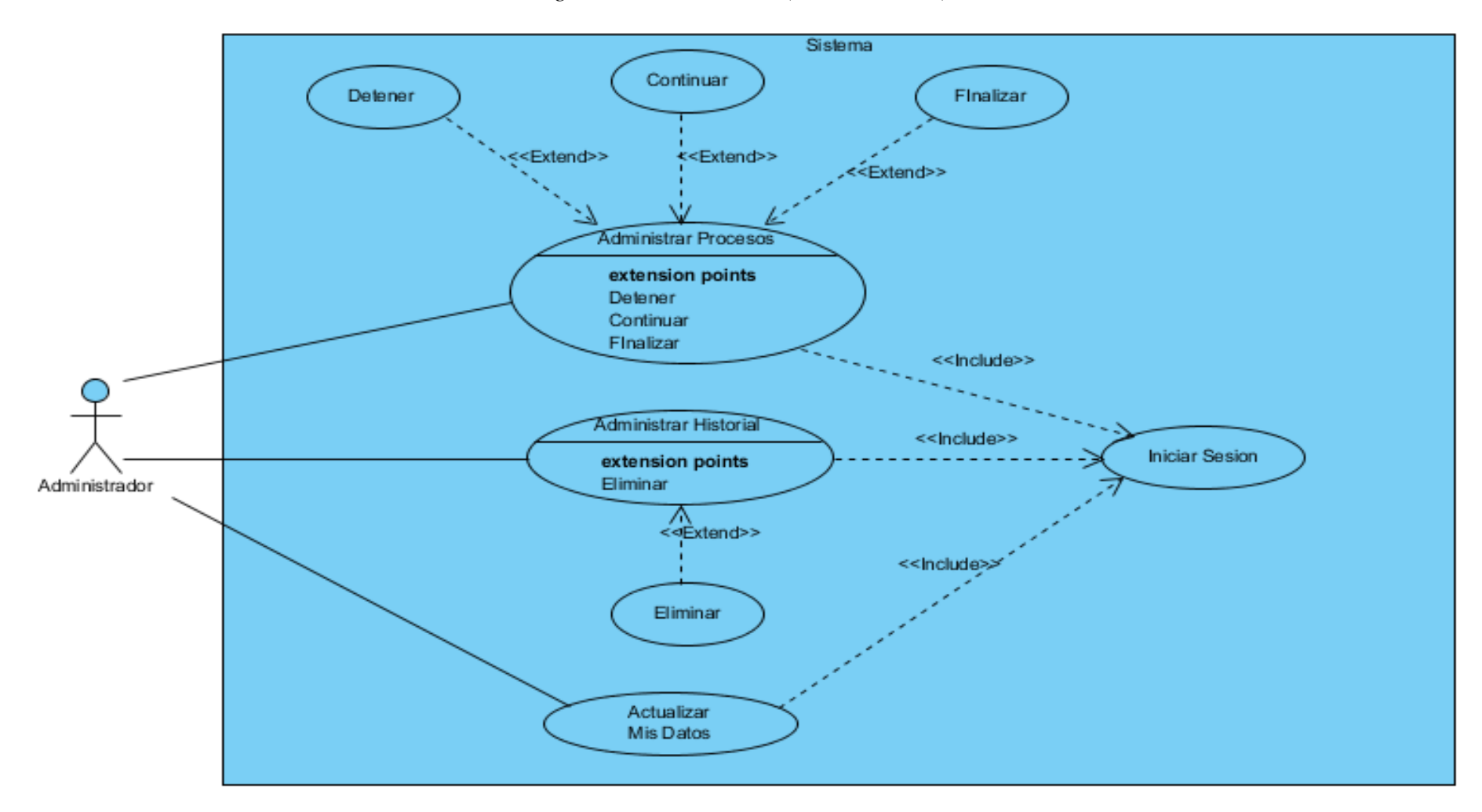

*Figura 3.- Casos de Uso (Administrador).*

# **4.1.3.4. Caso de uso extendido (Cliente).**

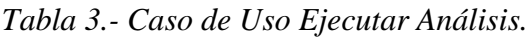

| Caso de Uso:                                                           |      | Ejecutar Análisis                                                                                                    |      |  |
|------------------------------------------------------------------------|------|----------------------------------------------------------------------------------------------------|------|--|
| <b>Tipo:</b>                                                           | Real | Prioridad:                                                                                                    | Alta |  |
| Actor:                                                                 |      | Cliente                                                                                                    |      |  |
| Propósito:                                                             |      | Ejecutar el software M2Align mediante la interfaz web.                                                                                                    |      |  |
| <b>Resumen:</b>                                                        |      | El usuario puede cargar el archivo con el conjunto de datos<br>de secuencias, los archivos de Información Estructural<br>(*.pdb y *.contacts) de las secuencias para alinear y los<br>pre computarizados, el número<br>alineamientos<br>de<br>evaluaciones máximas y el tamaño de la población. |      |  |
| <b>Precondiciones:</b>                                                 |      | 1.- Usuario Ingresa a la página web inicial "W-M2Align"                                                                                                    |      |  |
| <b>Flujo Normal:</b>                                                   |      |                                                                                                    |      |  |
| <b>Actor</b>                                                           |      | <b>Sistema</b>                                                                                                    |      |  |
| Análisis.                                                              |      | 1.- Clic en el botón Iniciar 2.- Envía a la página de Inicial de la Interfaz Web para la<br>ejecución del software.                                                                                                    |      |  |
| 3.-Ingresa el archivo con los<br>alineamientos de secuencia.           |      |                                                                                                    |      |  |
| 4.- Ingresa el número de<br>evaluaciones.                              |      |                                                                                                    |      |  |
| 5.- Ingresa el Tamaño de la<br>población.                              |      |                                                                                                    |      |  |
| Clic check<br>"Generar<br>6.-<br>automáticamente<br>archivos<br>*.pdb" |      |                                                                                                    |      |  |
| <b>7.</b> -Ingresa<br>los<br>pre<br>alineamientos.                     |      |                                                                                                    |      |  |
| 8.- Ingresa el email.                                                  |      |                                                                                                    |      |  |
| 9.-Da clic en Ejecutar.                                                |      | 10.- Valida los campos ingresados, según el tipo de dato<br>que requiere el software M2Align para su ejecución.                                                                                                    |      |  |
|                                                                        |      | 11.- Crea la carpeta en la cual van hacer almacenados todos<br>los resultados de la ejecución.                                                                                                    |      |  |

 $\mathbf{r}$ 

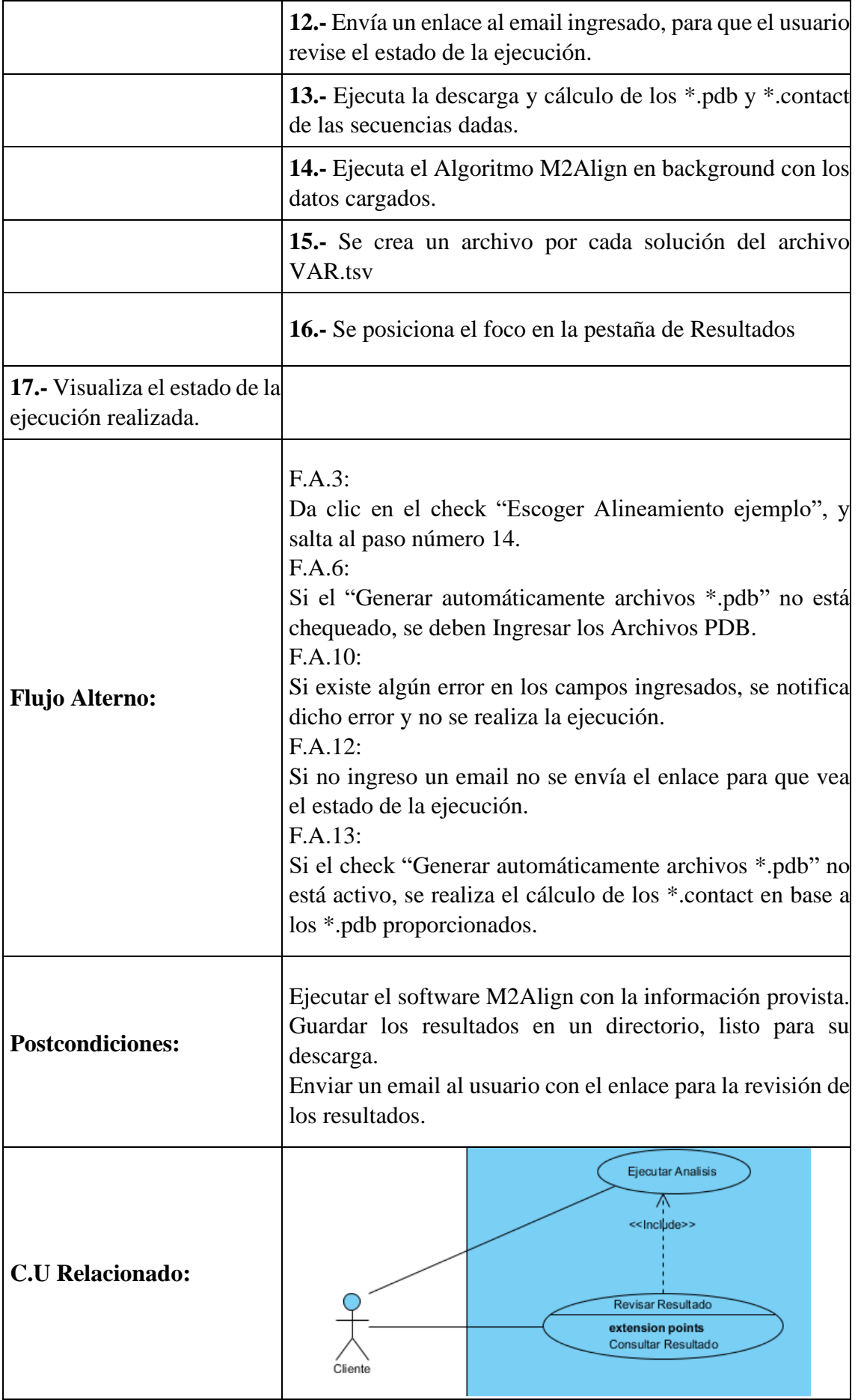

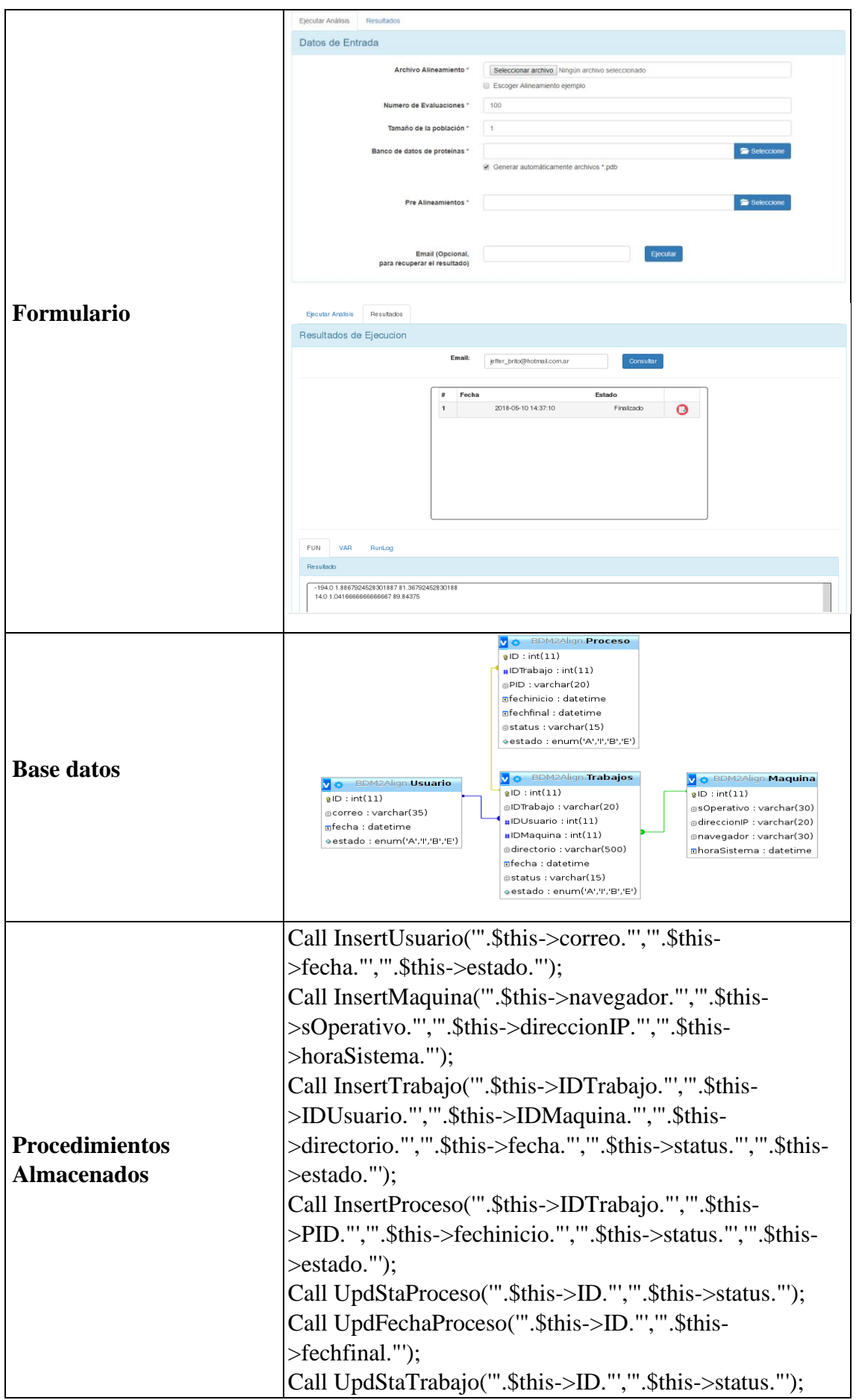

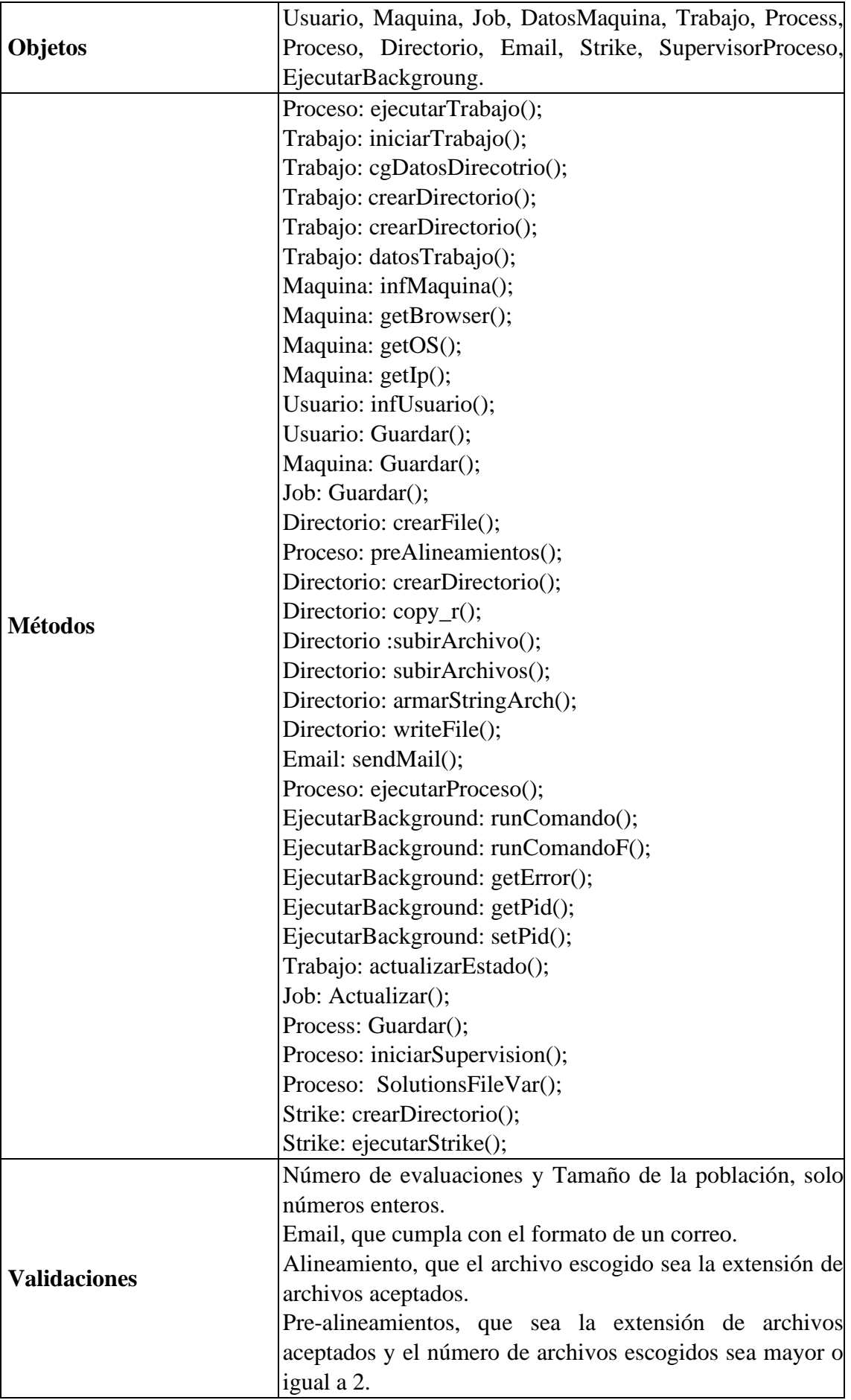

| Caso de Uso:                               |                                                                                                    | Revisar Resultado                                                                                                    |  |  |
|--------------------------------------------|----------------------------------------------------------------------------------------------------|----------------------------------------------------------------------------------------------------|--|--|
| Tipo:                                      | Real                                                                                                    | Prioridad:<br>Media                                                                                                    |  |  |
| Actor:                                     |                                                                                                    | Cliente                                                                                                    |  |  |
| Propósito:                                 | Comprobar el estado de la ejecución del software M2Align                                                                                   |                                                                                                    |  |  |
| <b>Resumen:</b>                            |                                                                                                    | El usuario puede observar el estado de la ejecución que realizó,<br>además se listan ejecuciones anteriores si existiesen, mostrando<br>información tal como el estado, si está en curso o ya finalizó, y los<br>resultados de la ejecución que arrojó el software en caso de que haya<br>finalizado, para posteriormente proceder a descargarlos. |  |  |
| <b>Precondiciones</b>                      |                                                                                                    | 1.- Ejecución realizada por parte del usuario del software M2Align.                                                                                                    |  |  |
| <b>Flujo Normal:</b>                       |                                                                                                    |                                                                                                    |  |  |
| <b>Actor</b>                               |                                                                                                    | <b>Sistema</b>                                                                                                    |  |  |
| Clic<br>$1. -$<br>pestaña Resultados.      | la<br>en                                                                                                    | 2.- Muestra el estado y resultado de la ejecución realizada en el caso<br>de uso Ejecutar Análisis y si existen ejecuciones anteriores<br>también las muestra.                                                                                                    |  |  |
|                                            |                                                                                                    | 3. Refresca la lista de las ejecuciones en intervalos de 6 segundos                                                                                                    |  |  |
| Visualiza<br>4.<br>listado<br>ejecuciones. | el<br>de<br>las                                                                                                    |                                                                                                    |  |  |
| <b>Flujo Alterno:</b>                      |                                                                                                    | F.A.1:<br>Ingresar en el buscador el enlace enviado al email ingresado en el<br>caso de uso Ejecutar Análisis.<br>F.A.4:<br>Clic en icono descargar, ir al caso de uso <b>Descargar.</b><br>Clic en la pestaña FUN, ir al caso de uso Visualizar FUN.<br>Clic en la pestaña VAR, ir al caso de uso Visualizar VAR.                                 |  |  |
|                                            | Clic en la pestaña RunLog, ir al caso de uso Visualizar RunLog.<br>Clic en la pestaña Visualizar MSA, ir al caso de uso Visualizar<br>MSA. |                                                                                                    |  |  |
| <b>Postcondiciones:</b>                    |                                                                                                    | Visualizar los resultados de la ejecución en tiempo real.                                                                                                    |  |  |
| <b>C.U Relacionado:</b>                    |                                                                                                    |                                                                                                    |  |  |

*Tabla 4.- Caso de Uso Revisar Resultado.*

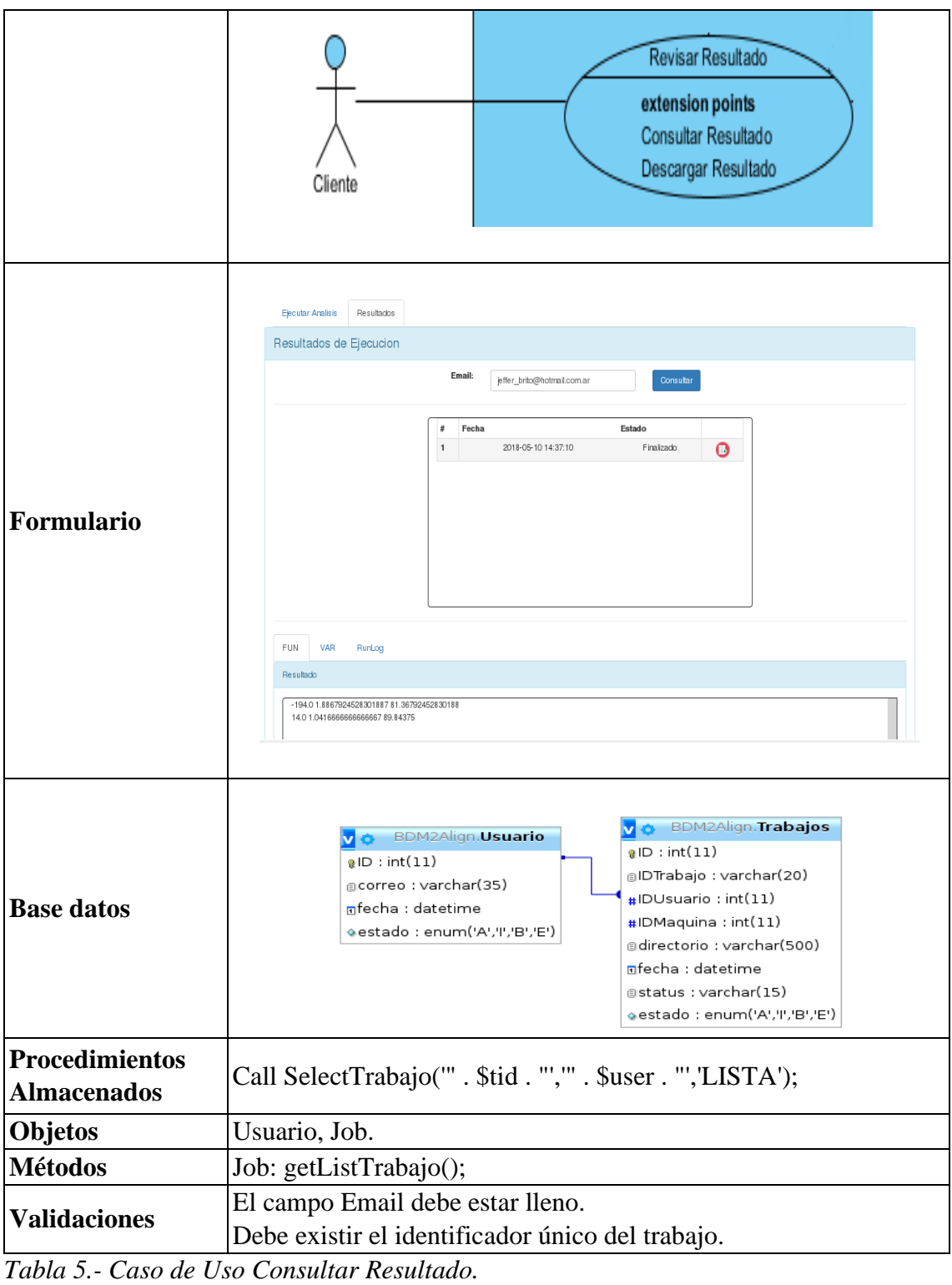

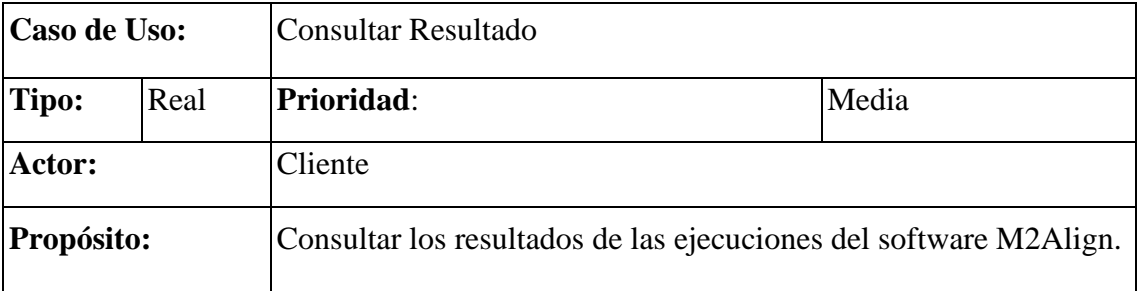

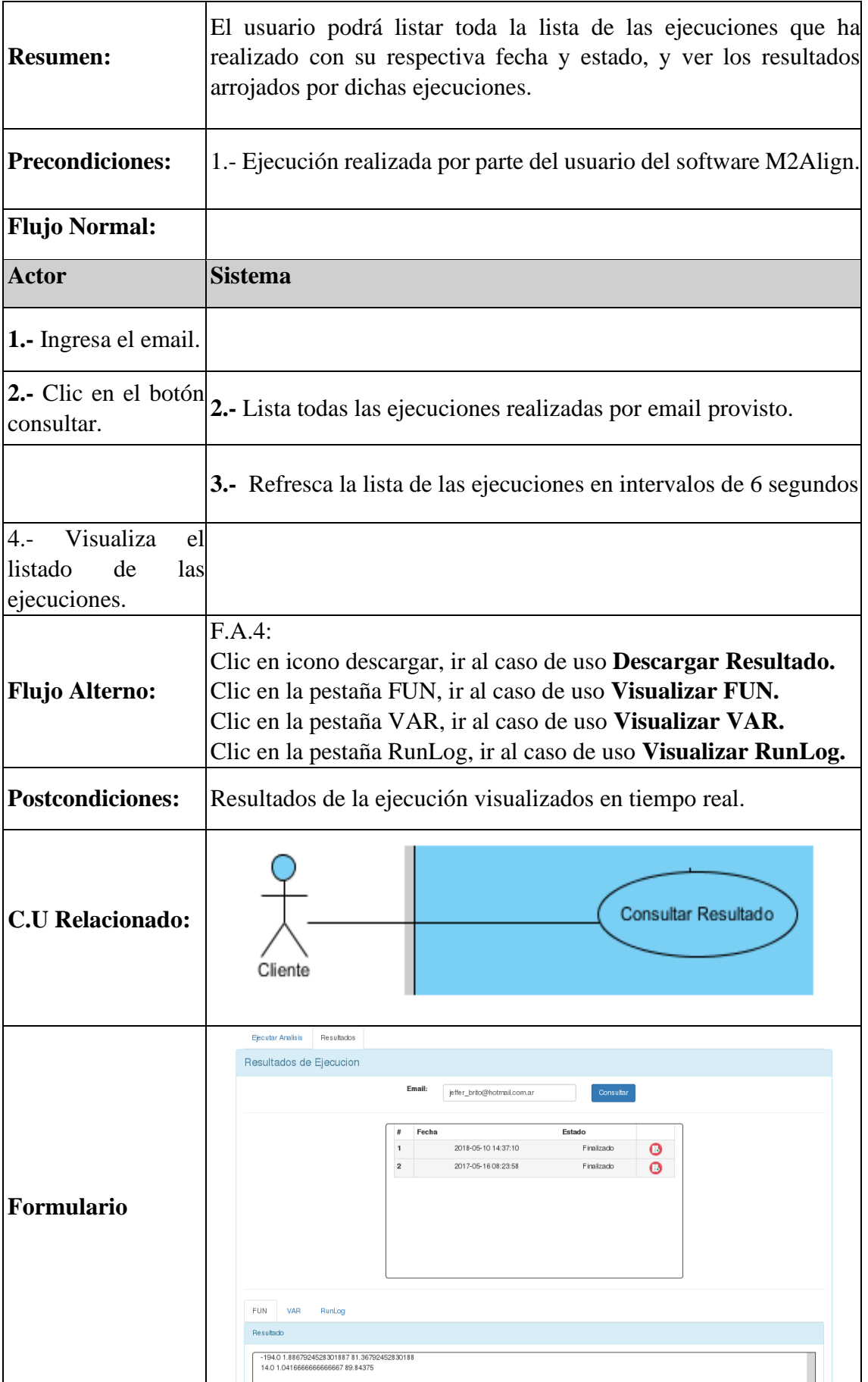

| <b>Base datos</b>                           | BDM2Align.Trabajos<br>BDM2Align.Usuario<br>$R$ ID : int(11)<br>$B$ ID : int(11)<br>@IDTrabajo : varchar(20)<br>gcorreo : varchar(35)<br>$\#$ IDUsuario : int $(11)$<br>mfecha : datetime<br>#IDMaquina : int(11)<br>eestado : enum('A','I','B','E')<br>@directorio : varchar(500)<br>mfecha : datetime<br>astatus : varchar(15)<br>estado : enum('A','I','B','E') |  |  |
|---------------------------------------------|----------------------------------------------------------------------------------------------------|--|--|
| <b>Procedimientos</b><br><b>Almacenados</b> | Call SelectTrabajo(" . \$tid . "'," . \$user . "','LISTA');                                                                                                    |  |  |
| <b>Objetos</b>                              | Usuario, Job.                                                                                                    |  |  |
| <b>Métodos</b>                              | Job: getListTrabajo();                                                                                                    |  |  |
| <b>Validaciones</b>                         | El campo Email debe estar lleno.<br>Debe existir el identificador único del trabajo.                                                                                                    |  |  |

*Tabla 6.- Caso de Uso Descargar Resultado*

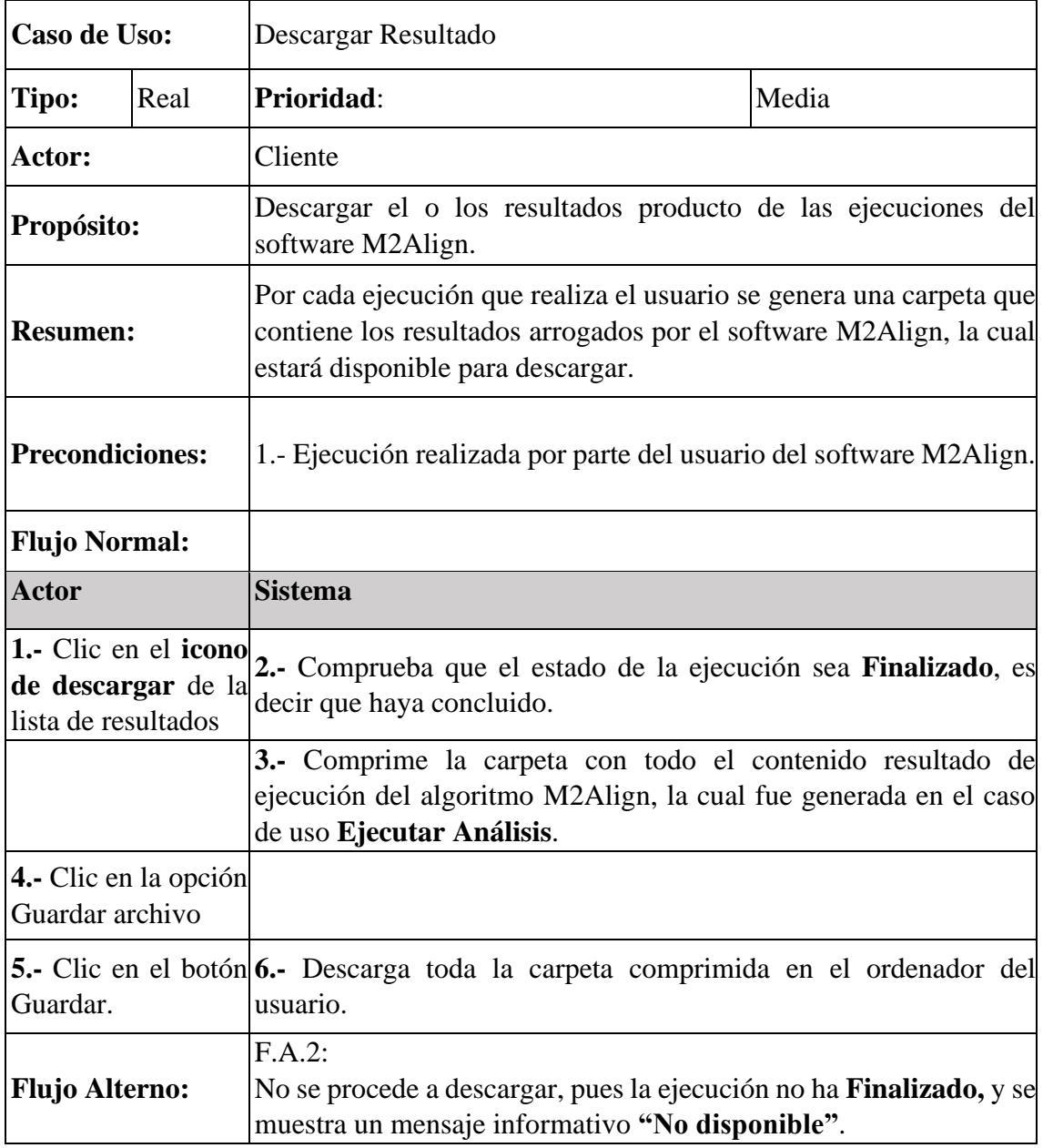

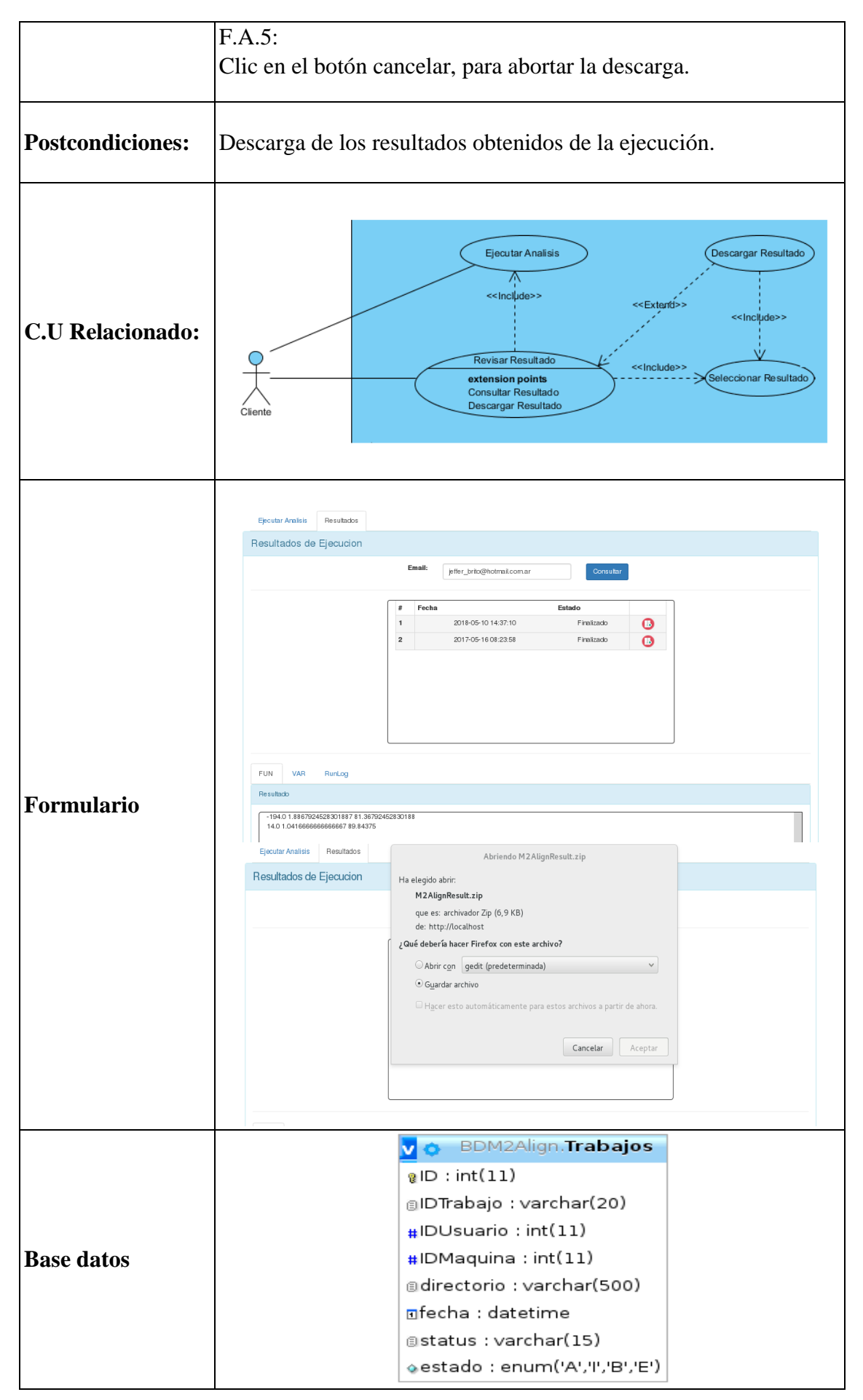

| <b>Procedimientos</b><br><b>Almacenados</b> | Call SelectTrabajo(" . \$tid . "',",'PORID');                                    |
|---------------------------------------------|----------------------------------------------------------------------------------|
| <b>Objetos</b>                              | Job, Directorio                                                                  |
| <b>Métodos</b>                              | Job: getTrabajo();<br>Directorio: bucarTodoArchivo();<br>Zipper: $generarZip();$ |
| <i><b>Nalidaciones</b></i>                  | Estado de la ejecución, debe ser Finalizado para poder descargar.                |

*Tabla 7.- Caso de Uso Visualizar FUN*

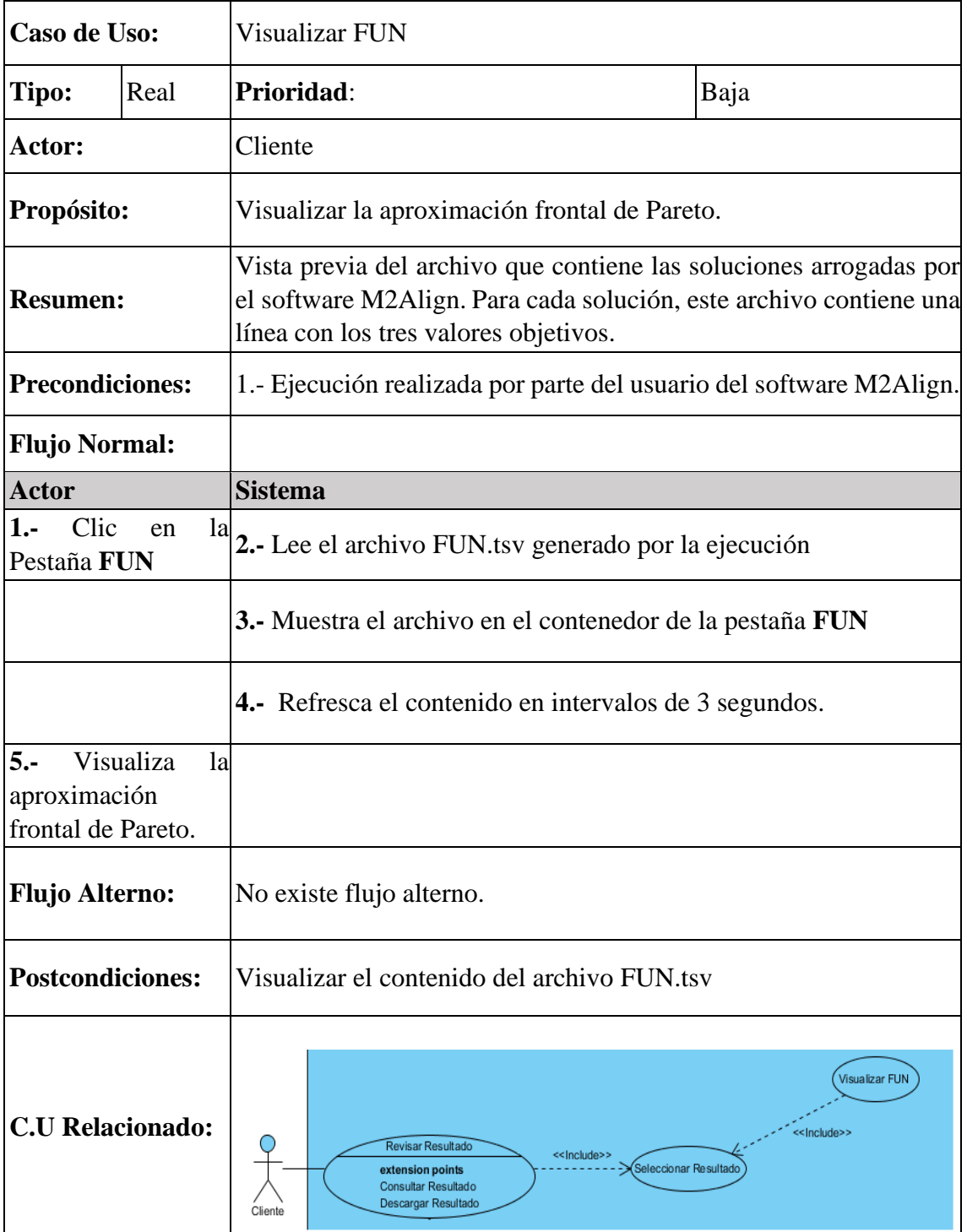

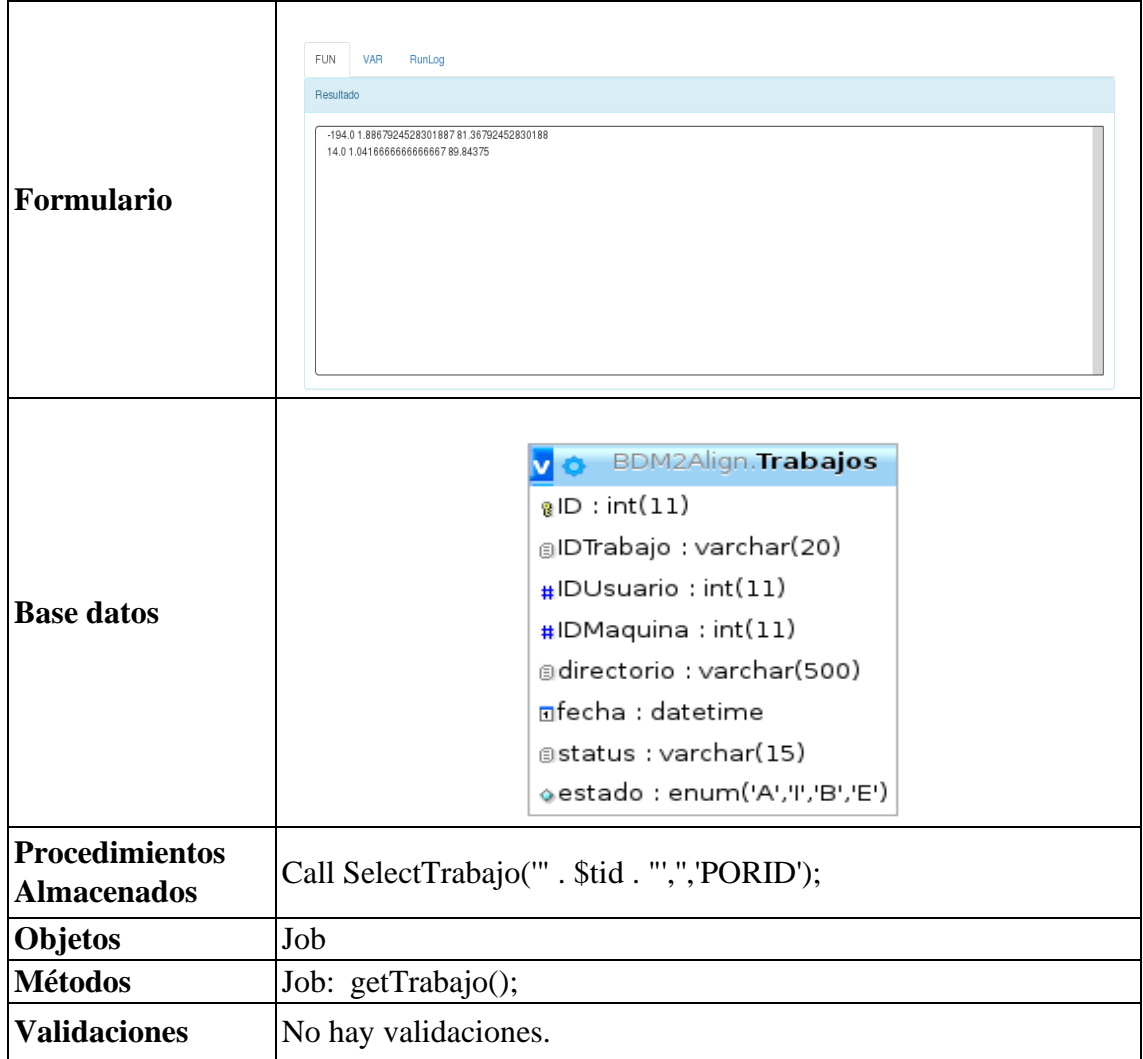

*Tabla 8.- Caso de Uso Visualizar VAR.*

| Caso de Uso:                                                                                 |          | Visualizar VAR                                                                                                    |      |  |
|----------------------------------------------------------------------------------------------|----------|----------------------------------------------------------------------------------------------------|------|--|
| Tipo:                                                                                        | Real     | Prioridad:                                                                                                    | Baja |  |
| Actor:                                                                                       |          | Cliente                                                                                                    |      |  |
| Propósito:                                                                                   |          | Visualizar la aproximación del conjunto de Pareto                                                                                               |      |  |
| <b>Resumen:</b>                                                                              |          | Vista previa del archivo que contiene las soluciones arrogadas por<br>el software M2Align. Cada solución está representada en formato<br>FASTA. |      |  |
| <b>Precondiciones:</b><br>1. Ejecución realizada por parte del usuario del software M2Align. |          |                                                                                                    |      |  |
| <b>Flujo Normal:</b>                                                                         |          |                                                                                                    |      |  |
| <b>Actor</b>                                                                                 |          | <b>Sistema</b>                                                                                                    |      |  |
| $1. -$<br>Clic<br>Pestaña VAR                                                                | la<br>en | 2.- Lee el archivo VAR tsv generado por la ejecución                                                                                            |      |  |

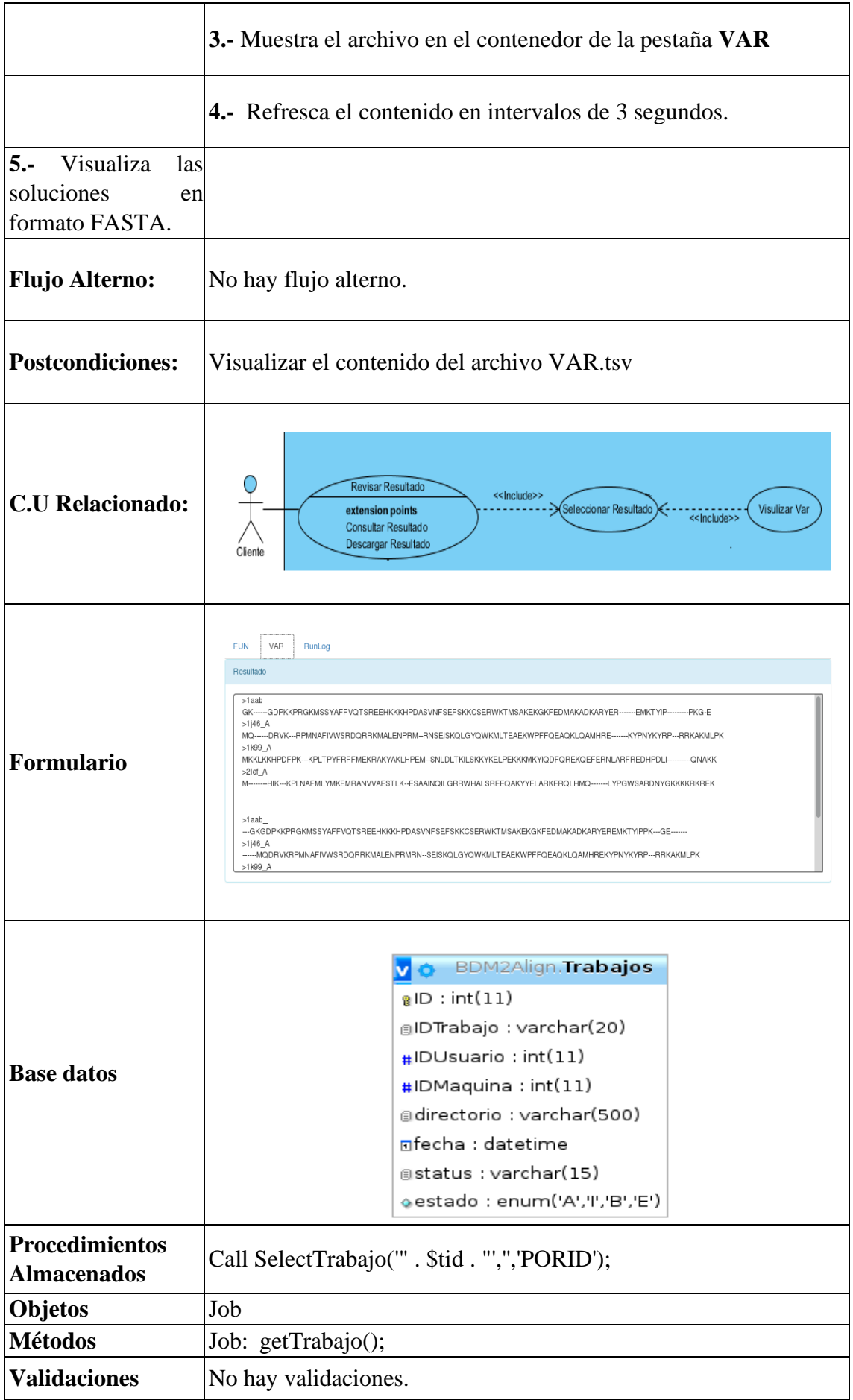

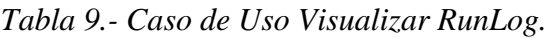

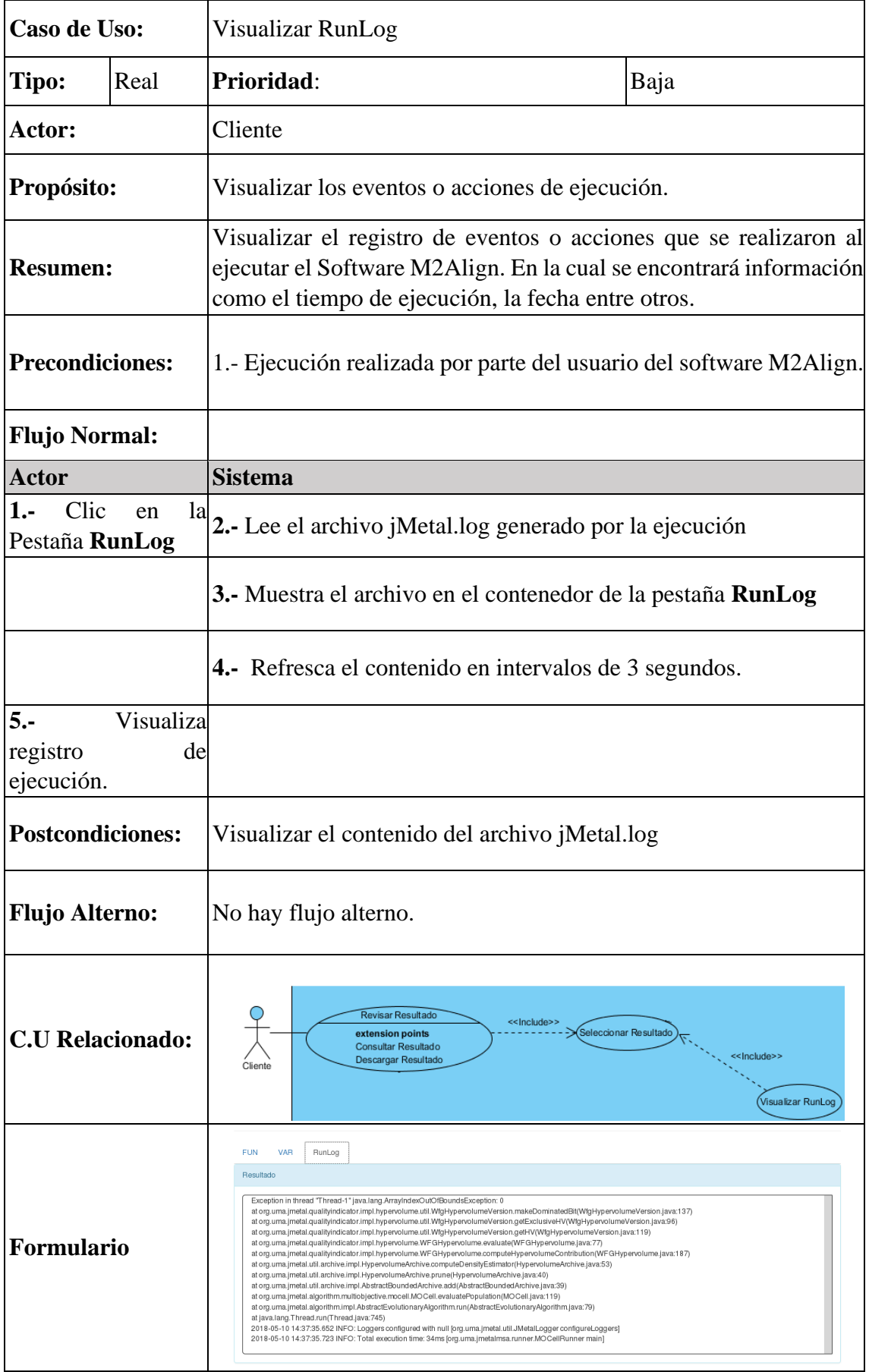

|                       |                     | <b>BDM2Align.Trabajos</b>                     |
|-----------------------|---------------------|-----------------------------------------------|
|                       |                     | $B$ ID : int(11)                              |
|                       |                     | @IDTrabajo : varchar(20)                      |
|                       |                     | $\text{H}$ IDUsuario : int $(11)$             |
| <b>Base datos</b>     |                     | $\#$ IDMaquina : int(11)                      |
|                       |                     | adirectorio : varchar(500)                    |
|                       |                     | nfecha : datetime                             |
|                       |                     | astatus : varchar(15)                         |
|                       |                     | estado : enum('A','I','B','E')                |
| <b>Procedimientos</b> |                     |                                               |
| <b>Almacenados</b>    |                     | Call SelectTrabajo(" . \$tid . "',",'PORID'); |
| <b>Objetos</b>        | Job                 |                                               |
| <b>Métodos</b>        | Job: getTrabajo();  |                                               |
| <b>Validaciones</b>   | No hay validaciones |                                               |

*Tabla 10.- Caso de Uso Visualizar MSA.*

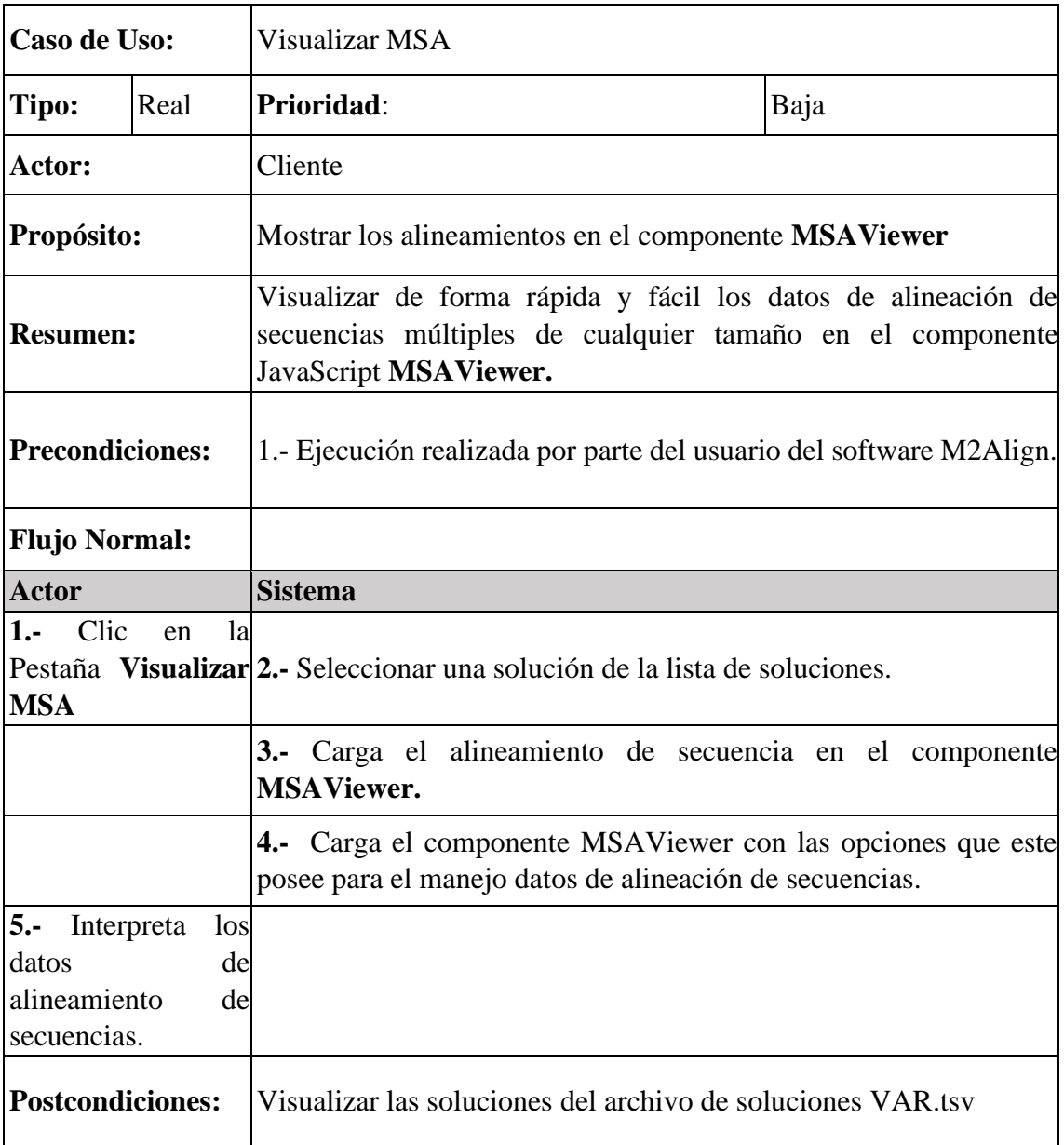

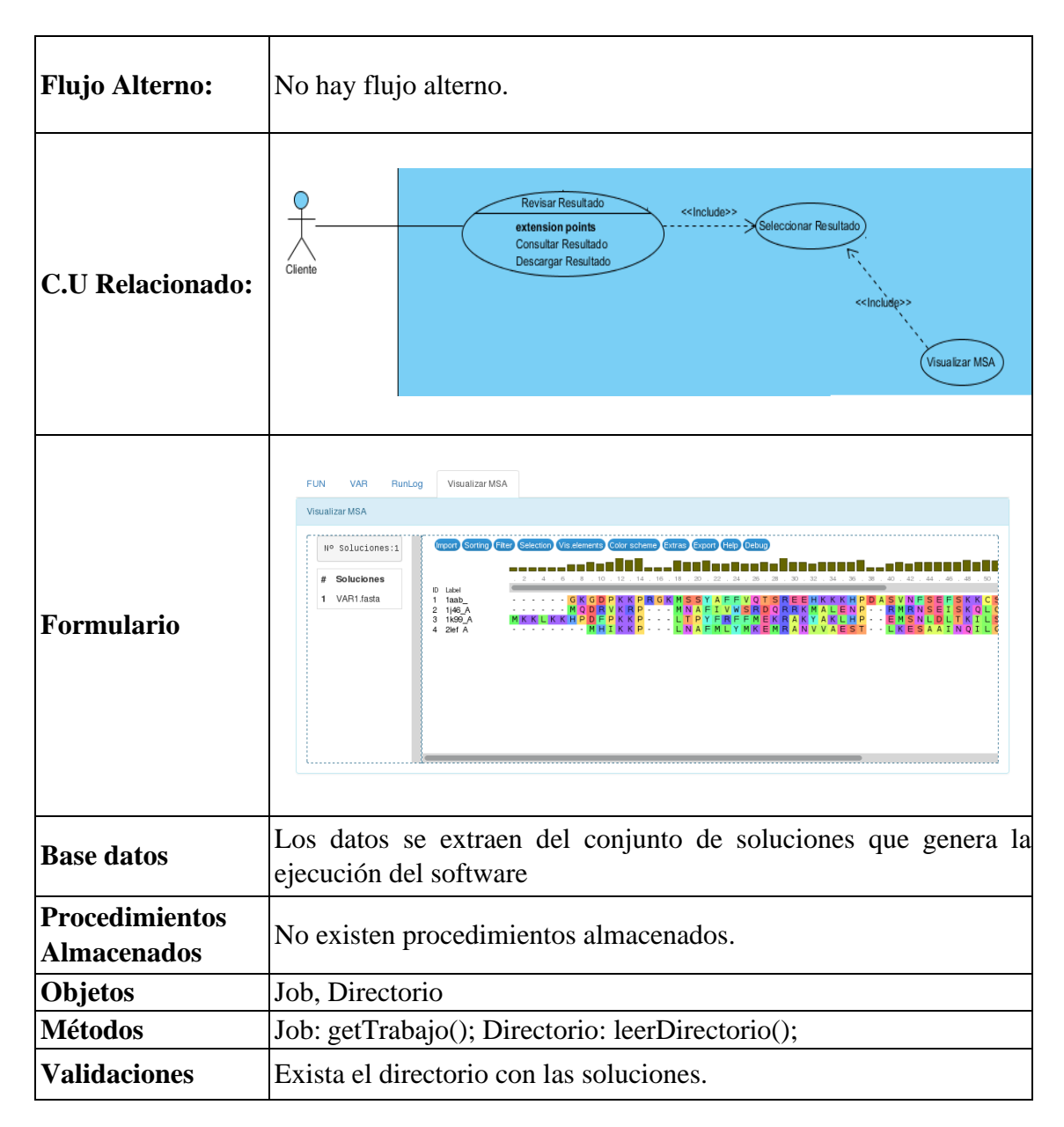

### **4.1.3.5. Caso de uso extendido (Administrador).**

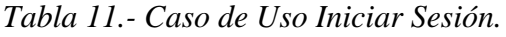

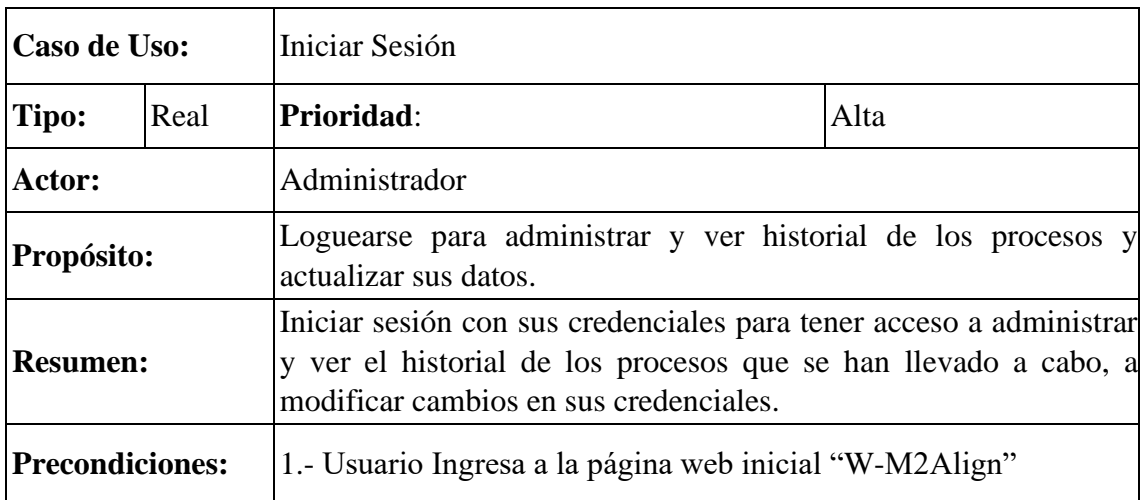

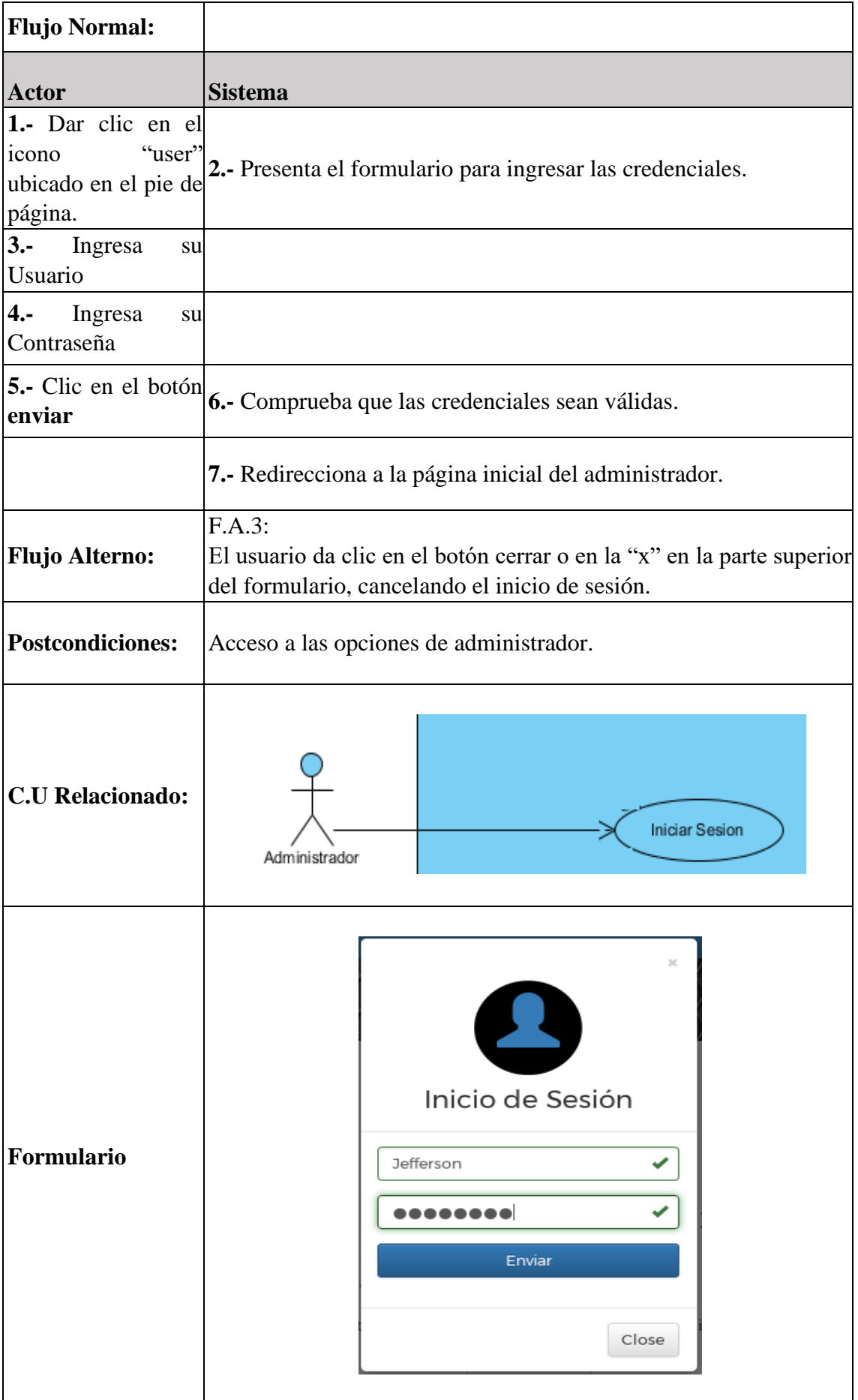

| Base datos                     | Los datos están almacenados en un archivo con formato JSON<br>acceso.json ×<br><b>S &amp; S C</b><br>$\bigotimes$<br><b>R</b><br>연 한<br>a.<br>History<br>Source<br>1 □ K "admin": { "user": "Jefferson", "pass": "ykHL1y03GMMal13SQW56mFqLQ9PoKPxJLi0B0JYI2nE="}} |  |
|--------------------------------|----------------------------------------------------------------------------------------------------|--|
| Procedimientos<br> Almacenados | No hay procedimientos almacenados.                                                                                                    |  |
| <b>Objetos</b>                 | Login, Encriptación                                                                                                    |  |
| <b>Métodos</b>                 | Login: $valid_user();$<br>Login: validarIngreso();<br>Encriptacion: decrypt();<br>Login: crear_sesion();                                                                                                    |  |
| <b>Validaciones</b>            | Usuario y contraseña, solo números y letras.                                                                                                    |  |

*Tabla 12.- Caso de Uso Administrar Procesos.*

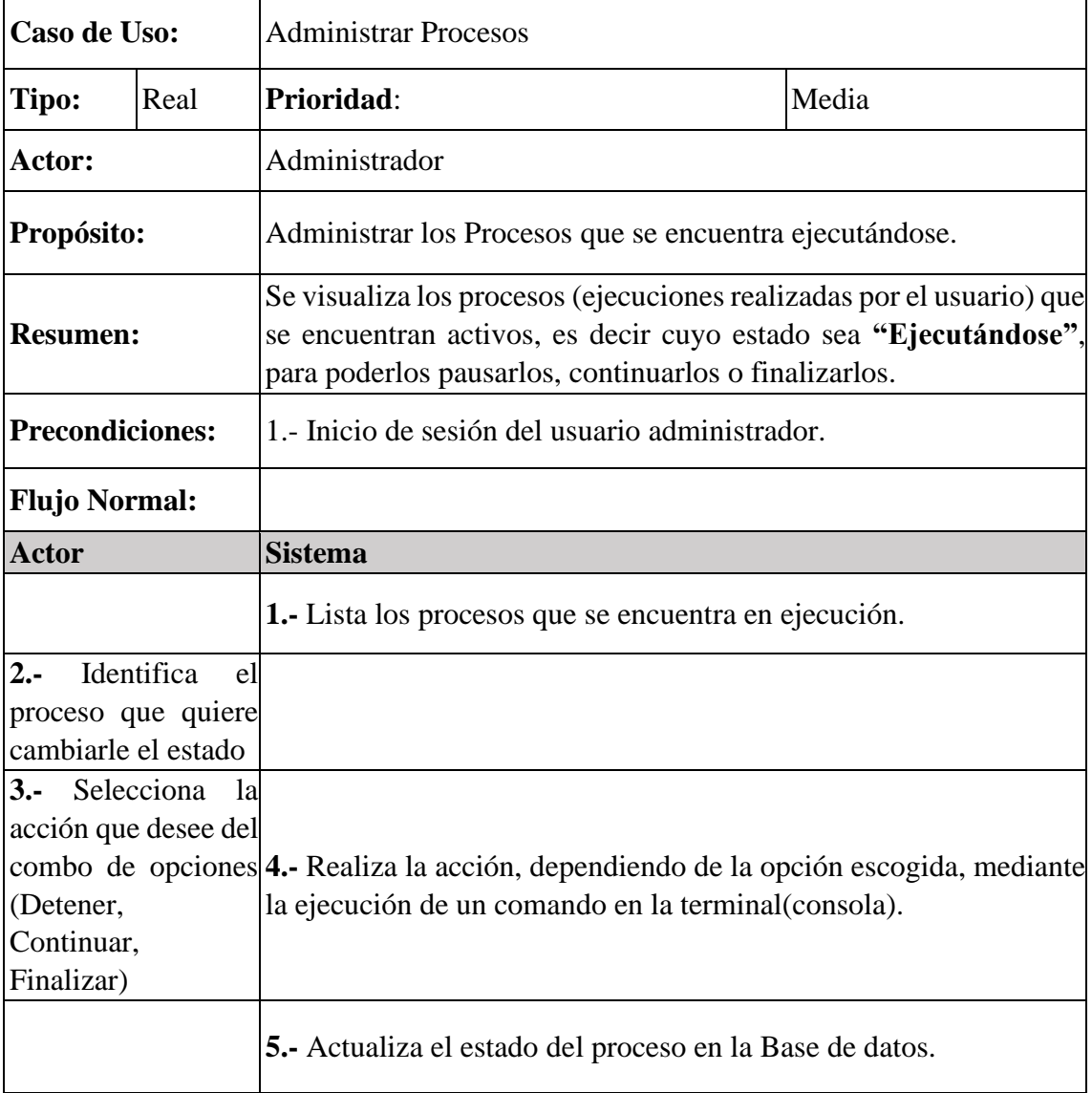

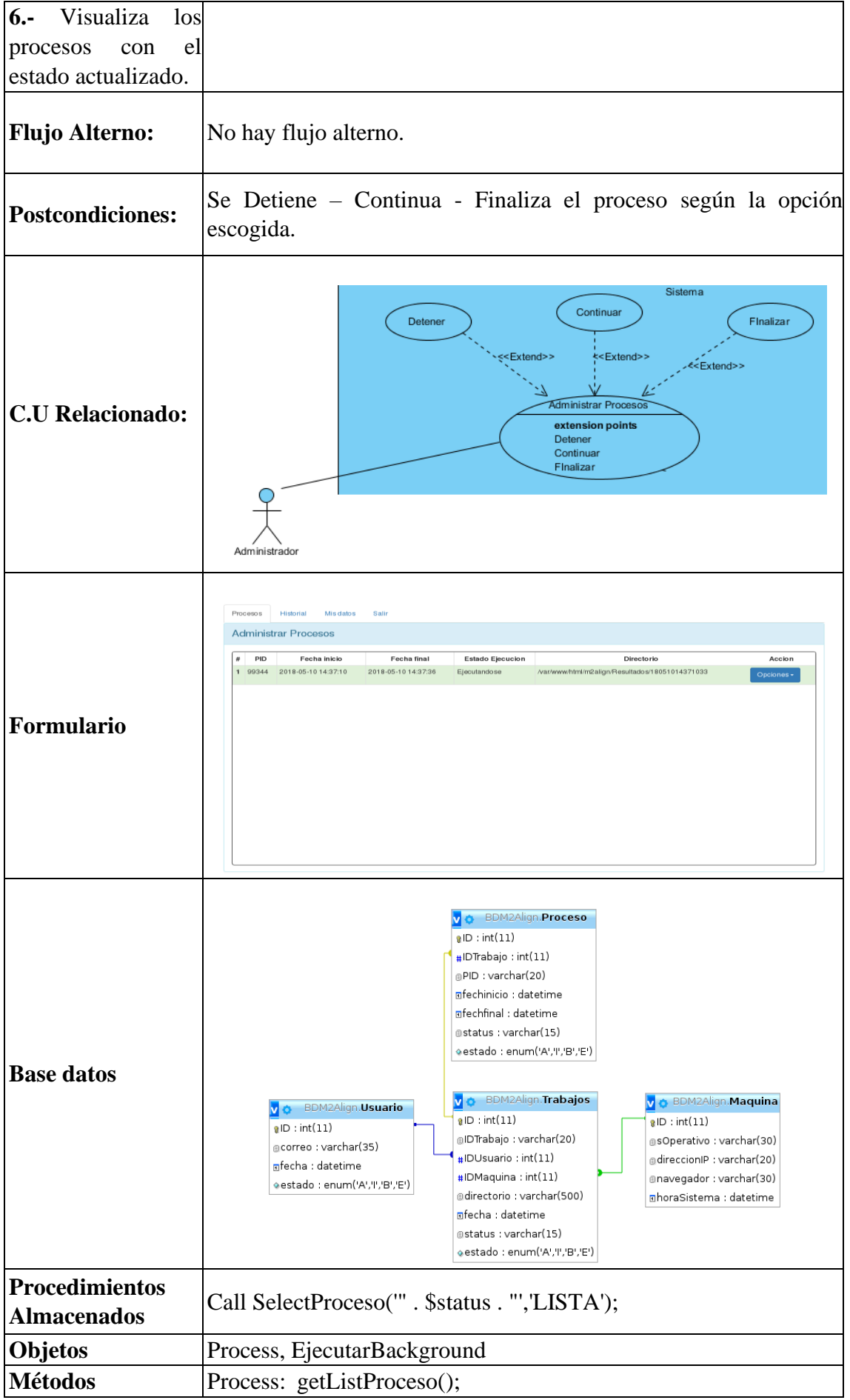

|                     | EjectarBackground::stopT();                 |
|---------------------|---------------------------------------------|
|                     | $EjectarBackground::contP($ ;               |
|                     | EjecutarBackground::stopF();                |
| <b>Validaciones</b> | Estado de ejecución, debe ser Ejecutándose. |

*Tabla 13.- Caso de Uso Administrar Historial.*

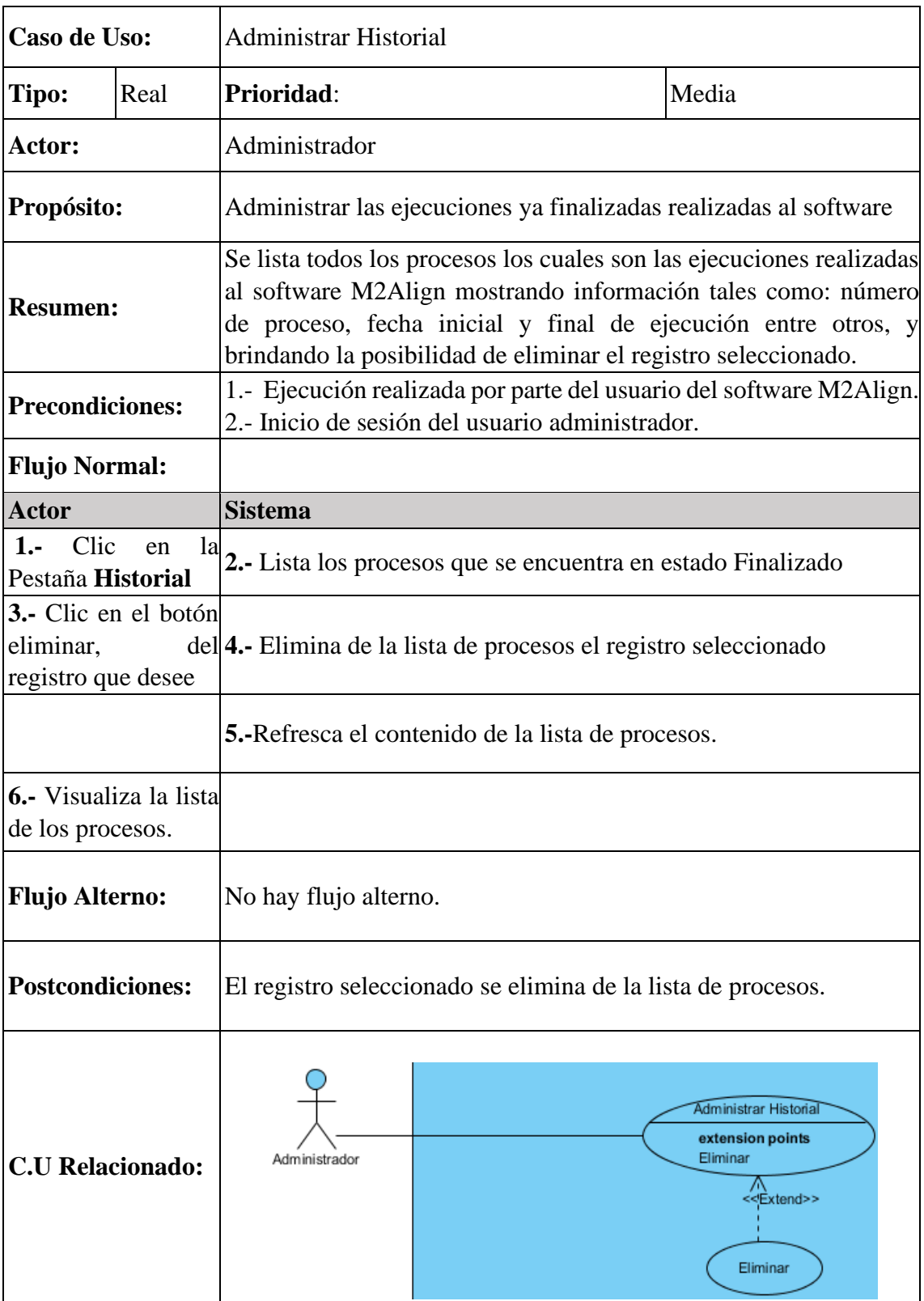

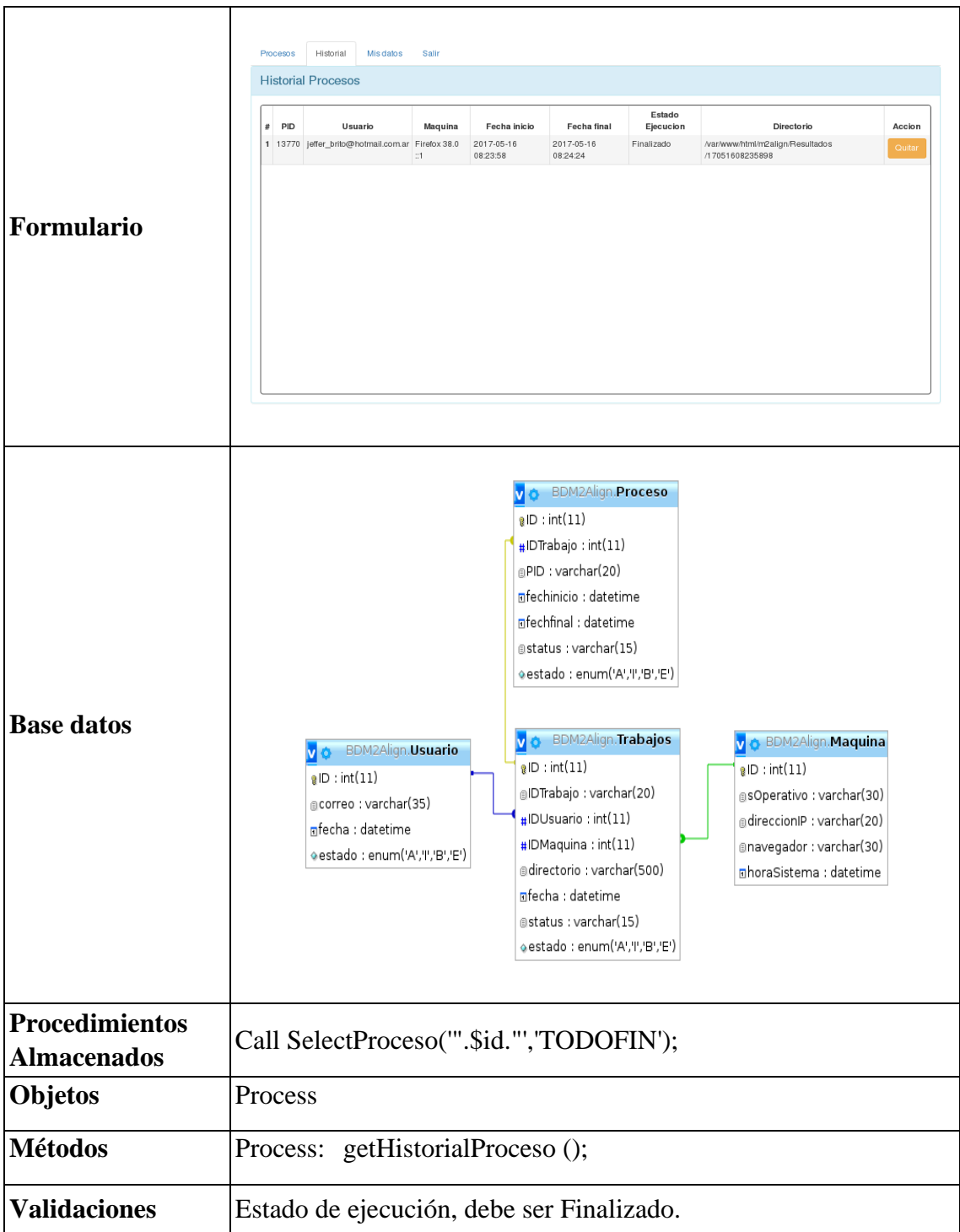

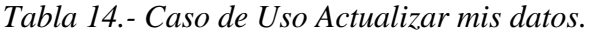

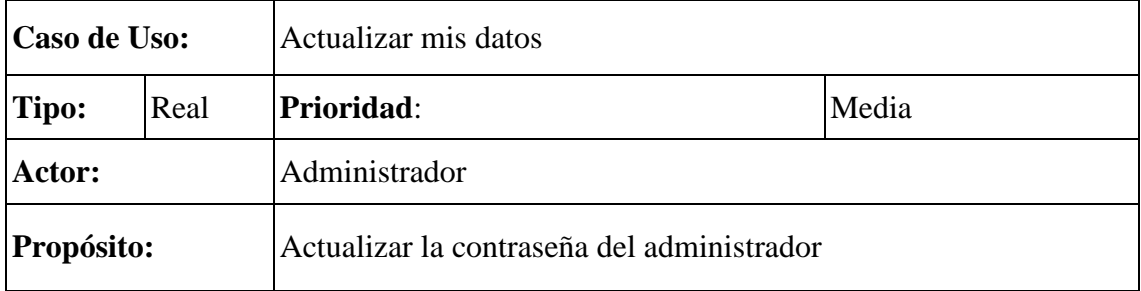

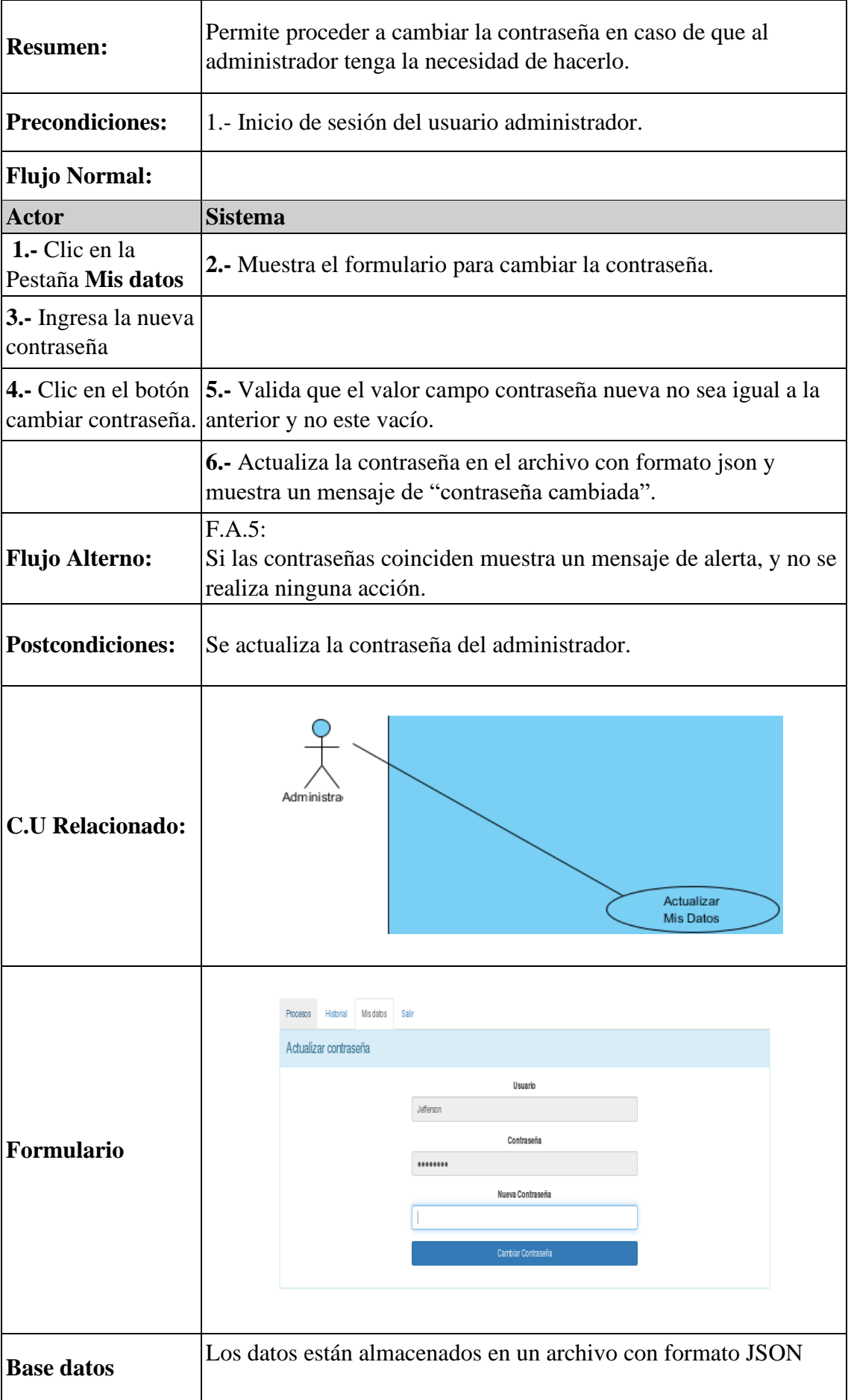

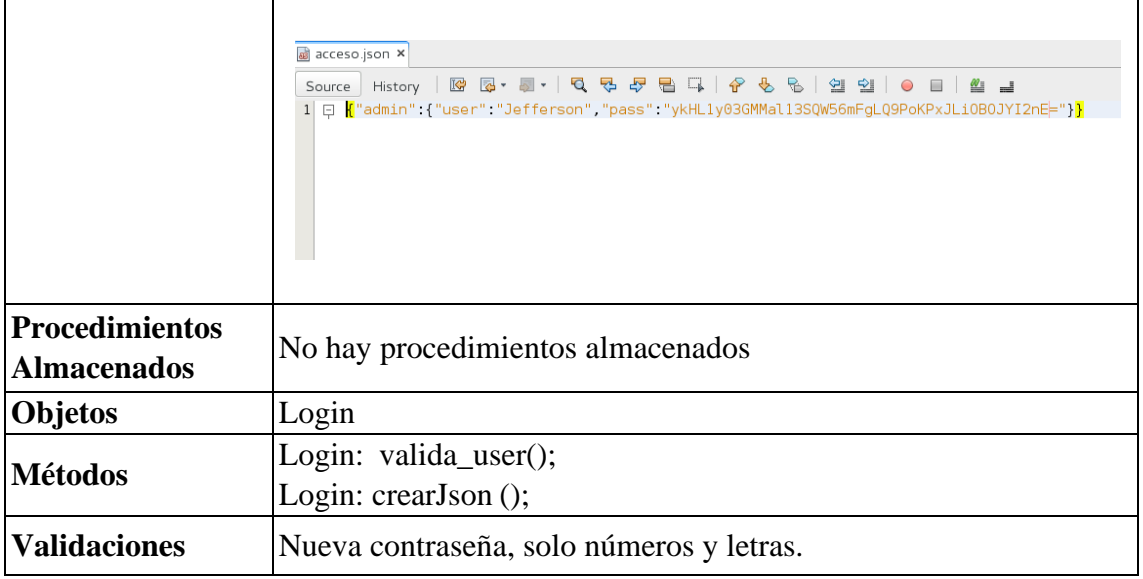

#### **4.1.3.6. Diagrama de Clases.**

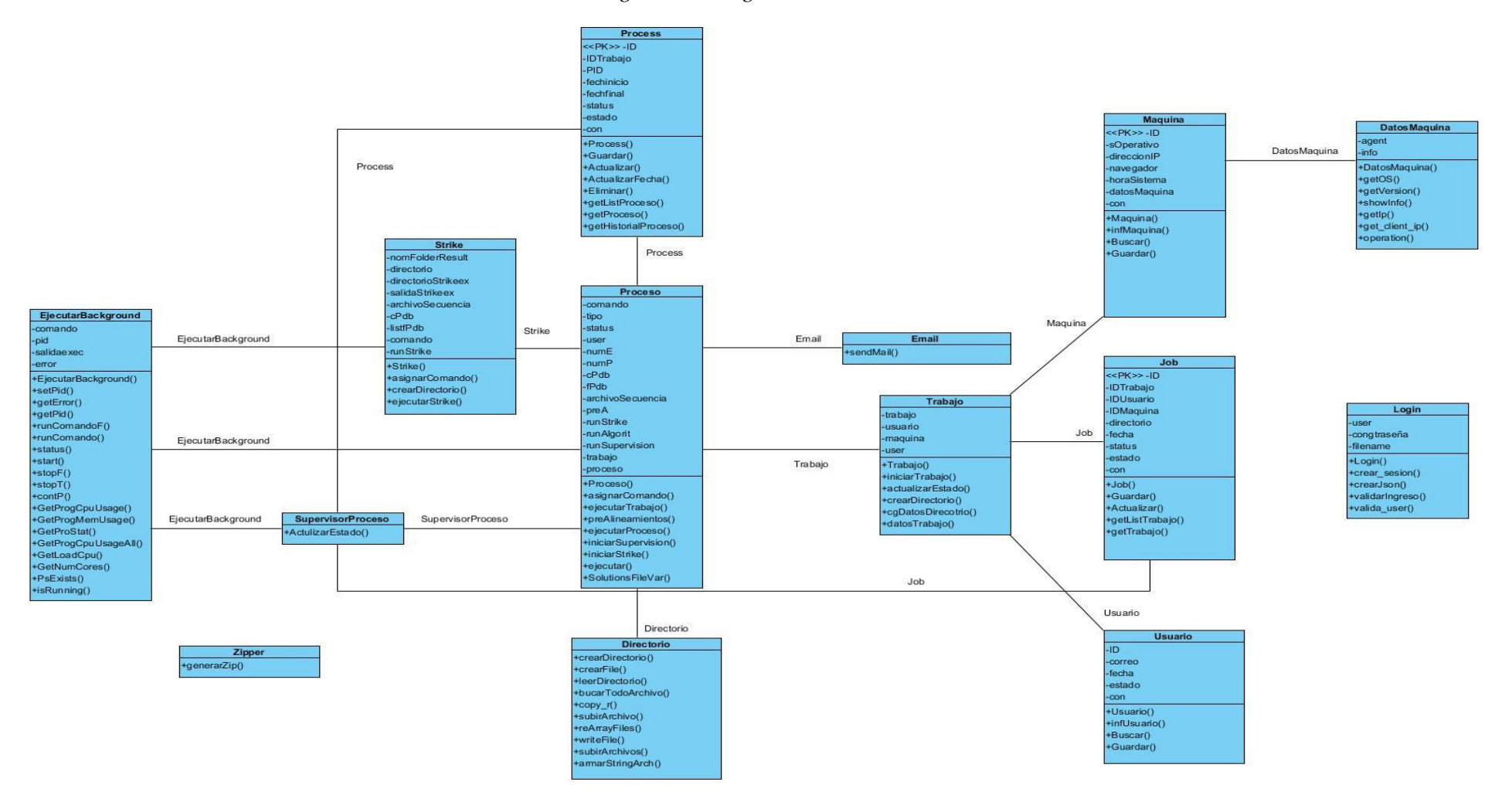

#### *Figura 4.- Diagrama de Clases.*

### **4.1.3.7. Diagrama de Secuencias.**

Teniendo en consideración que las acciones guardar, actualizar y eliminar datos son repetitivas en todos los procedimientos, se tomaron en consideración los diagramas de secuencias más relevantes.

### **4.1.3.7.1. Secuencia Ejecutar Análisis.**

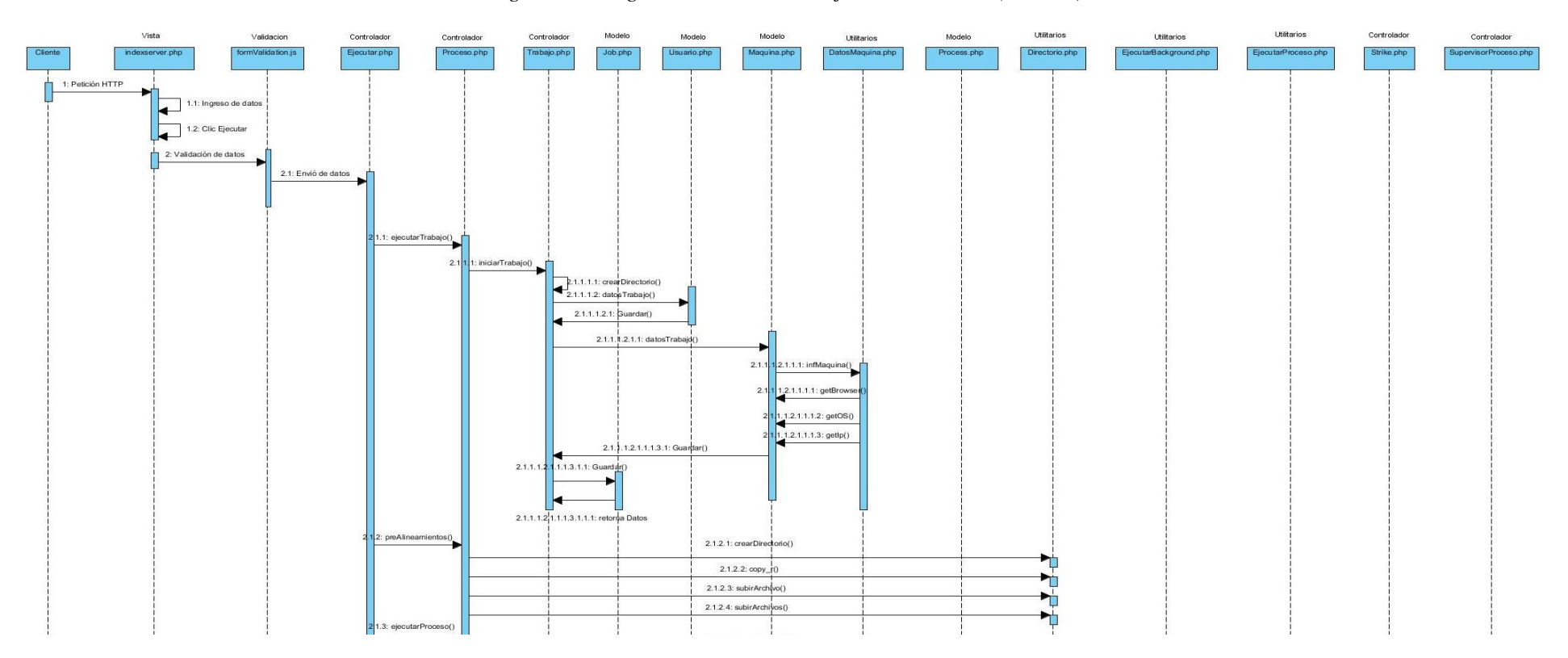

*Figura 5.- Diagrama de secuencia Ejecutar Análisis. (Parte 1)*

*Figura 6.- Diagrama de secuencia Ejecutar Análisis. (Parte 2)*

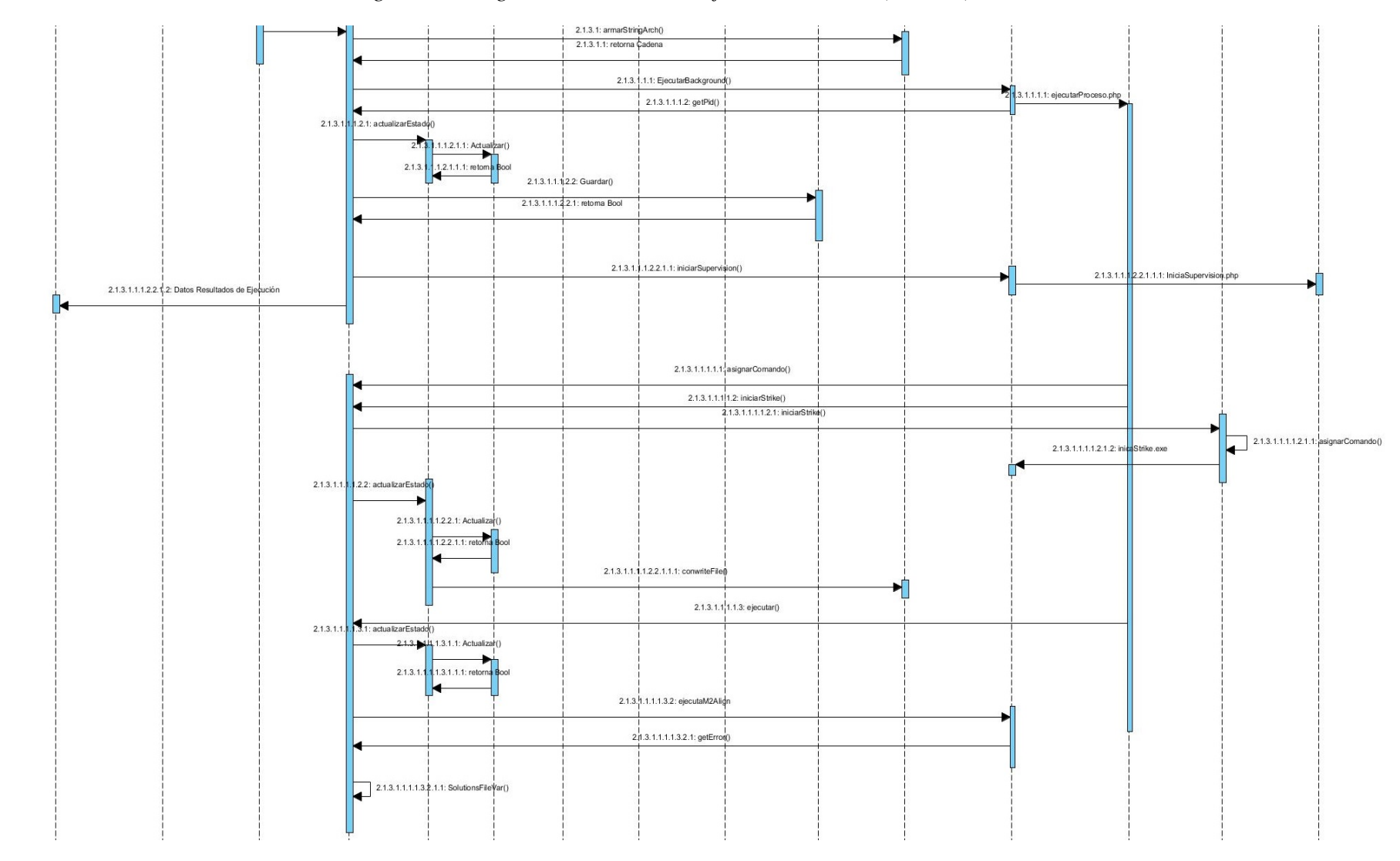

### **4.1.3.7.2. Secuencia Descargar Resultado.**

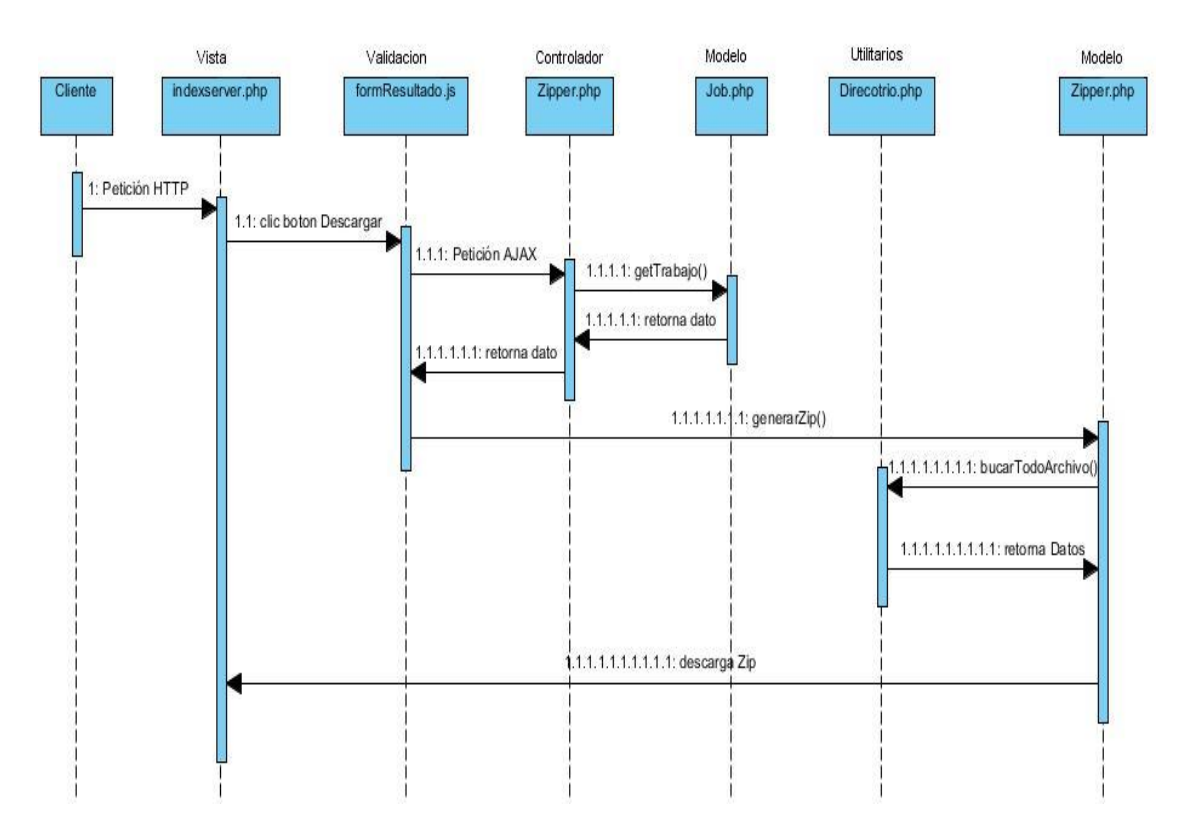

*Figura 7.- Diagrama de secuencia Descargar Resultado.*

**4.1.3.7.3. Secuencia Visualizar (FUN-VAR-RunLog).**

*Figura 8.- Diagrama de secuencia Visualizar(FUN-VAR-RunLog).*

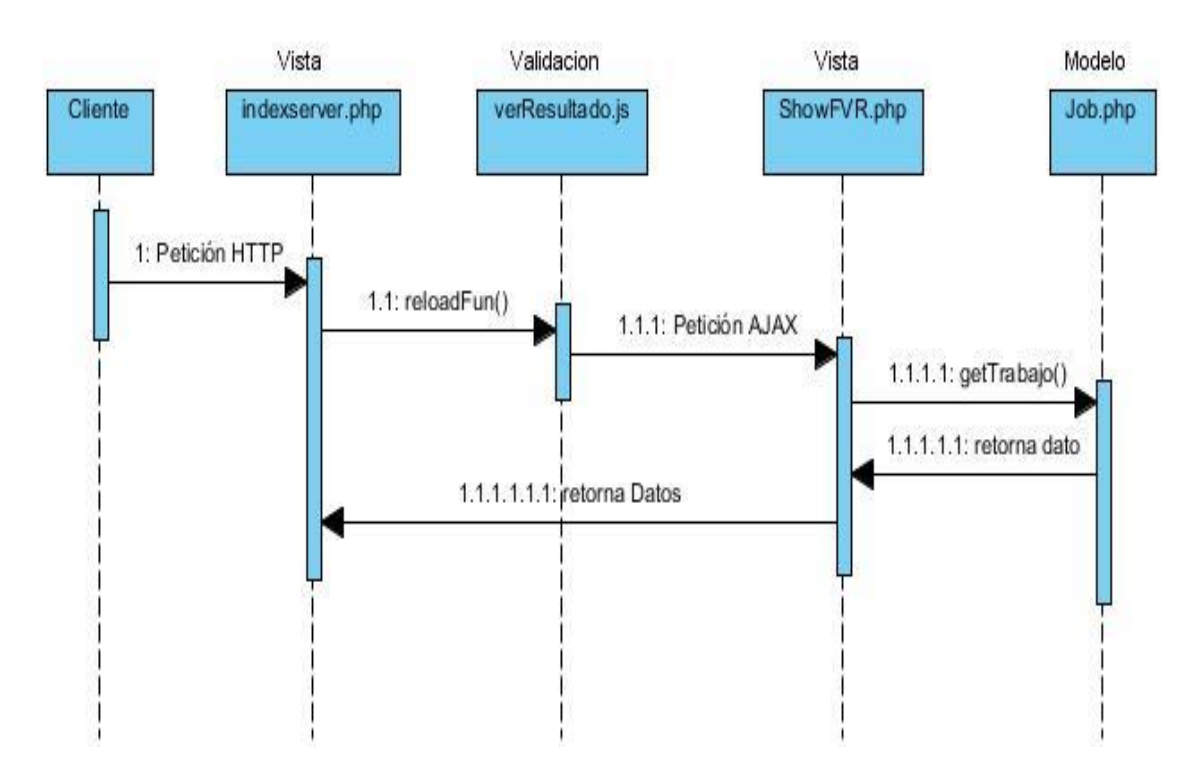
## **4.1.3.7.4. Secuencia Iniciar Sesión.**

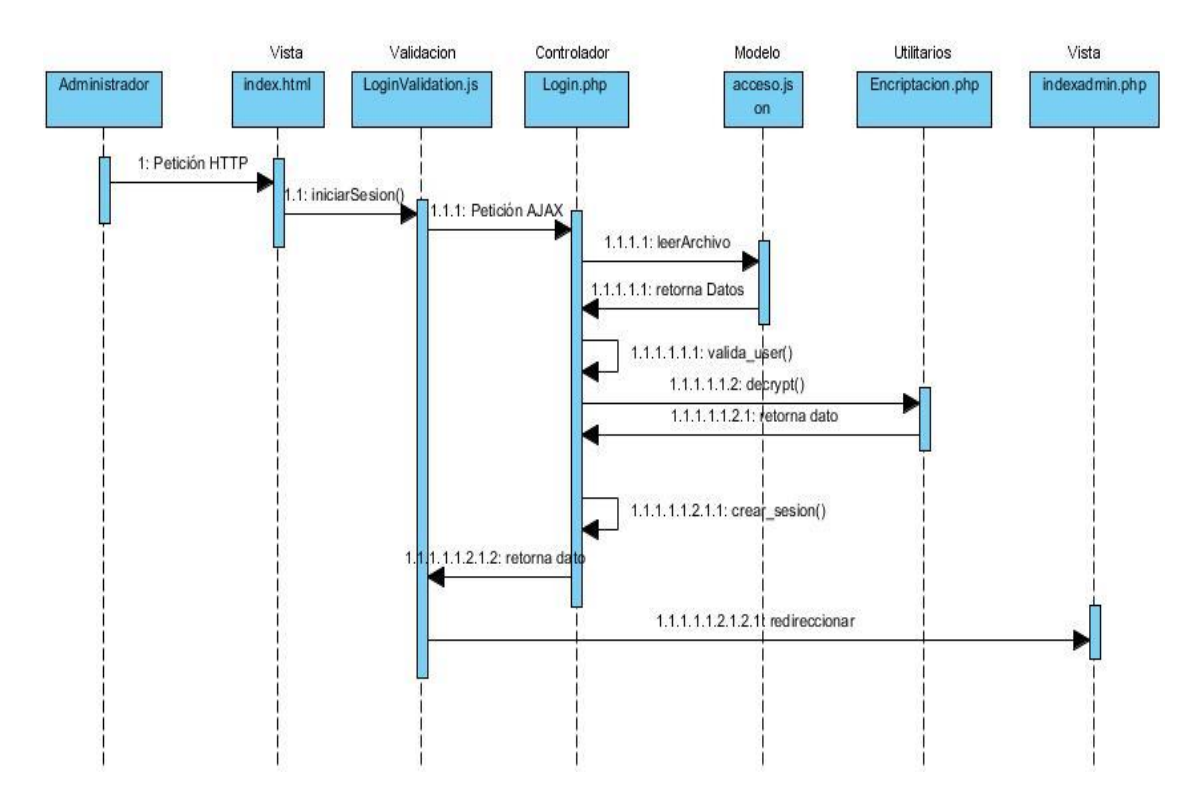

*Figura 9.- Diagrama de secuencia Iniciar Sesión.*

#### **4.1.3.7.5. Secuencia Administrar Proceso.**

*Figura 10.- Diagrama de secuencia Administrar Proceso.*

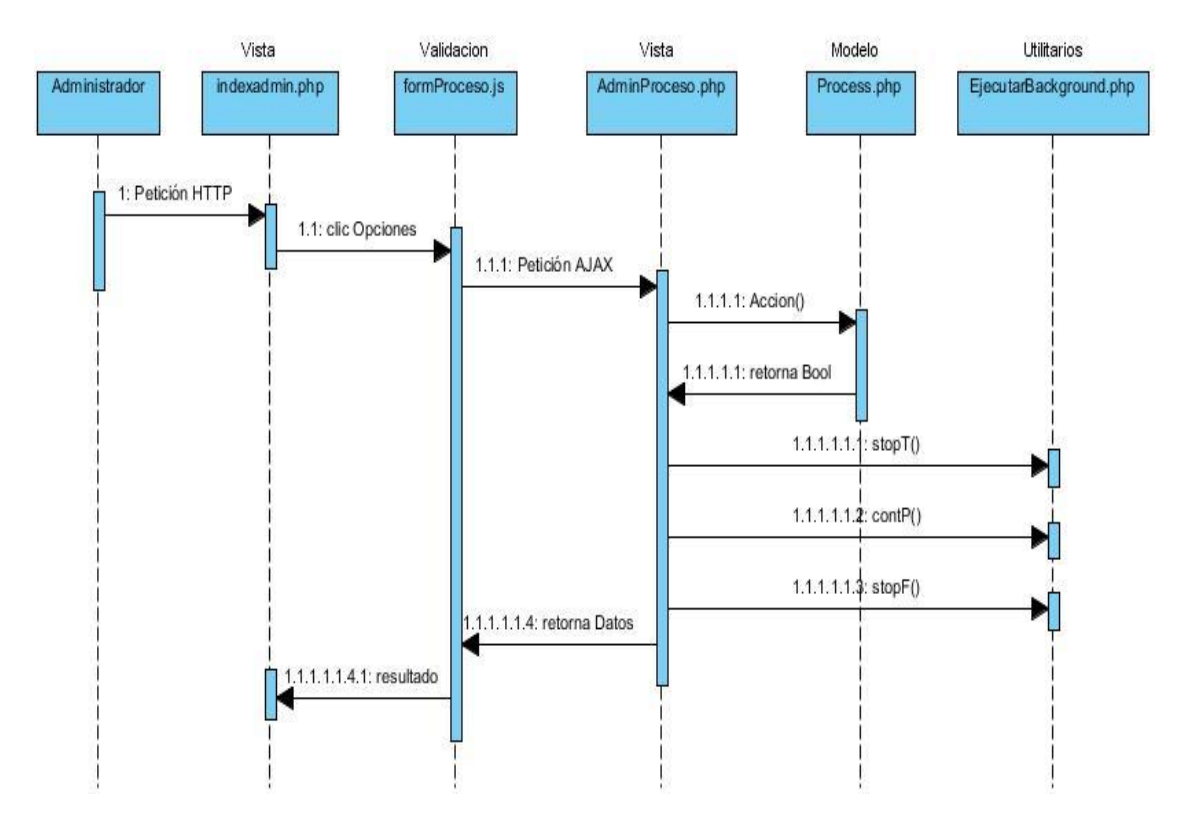

# **4.1.4. Implementación.**

En este apartado se detalla el proceso que se llevó a cabo para la subida de los diversos archivos y directorios al servidor, necesarios para poner en funcionamiento la Interfaz Web y que esta sea accesible desde el internet para los usuarios, así también las configuraciones que se realizaron al servidor Apache para la habilitación de funcionales.

## **4.1.4.1. Arquitectura de comunicación de la Interfaz Web.**

La arquitectura que se estableció para la comunicación de los diferentes recursos de los que hace uso la interfaz web cuando el usuario hace una ejecución es la siguiente:

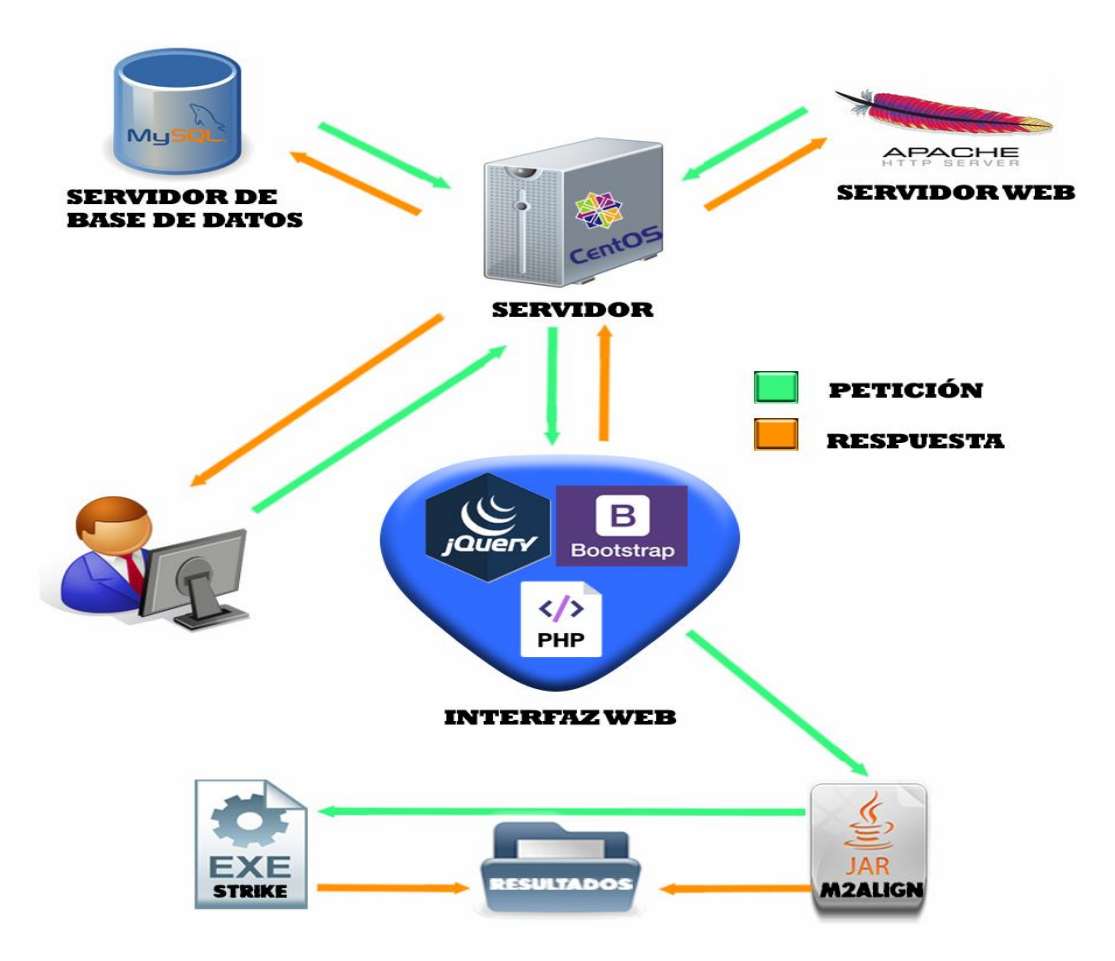

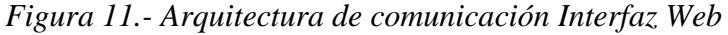

Se realiza una petición al servidor web, el cual responde con la carga de la interfaz web, cuando el usuario efectúe la ejecución del software M2Align, solicitará a la interfaz la ejecución del software M2align(.jar) y del generador de contactos (.exe) , los cuales una vez terminado la ejecución arrojaran los archivos producto del análisis efectuado y serán almacenados en un directorio de resultados.

### **4.1.4.2. Recursos instalados en el Servidor CentOS.**

*Tabla 15.- Recursos Servidor CentOS.*

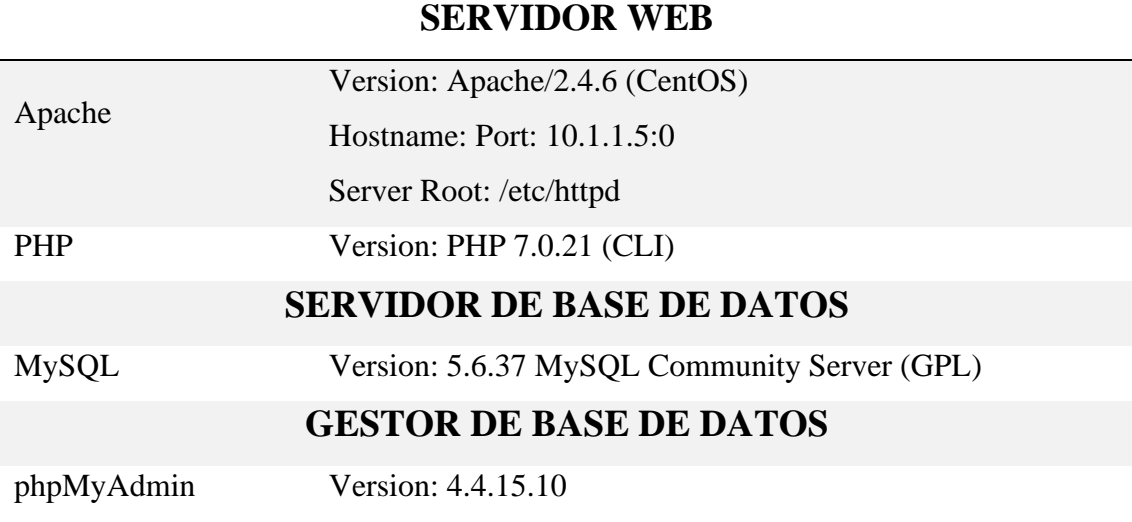

#### **FUENTE:** CONOCIMIENTOS PROPIOS.

#### **ELABORADO:** AUTOR.

#### **4.1.4.3. Estructura del directorio M2Align.**

El directorio **"m2align"** contiene todos los scripts necesarios para el funcionamiento de la interfaz web W-M2Align, scripts que se encuentran clasificados por la funcionalidad que cada uno desempeña. A continuación, se muestra la estructura de este directorio (Figura 12).

| Nombre                                              | Tamaño       | Modificado         | Permisos         |
|-----------------------------------------------------|--------------|--------------------|------------------|
| <b>t</b>                                            |              | 8/8/2017 23:25:50  | <b>PWXF-XF-X</b> |
| Vista                                               |              | 3/8/2017 13:34:58  | <b>PWXF-XF-X</b> |
| <b>Resultados</b>                                   |              | 2/8/2017 22:52:59  | <b>PWXF-XF-X</b> |
| Controlador                                         |              | 2/8/2017 19:11:26  | <b>TWXT-XT-X</b> |
| <b>Utilitarios</b>                                  |              | 29/6/2017 20:21:38 | <b>TWXT-XT-X</b> |
| Modelo                                              |              | 29/6/2017 20:16:55 | <b>PWXF-XF-X</b> |
| example                                             |              | 29/6/2017 20:12:39 | <b>PWXF-XF-X</b> |
| nbproject                                           |              | 29/6/2017 20:12:34 | <b>PWXF-XF-X</b> |
| documentacion.html                                  | 14 KB        | 9/8/2017 07:46:01  | <b>PWXF-XF-X</b> |
| acceso.json                                         | 1 KB         | 5/8/2017 15:25:15  | <b>TWXT-XT-X</b> |
| e"<br>¤f<br>Manual M2Align.pdf                      | 313 KB       | 3/8/2017 15:25:51  | <b>PWXF-XF-X</b> |
| index.html                                          | <b>10 KB</b> | 3/8/2017 13:39:20  | <b>PWXF-XF-X</b> |
| htaccess.                                           | 1 KB         | 3/8/2017 12:46:46  | <b>PWXF-XF-X</b> |
| MetalMSA1.2-1.0-SNAPSHOT-jar-with-dependencies.jar= | 13,150 KB    | 2/8/2017 18:42:47  | <b>TWXT-XT-X</b> |
| ⑤   iMetalMSA1.2-1.0-SNAPSHOT.jar                   | 408 KB       | 2/8/2017 18:42:35  | <b>PWXF-XF-X</b> |
| Configuracion.php                                   | 1 KB         | 30/6/2017 01:08:04 | <b>PWXF-XF-X</b> |
| strike_pdbcontactsgenerator                         | 99 KB        | 30/6/2017 01:08:02 | <b>IWXI-XI-X</b> |

*Figura 12.- Estructura directorio m2align.*

### **4.1.4.4. Directorio de Resultados.**

El directorio para almacenar los resultados de ejecución del software M2Align se formó de una combinación de la fecha, hora, más dos números aleatorios con la finalidad de obtener directorios con diferente denominación (Figura 13).

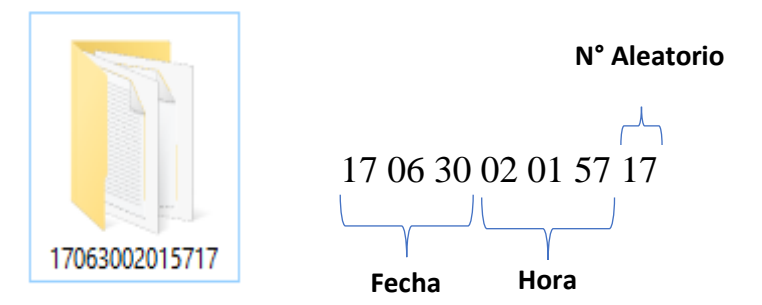

*Figura 13.- Directorio Resultados.*

El contenido de esta carpeta estará conformado por lo siguiente:

*Tabla 16.- Resultados de ejecución.*

| <b>Resultado</b>    | <b>Explicación</b>                                                                                                    |
|---------------------|----------------------------------------------------------------------------------------------------|
| <b>BB11001</b>      | Directorio que contiene los Archivos: Alineamientos de secuencia-<br>*.pdb y *.contacts- Alineamientos Pre Computarizados.                                                                  |
| <b>VARSolutions</b> | Directorio con archivos de cada solución que se encuentran en<br>formato FASTA, provenientes de VAR.tsv.                                                                                    |
| <b>FUN.tsv</b>      | Contiene la aproximación frontal de Pareto. Para cada solución, este<br>archivo contiene una línea con los valores de los tres objetivos.                                                   |
| <b>VAR.tsv</b>      | Contiene la aproximación de Pareto. Cada solución está<br>representada en formato FASTA.                                                                                                    |
| jMetal.log          | Contiene el registro de eventos o acciones que se realizaron al<br>ejecutar el Software M2Align. En la cual se encontrará información<br>como el tiempo de ejecución, la fecha entre otros. |

**FUENTE:** CONOCIMIENTOS PROPIOS.

**ELABORADO:** AUTOR.

#### **4.1.4.5. Adaptación del Software M2Align.**

Para lograr la utilización del software escrito en java "**M2align** mediante la interfaz web se tuvo que implementar cambios en el código fuente de este (Figura 14 y Figura 15), con el objetivo de que los resultados arrojados producto de la ejecución del mismo se almacenen en una dirección en específico, se aumentó un parámetro de entrada en el que se enviara la ruta que se encuentra ubicado el directorio.

*Figura 14.- Código MOSAStrERunner.java sin modificar.*

```
public static void main(String[] args) throws Exception {
     Standard_MSAProblem problem;
     Algorithm<List<MSASolution>> algorithm;
     CrossoverOperator<MSASolution> crossover:
     MutationOperator<MSASolution> mutation;
     SelectionOperator selection;
   if <mark>(</mark>args.length != 5<mark>)</mark> {
       throw new JMetalException("Wrong number of arguments");
     \mathcal{F}String msaFile = args[0];
     String dataDirectory = args[1];
     String preComputedAlignments = args[2];
     Integer maxEvaluations = Integer parseInt(args[3]);
     Integer populationSize = Integer.parseInt(args[4]);
//Salida de Resultados
DefaultFileOutputContext varFile = new DefaultFileOutputContext("VAR.tsv");
varFile.setSeparator("\n");
DefaultFileOutputContext funFile = new DefaultFileOutputContext("FUN.tsv");
funFile.setSeparator("\t");
```
*Figura 15.- Código MOSAStrERunner.java modificado.*

```
public static void main(String[] args) throws Exception {
     Standard MSAProblem problem;
     Algorithm<List<MSASolution>> algorithm;
     CrossoverOperator<MSASolution> crossover;
     MutationOperator<MSASolution> mutation;
     SelectionOperator selection;
     if (args length != 6) {
       throw new JMetalException("Wrong number of arguments") ;
     \mathcal{F}String msaFile = args[0];
     String dataDirectory = args[1];
     String preComputedAlignments = args[2];
     Integer maxEvaluations = Integer.parseInt(args[3]);
     Integer populationSize = Integer.parseInt(args[4]);
     String outResult= args[5];
//Salida de Resultados
DefaultFileOutputStream \text{varFile} = new DefaultFileOutputStream \text{OutputContext} (\text{outResult} \text{*/VAR} \text{.tsv}^*);
varFile.setSeparator("\n");
DefaultFileOutputContext funFile = new DefaultFileOutputContext(outResult+"/FUN.tsv");
funFile.setSeparator("\t");
```
Una vez hecha la adaptación del código del software, se procedió a la compilación del mismo para generar el ejecutable (\*.**jar)**, el cual se utiliza para la ejecución del software.

#### **4.1.4.6. Compilación del programa STRIKE.**

Strike es un programa que utiliza el software M2Align para generar los archivos de contacto (\*.contacts) de una secuencia dada, para que este programa funcione necesita de la información estructural (\*.pdb) de la secuencia, la cual es proveída por el software.

Puesto que es una herramienta que utiliza el software M2Align y sirve para automatizar la generación de los archivos de contactos se procedió a la descarga y compilación del código fuente del STRIKE que se encuentra programado en C++.

#### **4.1.4.7. Ejecución del software M2Aling.**

Para la ejecución del software se utilizó la función que brinda php para ejecutar programas externos mediante líneas de comandos. Debido a que se necesitaba llevar acabo la ejecución del programa Strike previo a la ejecución del software M2Align se planteó 2 maneras de ejecución:

#### **4.1.4.7.1. Ejecución en primer plano.**

El programa Strike se lo ejecutó en Foreground o primer plano con la finalidad de poder tomar la decisión de si se debe ejecutar o no el software m2align en base a los resultados de obtenidos. Los resultados arrogados por el programa son indispensables puesto que son parte de uno de los parámetros de entrada que necesita el software M2Align (Figura 16).

*Figura 16.- Código para ejecutar en Foreground.*

```
private function runComandoF(){
    if ($this > command = == null)return;
    $command = $this->comando ' >> '.$this->salidaexec ' 2>&1; echo $?';
    exec($command $op);
    $this >error=(int)$op[0];
```
## **4.1.4.7.2. Ejecución en segundo plano.**

El software M2Aling debido a que su ejecución puede tardar desde unos pocos segundos hasta unas cuantas horas o incluso días, se lo ejecutó en segundo plano o Background, facilitando seguir con el hilo de ejecución de la interfaz web, eliminando el tiempo de espera innecesario para el usuario, dejando por detrás corriendo el software hasta que este termine de procesar y arroje los resultados posteriormente.

Se aplicó el comando **nohup** para mantener activa la ejecución del software M2Align que se realiza desde la Interfaz Web de forma independiente a la sesión que efectuó el usuario al abrir el navegador. Se redireccionaron tanto la salida y el error estándar a un archivo para registrar en este todos los eventos y acciones que realiza el software M2Align y los errores en caso de que existiesen (Figura 17).

*Figura 17.- Código para ejecutar en Background.*

```
private function runComando(){
      if(\text{sthis} > \text{commando} == null)return:
     $command = 'nohup ' $this > command = 'nohup '.*this > commando ' >>'.$this >salidaexec.' 2>0' & echo $!',exec($command,$op);
    $this ->pid = (int) $op[0];
\mathcal{E}
```
# **4.1.4.8. Estado del servidor.**

Para ver el estado de carga del servidor, es decir para ver la carga de trabajo que ha tenido el servidor. En la Interfaz Web W-M2Align se la implementó mediante la obtención de los valores promedio de carga del servidor (Figura 18) que brinda Linux de los últimos minutos (1 min, 5 min, 15 min) y el número de cores (núcleos) que posee el procesador para ejecutar procesos de manera simultánea (Figura 19).

*Figura 18.-Carga promedio del Servidor.*

```
public static function GetLoadCpu (){
    exec ( "cat /proc/loadavg | awk '{print $3}'", $lcpu);
    return $lcpu[0];
ł
```
*Figura 19.- Número de núcleos del Servidor.*

```
public static function GetNumCores (){
    exec ( "grep processor /proc/cpuinfo | wc -l" , $numC);
    return $numC[0];
ł
```
Con estos datos se procedió hacer el cálculo para obtener el valor de la carga del servidor, mediante la relación de que cada core puede tener 1 de carga.

$$
\frac{GetLoadCpu * 100}{GetNumCores} = % \textit{carga\_servidor}
$$

#### **4.1.4.9. Configuración para compresión del directorio de resultados.**

Para que los resultados obtenidos de la ejecución del software M2Align sean accesible desde la interfaz web y puedan ser descargados en formato Zip se debió activar la funcionalidad que brinda php para comprimir archivos, puesto a que ésta viene desactivada en el archivo de configuración php.ini.

#### **zlib.output\_compression=On**

#### **4.1.4.10. Configuración de permisos del directorio M2Align.**

Los permisos principales que se aplicaron para que el funcionamiento de la Interfaz Web una vez subida al servidor se lleve a cabo con éxito fueron hechos al directorio m2align y a todos sus scripts, y se detallan a continuación:

#### **Permisos 755 root (ejecutables):**

- m2align-1.0-SNAPSHOT-jar-with-dependencies.jar
- strike pdbcontactsgenerator.exe

#### **Permiso 766 root (archivo):**

 $\checkmark$  acceso.json

#### **Permiso 755 apache (directorio):**

✓Resultado

#### **4.1.4.11. Configuración del Servicio de correos SSMTP.**

Si en los parámetros de entrada se especificó una cuenta de correo electrónico, una vez iniciado la ejecución del software M2Align mediante la Interfaz Web W-M2align se enviará a la bandeja de entrada de la cuenta proporcionada un mensaje que contendrá el enlace para que el usuario pueda revisar posteriormente el avance o resultado de la ejecución del software. Esta acción se la realizo mediante un programa de entrega de correos electrónico conocido SSMTP que brinda muchas facilidades en su configuración para que este realice su tarea.

Se creó una cuenta de correo en el servicio gratuito de Google conocido como Gmail. Esta es la cuenta mediante la cual se realiza el envío. A continuación, se muestra la

configuración necesaria que se efectuó para el envío de correos electrónicos mediante este programa.

```
# Use SSL/TLS certificate to authenticate against smtp host.
#UseTLSCert=YES
mailhub=smtp.qmail.com:587
UseSTARTTLS=YES
AuthUser=m2align@gmail.com
AuthPass=jesb1294
# Use this RSA certificate.
#TLSCert=/etc/pki/tls/private/ssmtp.pem
# Get enhanced (*really* enhanced) debugging information in the logs
# If you want to have debugging of the config file parsing, move this option
# to the top of the config file and uncomment
#Debug=YES
FromLineOverride=YES
```
*Ilustración 4.- Configuración archivo /etc/ssmtp/ssmtp.conf.*

Comando para habilitar el envío de mensaje a Apache:

```
setsebool -P httpd_can_sendmail=1
```
Comando para visualizar si ya se encuentra activado el envío de mensajes de Apache:

#### **/usr/sbin/getsebool -a | grep httpd**

#### **4.1.4.12. Administración de Procesos.**

Cuando se efectúa una ejecución del software M2Align mediante la interfaz web W-M2Align éste lanza mediante comando de consola a correr un proceso en segundo plano el cual se va a encontrar activo hasta que se termine de efectuar el análisis de las secuencias dadas en el momento del ingreso de los parámetros de entrada que se encuentran especificados en la interfaz web.

Como estos procesos puede llegar a tardar poco o mucho tiempo, haciendo uso del procesador del servidor por minutos, horas o días, se procedió a crear la opción para administrar cada uno de estos procesos mediante la implementación de funciones que ejecutan comandos de consola en el caso de que la ejecución quiera ser:

## **4.1.4.12.1. Detenida**

```
public static function stopT($pid){
     t ry
         \mathcal{F}$command = 'kill -STOP '.$pid;
         exec ($command);
          return true;
     P
    catch (Exception $e)
     \left\{ \right.return false;
     Þ
     return false;
D
```
*Ilustración 5.- Función para detener un Proceso.*

#### **4.1.4.12.2. Continuada**

```
public static function contP($pid){
     t ry
          {C<br>$command = 'kill -CONT' .$pid,exec($command);<br>return true;
     P
     catch (Exception $e)
     \mathcal{F}return false,
     ٠,
     return false,
```
*Ilustración 6.- Función para continuar un Proceso.*

## **4.1.4.12.3. Finalizada**

```
public static function stopF($pid){
    try {<br>$command = 'kill -9 ' $pid;<br>exec($command):
         exec($command);
         if (EjecutarBackground::status($pid) == false){return true;}
         else {return false;}
    -7
    catch (Exception $e)
    \left\{ \right.return false.
    return false;
٦
```
*Ilustración 7.- Función para terminar un Proceso.*

# **4.1.5. Pruebas.**

En esta etapa se detallan las pruebas y cambios que se realizaron luego de haber identificado las correcciones que se debían hacer para que la interfaz web quede correctamente implementada y brinde una mayor usabilidad.

## **4.1.5.1. Ejecución del software M2Align mediante la Interfaz Web.**

Para verificar que la ejecución del software M2Align mediante la Interfaz Web se esté realizando correctamente se llevó a cabo una prueba cargando como parámetros de entrada los siguiente archivos y valores:

**Instancia BB11001.**

**Alineamiento:** BB11001.tfa.

**Numero de Evaluaciones:** 25000.

**Tamaño de la población:** 100.

**Prealineamientos:**

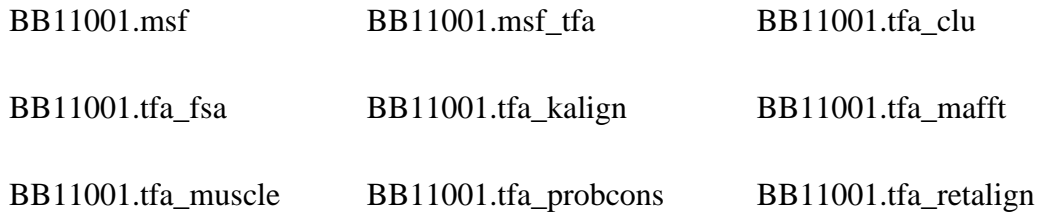

**Email:** jeffer\_brito@hotmail.com.ar

Los prealineamientos fueron generados por 8 enfoques representativos de estado del arte, tales como Muscle, ClustalW, Ma t, T-Co ee, Kalign, RetAlign, ProbCons y FSA.

Una ves subido los archivos al servidor, el software realizó su debido proceso de ejecución, mientras procesaba la informacion redirecció a la seccion de resultados mostrando la hora y fecha de ejecución y el estado de la misma, la cual se esta refrescando continuamente junto con los demas resultados se de la ejecución que se visualizan en las respectivas secciones (Figura 20).

| Resultados de Ejecución |            |        |                       |              |       |                             |              |           |
|-------------------------|------------|--------|-----------------------|--------------|-------|-----------------------------|--------------|-----------|
|                         |            |        |                       |              | Email | jeffer_brito@hotmail.com.ar |              | Consultar |
|                         |            |        |                       | #            | Fecha |                             | Estado       | 玉         |
|                         |            |        |                       | $\mathbf{1}$ |       | 2017-09-11 04:15:34         | Ejecutandose | $\bullet$ |
|                         |            |        |                       |              |       |                             |              |           |
|                         |            |        |                       |              |       |                             |              |           |
|                         |            |        |                       |              |       |                             |              |           |
|                         |            |        |                       |              |       |                             |              |           |
|                         |            |        |                       |              |       |                             |              |           |
|                         |            |        |                       |              |       |                             |              |           |
| <b>FUN</b>              | <b>VAR</b> | RunLog | <b>Visualizar MSA</b> |              |       |                             |              |           |
| Resultado               |            |        |                       |              |       |                             |              |           |
| Sin datos.              |            |        |                       |              |       |                             |              |           |

*Figura 20.- Sección Resultados de ejecución.*

Como se proporcionó un email, se enviará a éste un mensaje a su buzón de correo el enlace con el cual se puede acceder para verificar el avance de la ejecución en el momento que se desee (Figura 21).

#### *Figura 21.- Correo generado por la Interfaz Web*

#### Resultados: M2Align

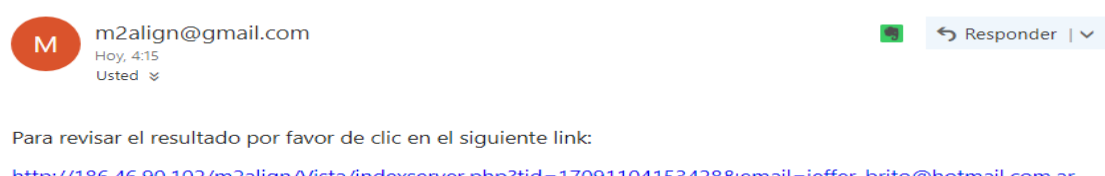

http://186.46.90.102/m2align/Vista/indexserver.php?tid=17091104153428&email=jeffer\_brito@hotmail.com.ar Este trabajo se ejecutó en el Servidor Web W-M2Align

Concluida la ejecución del software se pudo ver el cambio de estado de "Ejecutándose" a "Finalizado". En este punto se procedió a la descarga de los resultados los cuales fueron bajados sin ninguna novedad.

Los resultados arrogados por el software fueron mostrados correctamente en cada una de las secciones con las que cuenta la interfaz para los archivos resultados de la ejecución, y se detallan a continuación:

#### **4.5.1.1.1. FUN.**

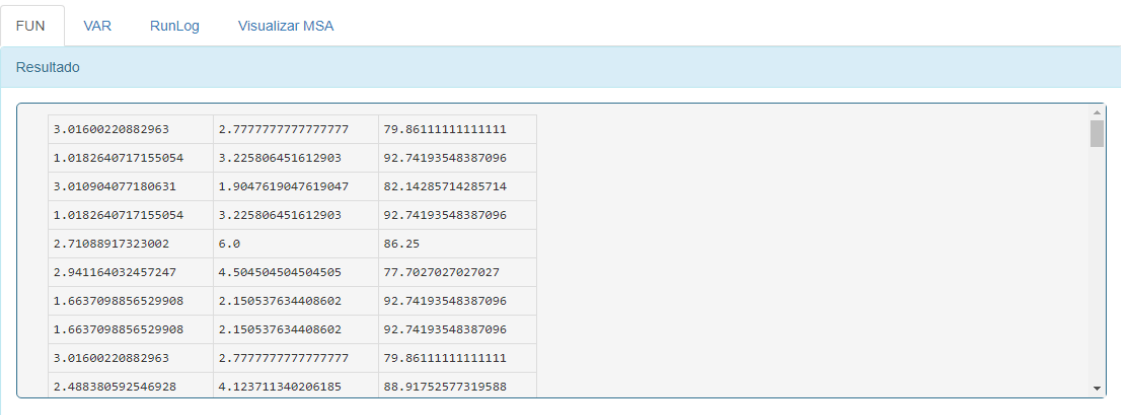

### *Ilustración 8.- Contenido del archivo FUN.tsv.*

# **4.5.1.1.2. VAR.**

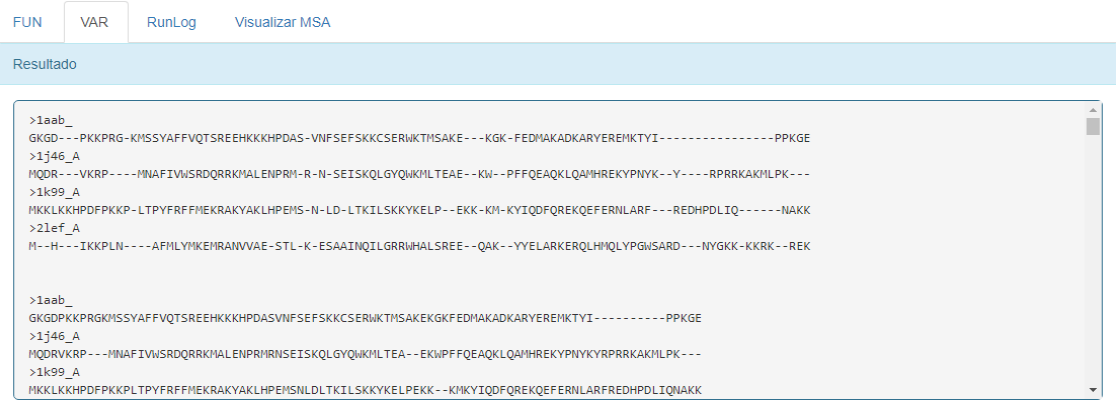

### *Ilustración 9.- Contenido del archivo VAR.tsv.*

# **4.5.1.1.3. RunLog.**

| <b>VAR</b><br><b>FUN</b> | RunLog | <b>Visualizar MSA</b>                                                                                                    |  |
|--------------------------|--------|----------------------------------------------------------------------------------------------------|--|
| Resultado                |        |                                                                                                    |  |
|                          |        | PDBFile of Sequence Name 1aab has been downloaded /var/www/html/m2align/Resultados/17091104153428/BB11001/1aab .pdb<br>Contact File of Sequence 1aab has been created.<br>PDBFile of Sequence Name 1j46 A has been downloaded /var/www/html/m2align/Resultados/17091104153428/BB11001/1j46 A.pdb<br>Contact File of Sequence 1j46 A has been created.<br>PDBFile of Sequence Name 1k99 A has been downloaded /var/www/html/m2align/Resultados/17091104153428/BB11001/1k99 A.pdb<br>Contact File of Sequence 1k99 A has been created.<br>PDBFile of Sequence Name 2lef A has been downloaded /var/www/html/m2align/Resultados/17091104153428/BB11001/2lef A.pdb<br>Contact File of Sequence 2lef A has been created.<br>Can't load log handler "java.util.logging.FileHandler"<br>java.nio.file.AccessDeniedException: jMetal.log.lck<br>java.nio.file.AccessDeniedException: jMetal.log.lck<br>at sun.nio.fs.UnixException.translateToIOException(UnixException.java:84)<br>at sun.nio.fs.UnixException.rethrowAsIOException(UnixException.java:102)<br>at sun.nio.fs.UnixException.rethrowAsIOException(UnixException.java:107)<br>at sun.nio.fs.UnixFileSystemProvider.newFileChannel(UnixFileSystemProvider.java:177)<br>at java.nio.channels.FileChannel.open(FileChannel.java:287) |  |

*Ilustración 10.- Contenido del archivo jMetal.log*

# **4.5.1.1.4. Visualizar MSA.**

Como el parámetro "Tamaño de la población" se ingresó el valor de 100, el archivo **VAR.tsv** nos proporciona 100 soluciones en formato fasta, las cuales son representadas de manera gráfica mediante un componente conocido como MSAViewer [8] .

| <b>FUN</b>     | <b>VAR</b>            | RunLog                   | <b>Visualizar MSA</b>   |                                                                                                    |  |  |  |                         |  |  |  |
|----------------|-----------------------|--------------------------|-------------------------|----------------------------------------------------------------------------------------------------|--|--|--|-------------------------|--|--|--|
|                | <b>Visualizar MSA</b> |                          |                         |                                                                                                    |  |  |  |                         |  |  |  |
|                | Nº Soluciones:100     |                          | <b>Import T Sorting</b> | <b>Filter Selection Vis.elements Color scheme Extras Export Help</b>                                                                                                    |  |  |  | 20 - 80 - - - - - 8 - - |  |  |  |
|                | <b>Mostrar Scores</b> |                          | ID Label<br>1aab        |                                                                                                    |  |  |  |                         |  |  |  |
| #              | <b>Soluciones</b>     |                          | 2 $1j46$ A<br>3 1k99 A  | GKGDPKKPRGKMS SYAFFVQT SREEHKKKHPDASVNFSEFSKKC SERWKTMS<br>MQDRVKRP - - - MNAFI VWSRDQRKKALENFRRMRNSEISKQLGYQWKLTEA<br>MKKLKKHPDFPKKPLTPYFRFFMEKRAKVAKLHPEMSNLDLTKILSKKYKEL |  |  |  |                         |  |  |  |
|                | VAR1 fasta            |                          | 4 2lef A                | M HIKKPLN AFMLYMKEMRANVVAESTLKESAAINOILGRRWHALSRE                                                                                                    |  |  |  |                         |  |  |  |
| $\overline{2}$ | VAR2.fasta            |                          |                         |                                                                                                    |  |  |  |                         |  |  |  |
| 3              | VAR3.fasta            |                          |                         |                                                                                                    |  |  |  |                         |  |  |  |
| 4              | VAR4 fasta            |                          |                         |                                                                                                    |  |  |  |                         |  |  |  |
| 5              | VAR5.fasta            |                          |                         |                                                                                                    |  |  |  |                         |  |  |  |
| 6              | VAR6.fasta            |                          |                         |                                                                                                    |  |  |  |                         |  |  |  |
| 7              | VAR7.fasta            | $\overline{\phantom{0}}$ |                         |                                                                                                    |  |  |  |                         |  |  |  |
|                |                       |                          |                         |                                                                                                    |  |  |  |                         |  |  |  |

*Ilustración 11.- Contenido del archivo VAR.tsv presentado en el componente MSAViewer.*

# **4.5.1.2. Adaptación del software M2Align para descargas de PDB de forma opcional.**

En su principio el usuario no tenía la posibilidad de ingresar la información estructural de la secuencia (\*.pdb) mediante la interfaz web, puesto que de esta tarea se encarga el propio software M2align descargando desde el Banco de datos de proteínas<sup>5</sup> esta información.

<sup>5</sup> http://www.rcsb.org/pdb/home/home.do

Se efectuaron cambios en el código del software M2Align (Figura 22 y Figura 23) para que si el usuario desea ingresar sus propios archivos (\*.pdb) lo pueda hacer mediante la Interfaz Web. Estos cambios se muestran a continuación:

#### *Figura 22.- Código GenerateStructuralInformation.java sin modificar.*

```
public static void main(String[] args) throws Exception {
     if (args.length != 3) {
        throw new JMetalException("Wrong number of arguments") :
    ٦
    String dataFile=args[0];//alignment file
                          //Path to save th pdb's files
    String path=args[1];
    String strikeGeneratorPath=args[2]; //Path to StrikeGenator Executable
    String sequenceName;
    String pdbFileName;
```
LinkedHashMap<String, ProteinSequence> sequences = FastaReaderHelper readFastaProteinSequence(new File(dataFile));

```
for (Map. Entry<String, ProteinSequence> entry : sequences.entrySet()) {
   sequenceName = entry.getValue().getOriginalHeader();
   pdbFileName = path + "/" + sequenceName + ".pdb";
   if (downloadPDB(sequenceName, pdbFileName)) {
       System.out.println("PDBFile of Sequence Name " + sequenceName + " has been downloaded " + pdbFileName);
       if (exeStrikeContactGenerator(strikeGeneratorPath, sequenceName, pdbFileName, "#", path)) {
           System.out.println("Contact File of Sequence " + sequenceName + " has been created.");
       } else {
           System out println("ERROR. Generating Contact File of Sequence " + sequenceName);
           throw new JMetalException("ERROR. Generating Contact File of Sequence " + sequenceName);
   else
       System.out.println("ERROR. Download PDBFile of Sequence Name " + sequenceName);
       throw new JMetalException("ERROR. Download PDBFile of Sequence Name "+sequenceName) ;
```
*Figura 23.- Código GenerateStructuralInformation.java modificado.*

```
public static void main(String[] args) throws Exception {
     if \frac{1}{2} (args length != 5) {
        throw new JMetalException("Wrong number of arguments");
     String dataFile=args[0];//alignment file
     String path=args[1]; //Path to save th pdb's files
     String strikeGeneratorPath=args[2]; //Path to StrikeGenator Executable
     Integer downloadBand=Integer.parseInt(args[3]); //1 download - 0 no download
    String filesPdb= args[4]; // files PDB
     String sequenceName;
     String pdbFileName;
```

```
if Idown A and A = 1 I.u....u.u.u.u.u.u.<br>LinkedHashMap<String, ProteinSequence> sequences = FastaReaderHelper.readFastaProteinSequence(new File(dataFile));
    for (Map Entry<String, ProteinSequence> entry : sequences.entrySet()
        sequenceName = entry.getValue().getOriginalHeader();
        pdbFileName = path + "/* + sequenceName + ".pdb";if (downloadPDB(sequenceName, pdbFileName)) {
            .sunnecess.productions.producer.com<br>System.out.println("PDBFile of Sequence Name " + sequenceName + " has been downloaded " + pdbFileName);
            if (exeStrikeContactGenerator(strikeGeneratorPath, sequenceName, pdbFileName, "#", path)) {
                System.out.println("Contact File of Sequence " + sequenceName + " has been created.");
            } else {
                System.out.println("ERROR. Generating Contact File of Sequence " + sequenceName);
                 throw new JMetalException("ERROR. Generating Contact File of Sequence
                                                                                           + sequenceName):
            Ŕ
        }<br>else
        \{System.out.println("ERROR. Download PDBFile of Sequence Name " + sequenceName);
            throw new JMetalException("ERROR. Download PDBFile of Sequence Name "+sequenceName) ;
    D
\mathsf{a} \mathsf{b} \mathsf{c}String[] filePdbList = filesPdb.split("-");
    if (filePdbList.length < 1) {
         throw new JMetalException("Wrong number of File PDB, Minimum 1 files are required");
     for (String nameFilePdb : filePdbList) {
         pdbFileName = path + "/* + nameFilePdb:
        String name= nameFilePdb.split("\\.")[0];
        if (exeStrikeContactGenerator(strikeGeneratorPath, name, pdbFileName, "#", path)) {
             System out println("Contact File of Sequence " + name + " has been created.");
        } else
             System out println("ERROR, Generating Contact File of Sequence " + name+", Invalid PDBFile");
             throw new JMetalException("ERROR. Generating Contact File of Sequence " + name +" . Invalid PDBFile.") ;
```
# **4.5.1.3. Descarga PDB desde Servicio Web.**

Se implementó una sección en la Interfaz Web denominada **Descarga PDB** la cual brinda opción de descargar los archivos pdb directamente del Banco de datos de proteínas mediante la conexión a un servicio<sup>6</sup> Https que permite la descarga de manera individual de los datos en diversos formatos (PDB, PDBx /mmCIF, XML).

El servicio disponible funciona mediante la concatenación de la url más el ID PDB, como se muestra a continuación:

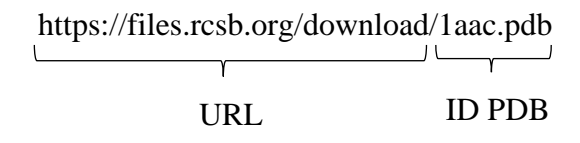

<sup>6</sup> https://www.rcsb.org/pdb/static.do?p=download/http/index.html

El usuario puede ingresar todos los ID PDB que necesite separados con un guion y descargar en conjunto los archivos en formato pdb comprimidos en un solo Zip (Figura 24).

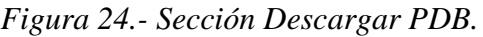

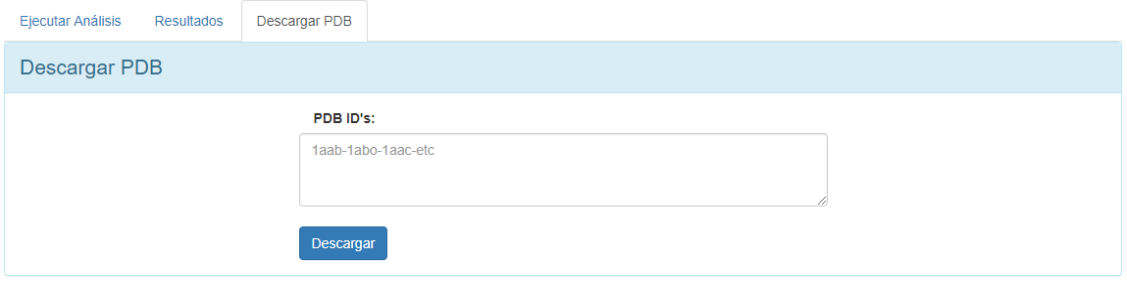

# **CAPITULO V**

# **RESULTADOS**

# **5.1. Interfaz web W-M2Align para la ejecución del software M2align.**

La Interfaz Web permite la ejecución de software M2Align de forma rápida y fácil, es amigable, sencilla y brinda los mecanismos necesarios para el ingreso de los parámetros que se necesitan para comenzar la ejecución.

# **5.1.1. Tecnologías aplicadas en el desarrollo de la Interfaz Web.**

El uso de software libre y open source es cada vez más grande, la plataforma con la que se contó para el desarrollo de la interfaz web contaba con el sistema operativo "CentOS" y con el servidor web "Apache", estos catalogados como software libre.

Basándonos en esto se procedió a determinar el lenguaje que proporcione todas las características necesarias y que sea compatible con la plataforma ya existente. Para esto se realizó un cuadro comparativo de 4 lenguajes de programación web conocidos, y se presenta a continuación:

| Lenguajes<br><b>Características</b> | <b>PHP</b> | <b>JSP</b> |   | <b>ASP.NET PYTHON</b> |
|-------------------------------------|------------|------------|---|-----------------------|
| <b>MULTIPLATAFORMA</b>              |            |            |   |                       |
| <b>SOFTWARE LIBRE</b>               | ✓          |            |   | ✓                     |
| POO                                 | ✓          |            | ✓ |                       |
| <b>COMPATIBILIDAD</b>               |            |            |   |                       |
| <b>CON APACHE</b>                   |            |            |   |                       |
| <b>ABUNDANTE</b>                    |            |            |   |                       |
| <b>DOCUMENTACIÓN</b>                |            |            |   |                       |
| <b>FÁCIL APRENDIZAJE</b>            |            |            |   |                       |

*Tabla 17.- Cuadro comparativo de lenguajes de programacion web.*

**FUENTE:** CONOCIMIENTO PROPIO.

**ELABORADO:** AUTOR.

Para el almacenamiento y manejo de los datos se utilizó el motor de base de datos MySql debido a que su licencia es software libre lo cual brinda gran compatibilidad con la plataforma ya instalada y cuenta además con una buena conectividad con el lenguaje de programación PHP.

# **5.1.2. Interfaz Principal.**

Cuenta con una página inicial en la cual se muestra información sobre las diferentes herramientas que se utilizan en la interfaz web, con un enlace la Interfaz Web W-M2Align y con otro a la sección de documentación en la que se explica cómo se debe utilizarla teniendo la opción de poder descargar la documentación en forma de manual.

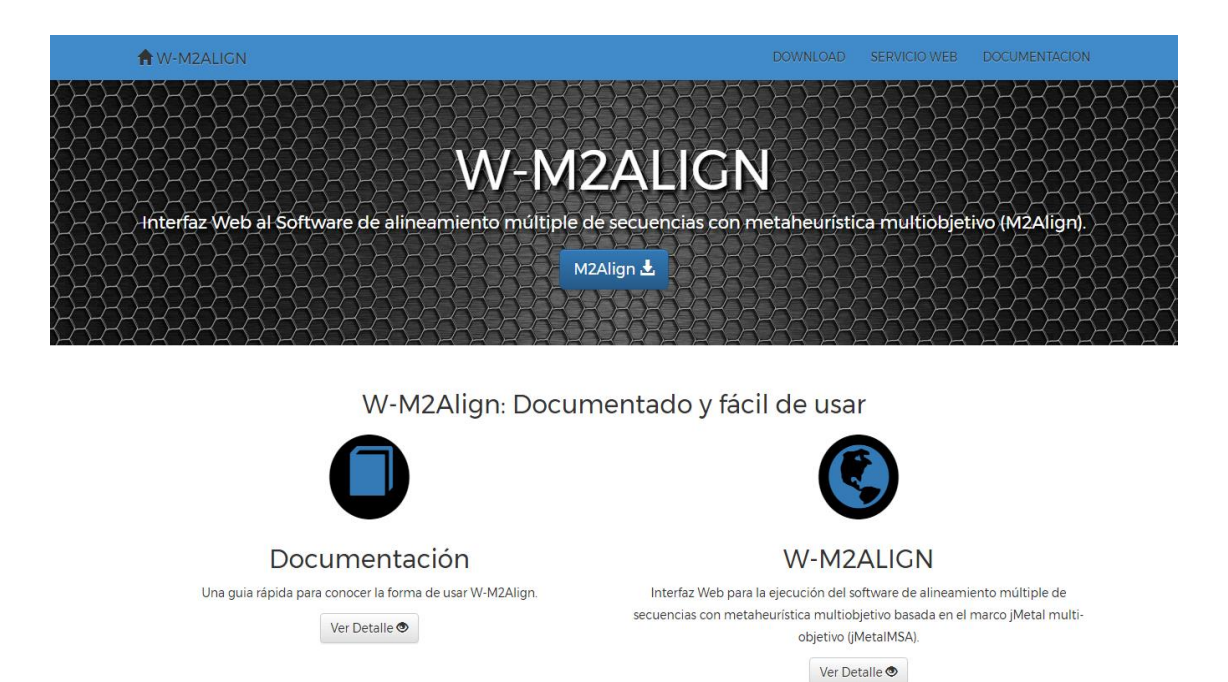

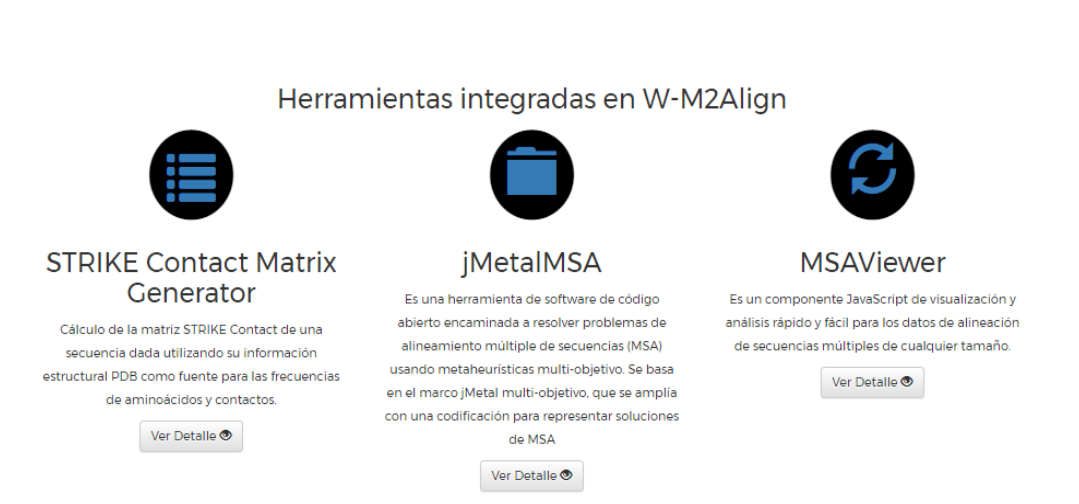

*Ilustración 12.- Página principal de la Interfaz Web.*

# **5.1.3. Documentación.**

Se muestra una breve descripción sobre lo que es el software M2Align y la Interfaz Web W-M2Align, haciendo énfasis en esta última, detallando en tres secciones todas las funcionalidades que brinda y cuál es su forma uso (Figura 25).

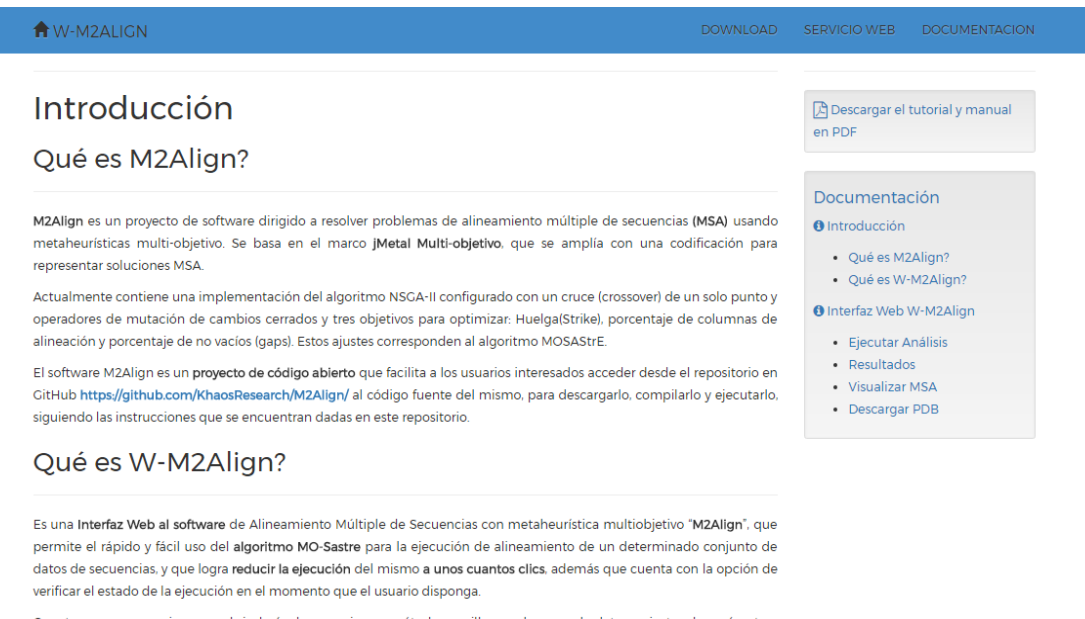

*Figura 25.- Documentación M2Align y W-M2Align.*

Cuenta con un mecanismo que brindará a los usuarios un método sencillo para la carga de datos y ajustes de parámetros mediante la Interfaz Web permitiendo mediante un clic poner en funcionamiento el software M2align, reduciendo el tiempo que el usuario emplea si lo decide hacer mediante una consola o terminal ingresando los parámetros de forma manual

#### **5.1.3.1. Ejecutar de Análisis.**

Se detalla la lista de los parámetros de entradas necesarios para que la interfaz web W-M2Align empiece la ejecución del software M2Align y una visualización del entorno para el ingreso de los parámetros (Figura 26).

*Figura 26.- Documentación parámetros de entrada W-M2Align.*

# Ejecutar Análisis.

Los parámetros de entrada necesarios para poner en marcha el análisis de alineamientos de secuencias son:

- · Archivo con los alineamientos de secuencia en formato FASTA.
- · Número de evaluaciones máximas del algoritmo.
- · Tamaño de la población del algoritmo.
- · Archivos PDB (Opciones: Generar automáticamente Subir manualmente).
- · Archivos con los Alineamientos Pre Computarizados.

Antes de poner en ejecución el trabajo. Si usted provee un email, se enviará a su buzón de correo un mensaje que contendrá el enlace con el cual podrá acceder a verificar el avance de la ejecución.

### **5.1.3.2. Resultados.**

Se muestra la pantalla que el usuario visualizará luego de la ejecución del software con una descripción de la información que se estará reflejando en esta sección de resultados y las opciones que se pueden elegir (Figura 27).

*Figura 27.- Documentación sección Resultados.*

# Resultados

Se encuentran listados todos los trabajos (ejecuciones realizadas), con información correspondiente a su fecha y hora de ejecución, y su correspondiente estado (Ejecutándose, Finalizado, Error). Cuenta con la posibilidad de descargar los resultados producto de la ejecución en formato Zip desde el icono de color rojo de descarga.

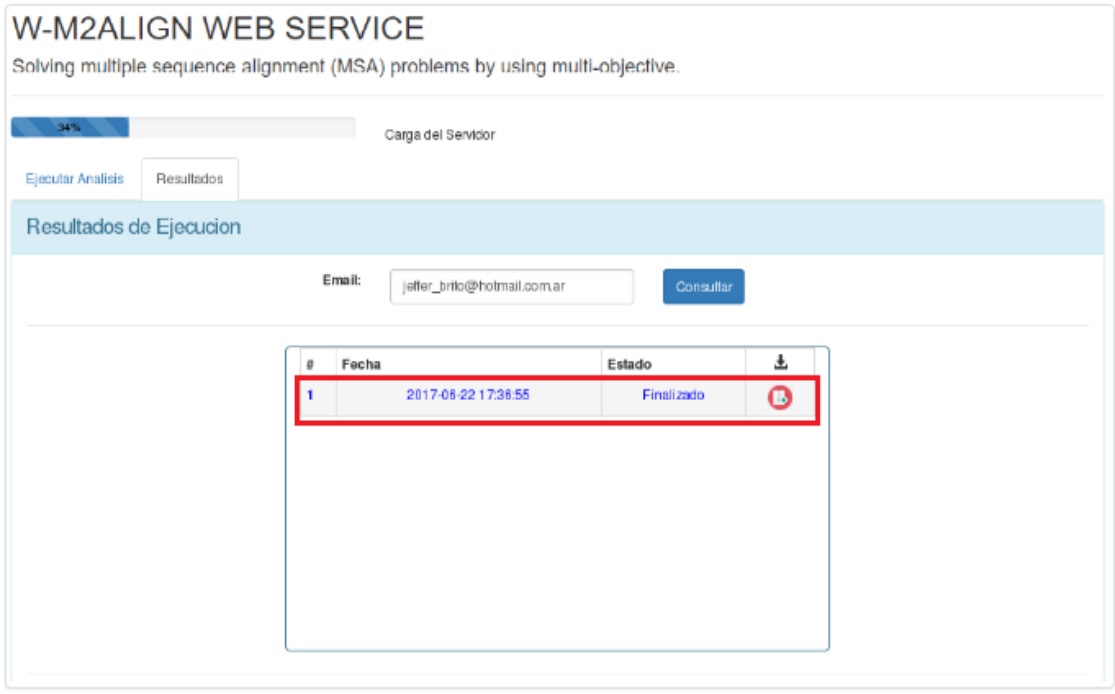

Los resultados también pueden ser visualizados en esta sección, mostrando aquí los archivos tales como:

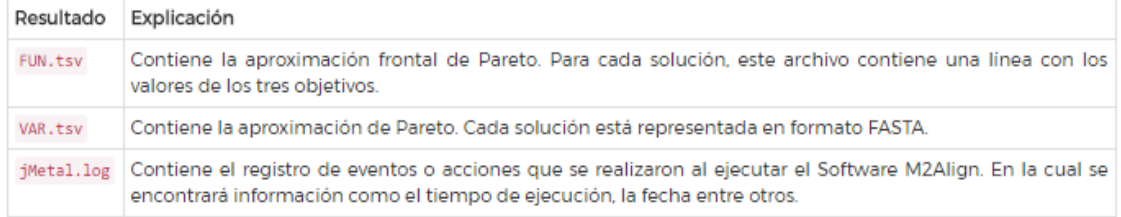

## **5.1.3.3. Descargar PDB**

Se detalla cual es el propósito de esta sección, la fuente desde la que se descargan los archivos en formato PDB, y se muestra además como se deben ingresar los ID PDB poder descargar y obtener la resulta (Figura 28).

#### *Figura 28.- Documentación sección Descargar PDB*

#### **Descargar PDB**

Aquí se encuentra una utilidad que le facilitará la descarga de los archivos \*.pdb de manera conjunta. Los archivos son descargados directamente del Banco de Datos de Proteínas la cual brinda un servicio Https que permite la descarga de forma individual de los datos en diferentes formatos (PDB, PDBx, /mmCIF, XML). Puede visitar el sitio desde https://www.rcsb.org/pdb/home/home.do su página oficial.

Proporcione una lista de los ID PDB y dele clic al botón descargar y se procederá a bajar todos los archivos que proporcionó en la lista, comprimidos en formato Zip.

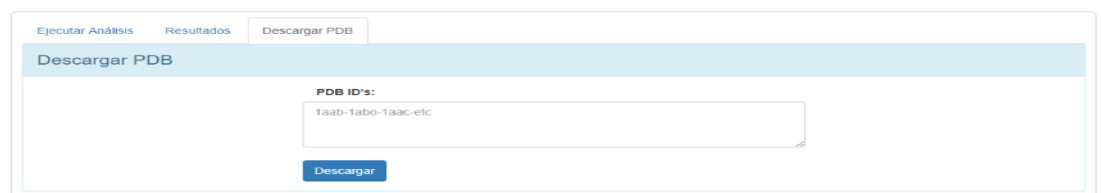

# **5.1.4. Interfaz W-M2Align (Servicio Web).**

Es la pantalla que el usuario va a utilizar para mandar a ejecutar el software M2Align. Cuenta con un indicador en la que se refleja el porcentaje de la carga de trabajo que ha tenido el servidor durante los últimos 15 minutos (Figura 29).

*Figura 29.- Carga del Servidor.*

Carga del Servidor

#### **5.1.4.1. Ejecutar Análisis.**

Se encuentran los mecanismos encargados de recibir los parámetros de entradas para que la interfaz web éste se encargue de resolver los problemas de alineamiento múltiple de secuencia (Figura 30).

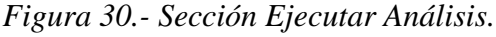

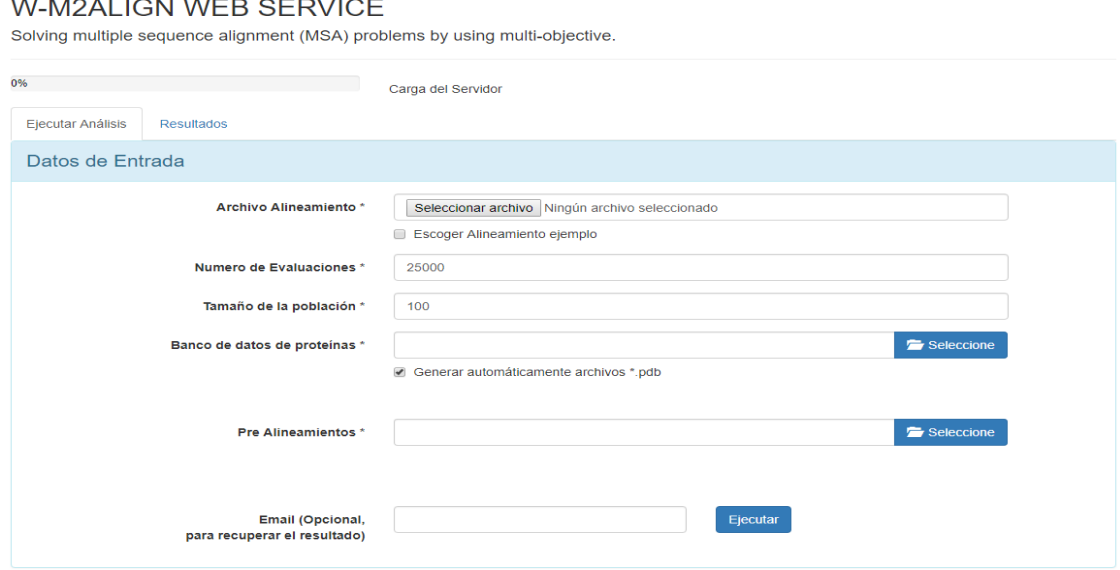

Al usuario se le brinda tres diferentes tipos de ejecuciones, las que se detallan a continuación:

- $\checkmark$  Escoger un alineamiento de ejemplo y ejecutar.
- $\checkmark$  Cargar el alineamiento, los prealineamientos y ejecutar.
- $\checkmark$  Cargar el alineamiento, los pdb's, los prealineamientos y ejecutar.

Si se ingresa un email este servirá para que el usuario pueda tener un historial de las ejecuciones que ha realizado y los más importante le permitirá acceder en cualquier momento a verificar el estado del análisis que mando a ejecutar mediante un enlace que se envía al email especificado.

## **5.1.4.2. Resultados.**

Se encontrarán listados todos los trabajos (ejecuciones realizadas) del usuario con información correspondiente a su fecha y hora de ejecución (Figura 31), y su correspondiente estado (Ejecutándose, Finalizado, Error) según el avance de la ejecución. También se brinda la posibilidad de que los resultados producto de la ejecución puedan ser descargados en formato Zip mediante el icono descarga de color rojo.

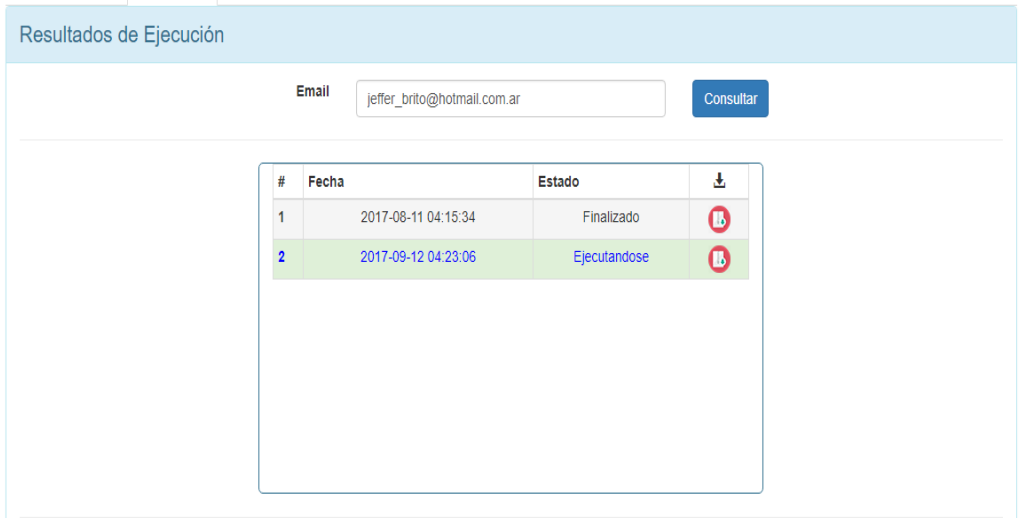

*Figura 31.- Sección Resultados.*

## **5.1.4.3. Sección FUN.**

Se muestra el contenido del archivo **FUN.tsv**, que son los valores de la aproximación frontal de Pareto que se obtuvieron resultado de la ejecución. Para cada solución, este archivo contiene una línea con tres valores objetivos (Figura 32).

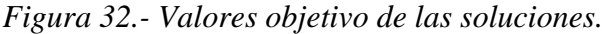

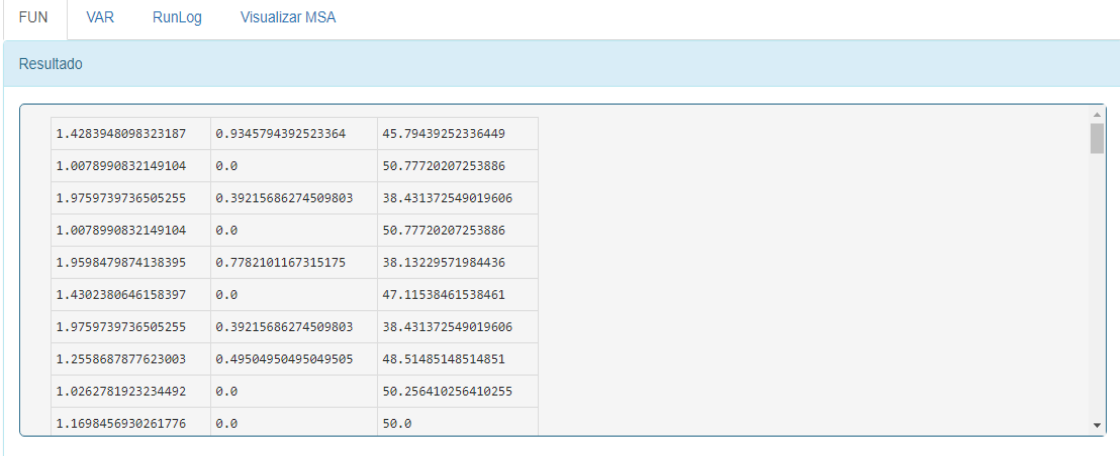

# **5.1.4.4. Sección VAR.**

Contiene la aproximación de Pareto la cual se encuentra escrita en el archivo resultado de la ejecución **VAR.tsv**. Cada solución en este archivo se encuentra representada en formato FASTA (Figura 33).

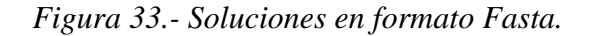

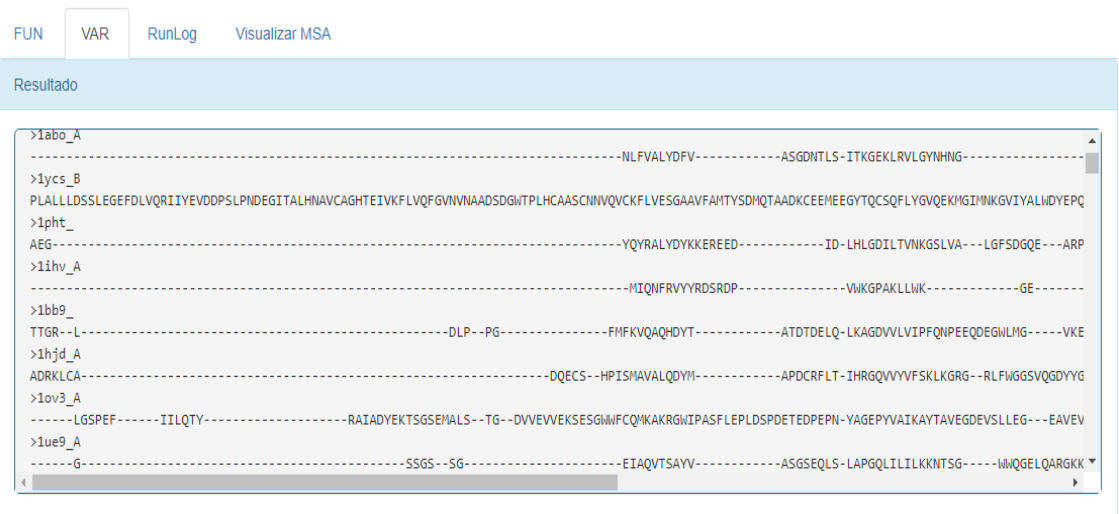

#### **5.1.4.5. Sección RunLog.**

Se refleja el contenido del archivo jMetal.log que contiene el registro de eventos y acciones que se realizaron al ejecutar el Software M2Align. En la cual se encontrará información como el tiempo de ejecución, la fecha entre otros (Figura 34).

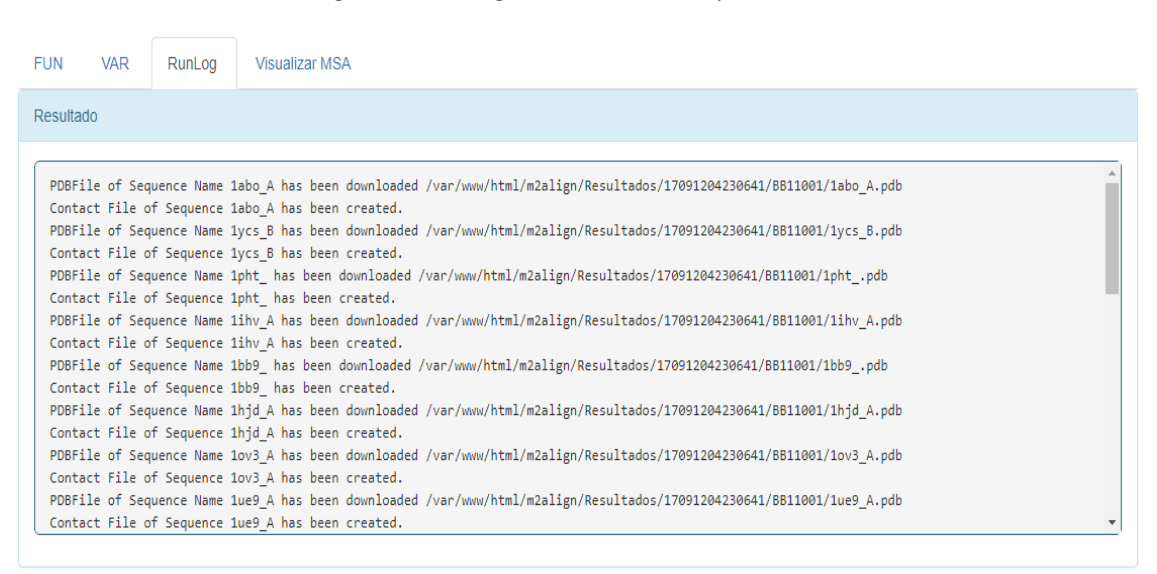

# *Figura 34.- Registro de eventos y acciones.*

# **5.1.4.6. Sección Visualizar MSA.**

En esta sección se encuentra implementado "MSAViewer" un componente JavaScript de visualización y análisis rápido y fácil para los datos de alineación de secuencias múltiples de cualquier tamaño. Permite la descarga del alineamiento en formato PNG, la exportación del alineamiento que se está visualizando entre otras (Figura 35).

Para que el usuario pueda visualizar en este componente las soluciones producto de la ejecución, se debe seleccionar de la lista de soluciones, la solución que desee dando clic en la misma, teniendo además la opción de poder mostrar los scores a lado de cada solución.

| <b>FUN</b>     | <b>VAR</b>             | RunLog | <b>Visualizar MSA</b>                                                           |                                                                                                    |  |                |  |  |  |  |  |  |  |
|----------------|------------------------|--------|---------------------------------------------------------------------------------|----------------------------------------------------------------------------------------------------|--|----------------|--|--|--|--|--|--|--|
|                | <b>Visualizar MSA</b>  |        |                                                                                 |                                                                                                    |  |                |  |  |  |  |  |  |  |
|                | Nº Soluciones: 100     |        | (Import) Sorting Filter Selection Vis.elements Color scheme Extras Export Help) |                                                                                                    |  |                |  |  |  |  |  |  |  |
|                | <b>Mostrar Scores</b>  |        | ID Label<br>1 1abo A                                                            | . 2 . 4 . 6 . 8 . 10 . 12 . 14 . 16 . 18 . 20 . 22 . 24 . 26 . 28 . 30 . 32 . 34 . 36 . 38 . 40 . 42 . 44 . 46 . 48 . 50 . 52 |  |                |  |  |  |  |  |  |  |
| #              | <b>Soluciones</b>      |        | 2 1 vcs B<br>3 1pht                                                             | PLALLLDS - SLEG - EFDLVO - RIIYEVDDPSLPNDEGITALHNAVCAGHTEI                                                                    |  |                |  |  |  |  |  |  |  |
|                | VAR1 fasta             |        | 4 1ihv A<br>5 1bb9                                                              |                                                                                                    |  | . <b>MIONF</b> |  |  |  |  |  |  |  |
| $\overline{2}$ | VAR <sub>2</sub> fasta |        | 6 1 hjd A<br>7 1 0 x 3 A                                                        |                                                                                                    |  |                |  |  |  |  |  |  |  |
| 3              | VAR3 fasta             |        | 8 1ue9 A                                                                        |                                                                                                    |  |                |  |  |  |  |  |  |  |
|                |                        |        |                                                                                 |                                                                                                    |  |                |  |  |  |  |  |  |  |
| 4              | VAR4 fasta             |        |                                                                                 |                                                                                                    |  |                |  |  |  |  |  |  |  |
| 5              | VAR <sub>5</sub> fasta |        |                                                                                 |                                                                                                    |  |                |  |  |  |  |  |  |  |
| 6              | VAR6 fasta             |        |                                                                                 |                                                                                                    |  |                |  |  |  |  |  |  |  |
|                | VAR7 fasta             |        |                                                                                 |                                                                                                    |  |                |  |  |  |  |  |  |  |
|                |                        |        |                                                                                 |                                                                                                    |  |                |  |  |  |  |  |  |  |

*Figura 35.- Soluciones represantadas en componente MSAViewer.*

# **5.1.5. Interfaz de Administración de Procesos.**

Las ejecuciones que se ejecutan mediante la Interfaz Web W-M2Align corren procesos en el servidor por cada ejecución realizada. Estos procesos no dejan de correr mientras el software M2Align haya arrogado los resultados al finalizar su ejecución. Por esto se implementó secciones que ayudan al manejo de estos.

## **5.1.5.1. Sección Procesos.**

Esta sección está pensada para que un único administrador tenga las opciones de Detener, Continuar o Finalizar los procesos que se encuentren activos (Figura 36) según sea la necesidad.

#### *Figura 36.- Sección de Administración de Procesos.*

# W-M2ALIGN WEB SERVICE

Bienvenido Jefferson

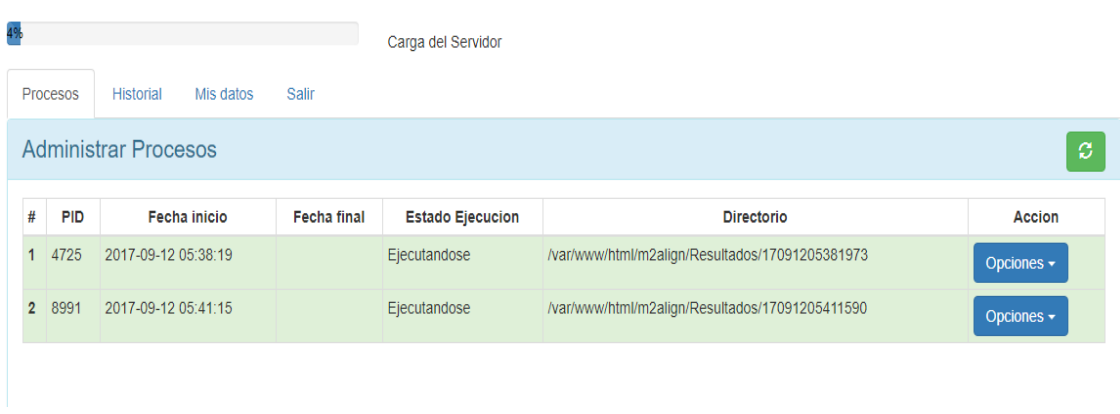

#### **5.1.5.2. Sección Historial.**

Muestra un listado de todos los procesos que se han llevado a cabo en el servidor por motivo de las ejecuciones realizadas del software M2Align mediante la Interfaz W-M2Align y que ya se encuentran en estado finalizado, mostrando información tal como la fecha, el usuario, el estado y el directorio donde se encuentran los resultados de la ejecución. (Figura 37).

|              | <b>Procesos</b> | <b>Historial</b><br>Mis datos | <b>Salir</b>                                        |                        |                        |                     |                                                 |               |
|--------------|-----------------|-------------------------------|-----------------------------------------------------|------------------------|------------------------|---------------------|-------------------------------------------------|---------------|
|              |                 | <b>Historial Procesos</b>     |                                                     |                        |                        |                     |                                                 |               |
| #            | <b>PID</b>      | <b>Usuario</b>                | <b>Maquina</b>                                      | Fecha<br>inicio        | <b>Fecha final</b>     | Estado<br>Ejecucion | <b>Directorio</b>                               | <b>Accion</b> |
| 8            |                 | 10368 jeffer14brito@gmail.com | Google Chrome<br>60.0.3112.<br>186.42.104.216       | 2017-09-12<br>05:42:10 | 2017-09-12<br>05:44:36 | Finalizado          | /var/www/html/m2align/Resultados/17091205421042 | Quitar        |
|              | 6 6440          | czambrano@uteq.edu.ec         | Google Chrome<br>60 0 3112<br>186.42.104.216        | 2017-09-12<br>05:39:26 | 2017-09-12<br>05:42:14 | Finalizado          | /var/www/html/m2align/Resultados/17091205392666 | Quitar        |
|              |                 | 4 35672 r.m.p.v94@gmail.com   | Google Chrome<br>60.0.3112.<br>186.42.104.216       | 2017-07-06<br>05:24:11 | 2017-07-06<br>05:31:34 | Finalizado          | /var/www/html/m2align/Resultados/17070605241143 | Quitar        |
| 3            | 33811           | r.m.p.v94@gmail.com           | <b>Google Chrome</b><br>60 0 3112<br>186.42.104.216 | 2017-07-09<br>05:22:27 | 2017-07-09<br>05:30:42 | Finalizado          | /var/www/html/m2align/Resultados/17070905222728 | Quitar        |
|              | 2 29104         | jeffer brito@hotmail.com.ar   | Google Chrome<br>60.0.3112.<br>186 42 104 216       | 2017-08-12<br>04:23:06 | 2017-08-12<br>04:24:14 | Finalizado          | /var/www/html/m2align/Resultados/17081204230641 | Quitar        |
| $\mathbf{1}$ | 18054           | jeffer brito@hotmail.com.ar   | Google Chrome<br>60.0.3112.<br>186.42.105.117       | 2017-08-11<br>04:15:34 | 2017-08-11<br>04:15:58 | Finalizado          | /var/www/html/m2align/Resultados/17081104153428 | Quitar        |
|              |                 |                               |                                                     |                        |                        |                     | < Prev<br>Next                                  | Refrescar     |
|              |                 |                               |                                                     |                        |                        |                     |                                                 |               |

*Figura 37.- Listado de procesos ejecutados y finalizados.*

# **5.2. Ejecución del Software M2Align con diferentes Instancia Balibase a través de la Interfaz Web.**

A continuación, se detallan los parámetros de entrada que se utilizaron en la ejecución del software M2Align.

Cabe recalcar que los prealineamientos fueron generados por 8 enfoques representativos de estado del arte, tales como Muscle, ClustalW, Ma t, T-Co ee, Kalign, RetAlign, ProbCons y FSA.

# **5.2.1. Instancia del Balibase BB11001.**

**Alineamiento:** BB11001.tfa.

**Numero de Evaluaciones:** 25000.

**Tamaño de la población:** 100.

**Prealineamientos:**

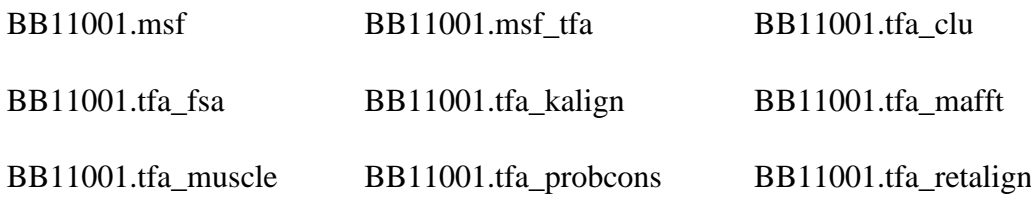

**Email:** jeffer\_brito@hotmail.com.ar

#### **Tiempo de ejecución:** 14676 ms.

#### **Resultados**:

Para revisar el resultado por favor de clic en el siguiente link:

http://186.46.90.102/m2align/Vista/indexserver.php?tid=17081104153428&email=jeffer\_brito@hotmail.com.ar

Este trabajo se ejecutó en el Servidor Web W-M2Align

# *Ilustración 13.- Correo enviado para revisión de resultados del problema Balibase BB11001.*

#### **W-M2ALIGN WEB SERVICE**

Solving multiple sequence alignment (MSA) problems by using multi-objective.

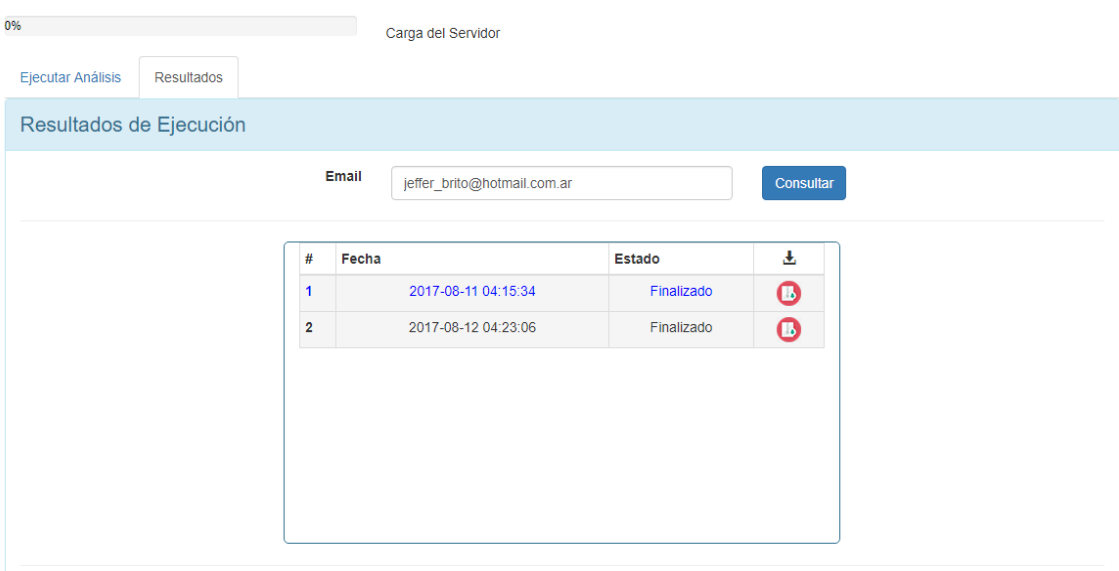

*Ilustración 14.- Resultado de ejecución del problema Balibase BB11001.*

| <b>FUN</b> | <b>VAR</b>         | RunLog | <b>Visualizar MSA</b> |                    |
|------------|--------------------|--------|-----------------------|--------------------|
| Resultado  |                    |        |                       |                    |
|            |                    |        |                       |                    |
|            | 3.01600220882963   |        | 2.777777777777777777  | 79.861111111111111 |
|            | 1.0182640717155054 |        | 3.225806451612903     | 92.74193548387096  |
|            | 3.010904077180631  |        | 1.9047619047619047    | 82.14285714285714  |
|            | 1.0182640717155054 |        | 3.225806451612903     | 92.74193548387096  |
|            | 2.71088917323002   |        | 6.0                   | 86.25              |
|            | 2.941164032457247  |        | 4.504504504504505     | 77.7027027027027   |
|            | 1.6637098856529908 |        | 2.150537634408602     | 92.74193548387096  |
|            | 1.6637098856529908 |        | 2.150537634408602     | 92.74193548387096  |
|            | 3.01600220882963   |        | 2.77777777777777777   | 79.861111111111111 |
|            | 2.488380592546928  |        | 4.123711340206185     | 88.91752577319588  |

*Ilustración 15.- Frente de Pareto resultado de la ejecución del problema Balibase BB11001.*

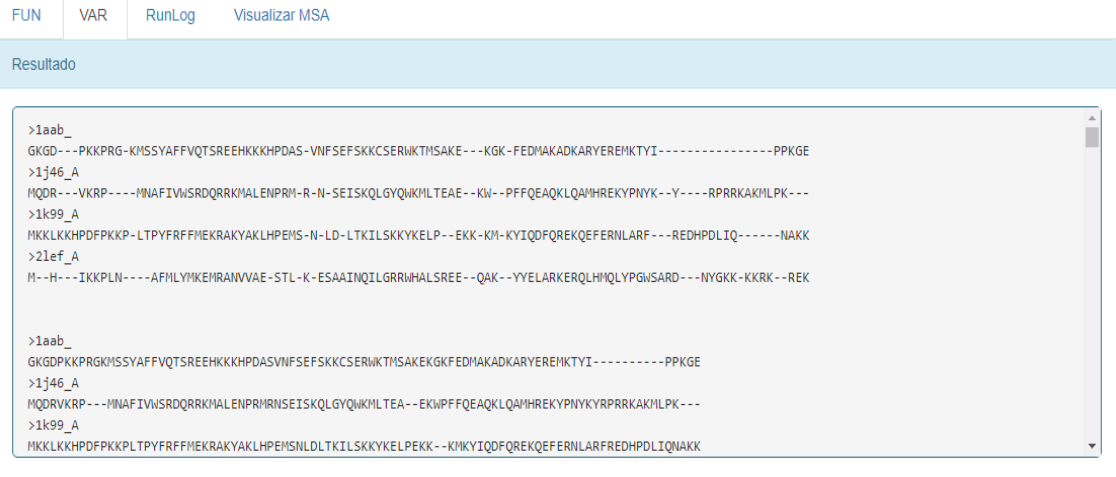

*Ilustración 16.- Soluciones FASTA resultado de la ejecución del problema Balibase BB11001.*

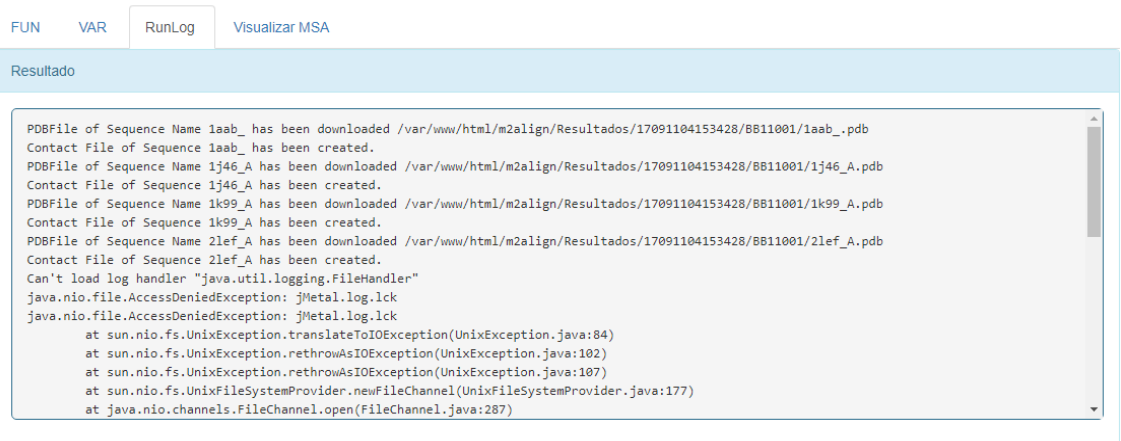

*Ilustración 17.- Registro de eventos y acciones resultado de la ejecución del problema Balibase BB11001.*

| <b>FUN</b>                      | <b>VAR</b>                                                                                                    | RunLog                   | <b>Visualizar MSA</b>                                                                                                    |                                                                                                    |                                                    |  |  |  |                                                        |  |  |  |
|---------------------------------|----------------------------------------------------------------------------------------------------|--------------------------|----------------------------------------------------------------------------------------------------|----------------------------------------------------------------------------------------------------|----------------------------------------------------|--|--|--|--------------------------------------------------------|--|--|--|
|                                 | <b>Visualizar MSA</b>                                                                                                    |                          |                                                                                                    |                                                                                                    |                                                    |  |  |  |                                                        |  |  |  |
| #<br>2<br>3<br>4<br>5<br>6<br>7 | Nº Soluciones:100<br><b>Mostrar Scores</b><br><b>Soluciones</b><br>VAR1.fasta<br>VAR2.fasta<br>VAR3 fasta<br>VAR4 fasta<br>VAR5.fasta<br>VAR6 fasta<br>VAR7 fasta |                          | Import Sorting Filter Selection Vis.elements Color scheme Extras Export Help<br>ID Label<br>1aab<br>2 $1i46$ A<br>3 1k99 A<br>4 2lef A | GKGD - - - PKKPRG - KMSSYAFFVQTSREEHKKKHPDAS - VNFSEFSKKCSER<br>MQDR VKRP MNAFIVWSRDQRRKMALENPRM . R . N . S E I SKQLGYQ<br>MKKLKKHPDFPKKP . L TPYFRFFMEKRAKYAKLHPEMS . N . LD . L TKILSKK | H. IKKPLN. AFMLYMKEMRANVVAE. STL. K. ESAAINQILGRRY |  |  |  | $. 18. 20. 22. 24. 26. 28. 30. 32. 34. 36. 38. 40. 42$ |  |  |  |
|                                 |                                                                                                    | $\overline{\phantom{a}}$ |                                                                                                    |                                                                                                    |                                                    |  |  |  |                                                        |  |  |  |

*Ilustración 18.- Soluciones Fasta resultado de la ejecución del problema Balibase BB11001 representadas en componente MSAViewer.*

# **5.2.2. Instancia del Balibase BB11002.**

**Alineamiento:** BB11002.tfa. **Numero de Evaluaciones:** 25000. **Tamaño de la población:** 100. **Prealineamientos:** BB11002.msf BB11002.msf tfa BB11002.tfa\_clu

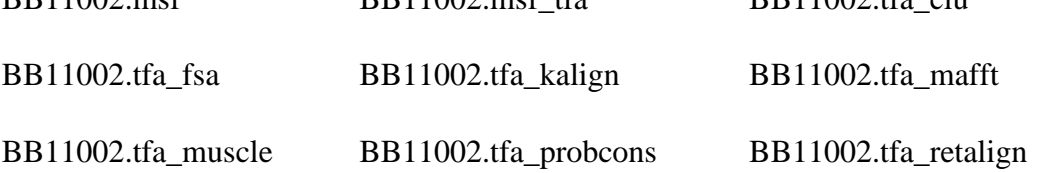

**Email:** jeffer\_brito@hotmail.com.ar

**Tiempo de ejecución:** 48374 ms.

#### **Resultados:**

Para revisar el resultado por favor de clic en el siguiente link:

http://186.46.90.102/m2align/Vista/indexserver.php?tid=17081204230641&email=jeffer brito@hotmail.com.ar

Este trabajo se ejecutó en el Servidor Web W-M2Align

# *Ilustración 19.- Correo enviado para revisión de resultados del problema Balibase BB11002.*

#### **W-M2ALIGN WEB SERVICE**

Solving multiple sequence alignment (MSA) problems by using multi-objective.

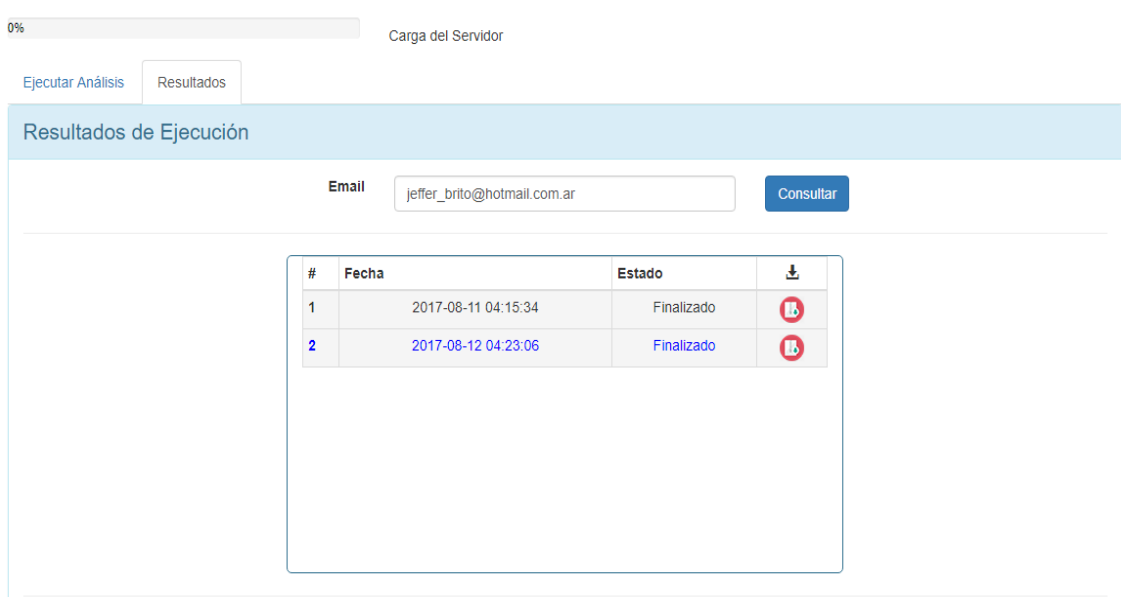

*Ilustración 20.- Resultado de ejecución del problema Balibase BB11002.*

| <b>FUN</b> | <b>VAR</b><br>RunLog | <b>Visualizar MSA</b> |                    |
|------------|----------------------|-----------------------|--------------------|
| Resultado  |                      |                       |                    |
|            |                      |                       |                    |
|            | 1.4283948098323187   | 0.9345794392523364    | 45.79439252336449  |
|            | 1.0078990832149104   | 0.0                   | 50.77720207253886  |
|            | 1.9759739736505255   | 0.39215686274509803   | 38.431372549019606 |
|            | 1.0078990832149104   | 0.0                   | 50.77720207253886  |
|            | 1.9598479874138395   | 0.7782101167315175    | 38.13229571984436  |
|            | 1.4302380646158397   | 0.0                   | 47.11538461538461  |
|            | 1.9759739736505255   | 0.39215686274509803   | 38.431372549019606 |
|            | 1.2558687877623003   | 0.49504950495049505   | 48.51485148514851  |
|            | 1.0262781923234492   | 0.0                   | 50.256410256410255 |
|            | 1.1698456930261776   | 0.0                   | 50.0               |

*Ilustración 21.- Frente de Pareto resultado de la ejecución del problema Balibase BB11002.*

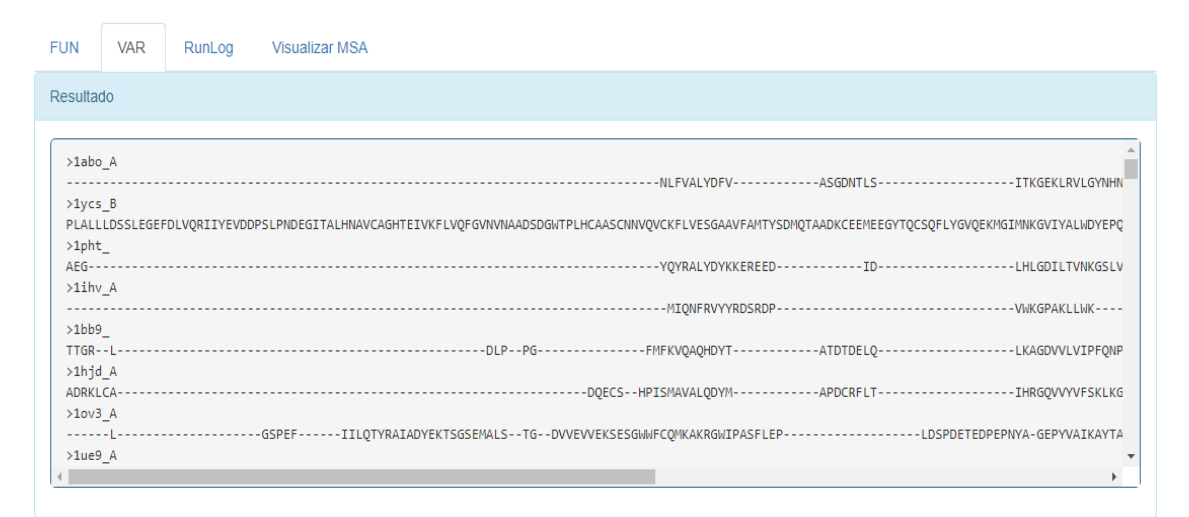

*Ilustración 22.- Soluciones FASTA resultado de la ejecución del problema Balibase BB11002.*

| <b>FUN</b> | <b>VAR</b> | RunLog | <b>Visualizar MSA</b>                                                                                                    |  |
|------------|------------|--------|----------------------------------------------------------------------------------------------------|--|
| Resultado  |            |        |                                                                                                    |  |
|            |            |        | PDBFile of Sequence Name 1abo A has been downloaded /var/www/html/m2align/Resultados/17091204230641/BB11001/1abo A.pdb<br>Contact File of Sequence 1abo A has been created.                                                                                                    |  |
|            |            |        | PDBFile of Sequence Name 1ycs B has been downloaded /var/www/html/m2align/Resultados/17091204230641/BB11001/1ycs B.pdb<br>Contact File of Sequence 1ycs B has been created.                                                                                                    |  |
|            |            |        | PDBFile of Sequence Name 1pht has been downloaded /var/www/html/m2align/Resultados/17091204230641/BB11001/1pht .pdb<br>Contact File of Sequence 1pht has been created.                                                                                                    |  |
|            |            |        | PDBFile of Sequence Name 1ihv A has been downloaded /var/www/html/m2align/Resultados/17091204230641/BB11001/1ihv A.pdb<br>Contact File of Sequence 1ihv A has been created.<br>PDBFile of Sequence Name 1bb9 has been downloaded /var/www/html/m2align/Resultados/17091204230641/BB11001/1bb9 .pdb |  |
|            |            |        | Contact File of Sequence 1bb9 has been created.<br>PDBFile of Sequence Name 1hjd A has been downloaded /var/www/html/m2align/Resultados/17091204230641/BB11001/1hjd A.pdb                                                                                                    |  |
|            |            |        | Contact File of Sequence 1hjd A has been created.<br>PDBFile of Sequence Name 1ov3 A has been downloaded /var/www/html/m2align/Resultados/17091204230641/BB11001/1ov3 A.pdb                                                                                                    |  |
|            |            |        | Contact File of Sequence 1ov3 A has been created.<br>PDBFile of Sequence Name 1ue9 A has been downloaded /var/www/html/m2align/Resultados/17091204230641/BB11001/1ue9 A.pdb<br>Contact File of Sequence 1ue9 A has been created.                                                                   |  |

*Ilustración 23.- Registro de eventos y acciones resultado de la ejecución del problema Balibase BB11002.*

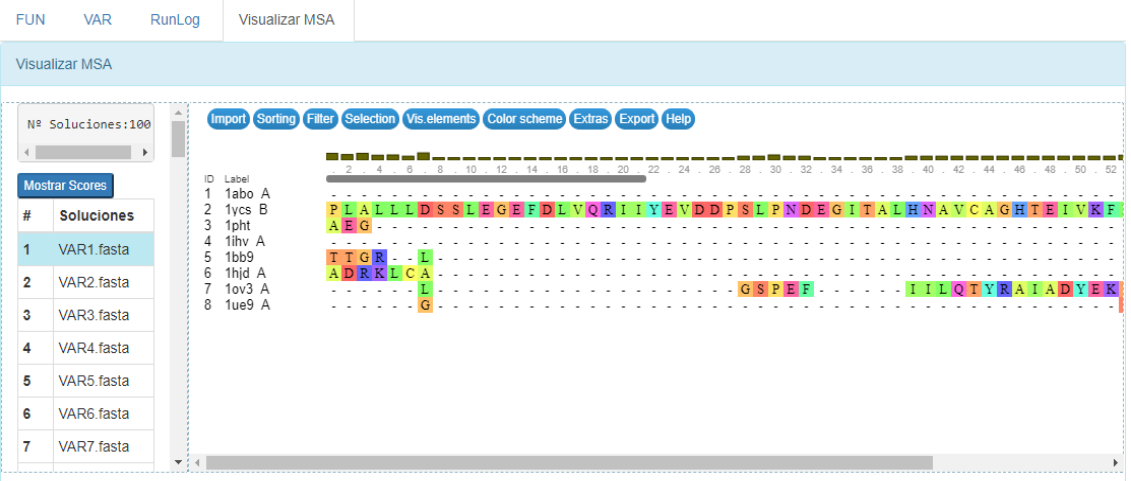

*Ilustración 24.- Soluciones Fasta resultado de la ejecución del problema Balibase BB11002 representadas en componente MSAViewer.*

# **5.2.3. Instancia del Balibase BB11003.**

**Alineamiento:** BB11003.tfa.

**Numero de Evaluaciones:** 25000.

**Tamaño de la población:** 100.

**Prealineamientos:**

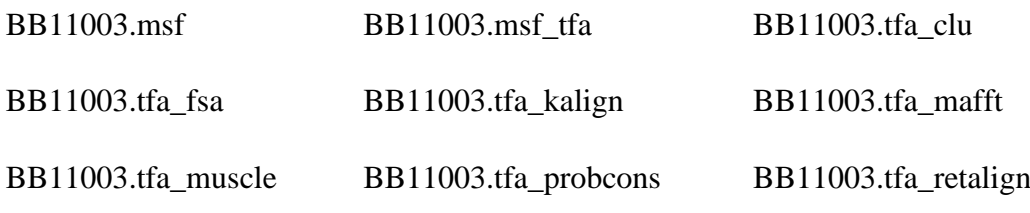

**Email:** r.m.p.v94@gmail.com

**Tiempo de ejecución:** 482776 ms.

#### **Resultados:**

Para revisar el resultado por favor de clic en el siguiente link:

http://186.46.90.102/m2align/Vista/indexserver.php?tid=17070905222728&email=r.m.p.v94@gmail.com Este trabajo se ejecutó en el Servidor Web W-M2Align

*Ilustración 25.- Correo enviado para revisión de resultados del problema Balibase BB11003.*

# **W-M2ALIGN WEB SERVICE**

Solving multiple sequence alignment (MSA) problems by using multi-objective.

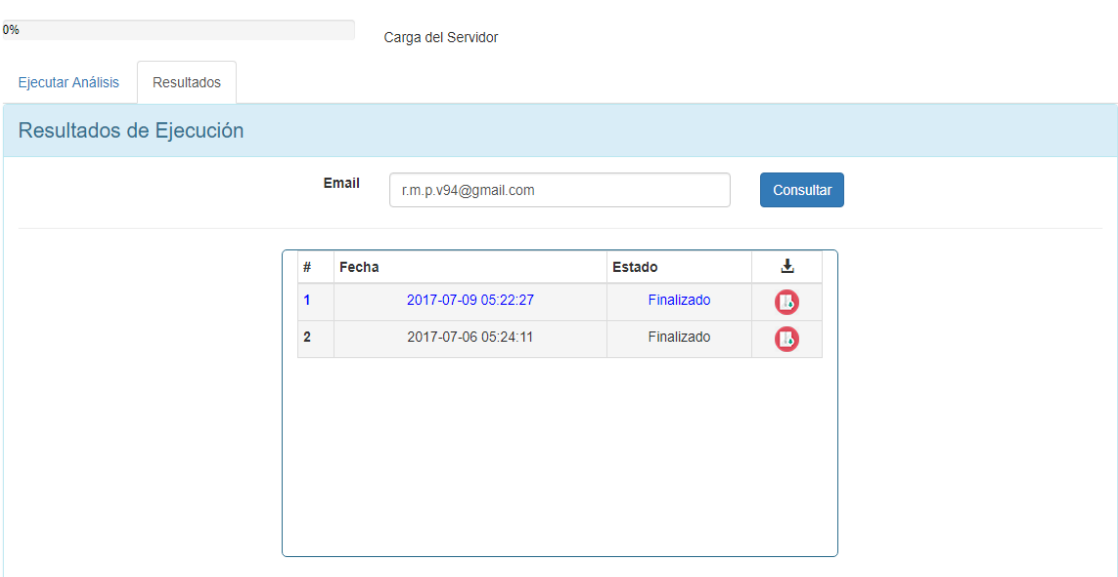

*Ilustración 26.- Resultado de ejecución del problema Balibase BB11003.*

| <b>FUN</b> | <b>VAR</b><br>RunLog | <b>Visualizar MSA</b> |                   |
|------------|----------------------|-----------------------|-------------------|
| Resultado  |                      |                       |                   |
|            |                      |                       |                   |
|            | 0.7333984012077692   | 0.5444646098003629    | 85.2994555353902  |
|            | 1.3129761936113273   | 4.522613065326633     | 78.72696817420436 |
|            | 1.7165763331275934   | 1.8425460636515913    | 78.72696817420436 |
|            | 1.5774668213685732   | 3.8402457757296466    | 72.19662058371736 |
|            | 0.7333984012077692   | 0.5444646098003629    | 85.2994555353902  |
|            | 0.7347498254212503   | 0.5434782608695652    | 85.14492753623189 |
|            | 0.9592629642662842   | 1.2658227848101267    | 84.99095840867993 |
|            | 0.7347498254212503   | 0.5434782608695652    | 85.14492753623189 |
|            | 0.9823225090941758   | 0.7220216606498195    | 84.8375451263538  |
|            | 1.0098093298366595   | 0.7207207207207207    | 84.68468468468468 |

*Ilustración 27.- Frente de Pareto resultado de la ejecución del problema Balibase BB11003.*

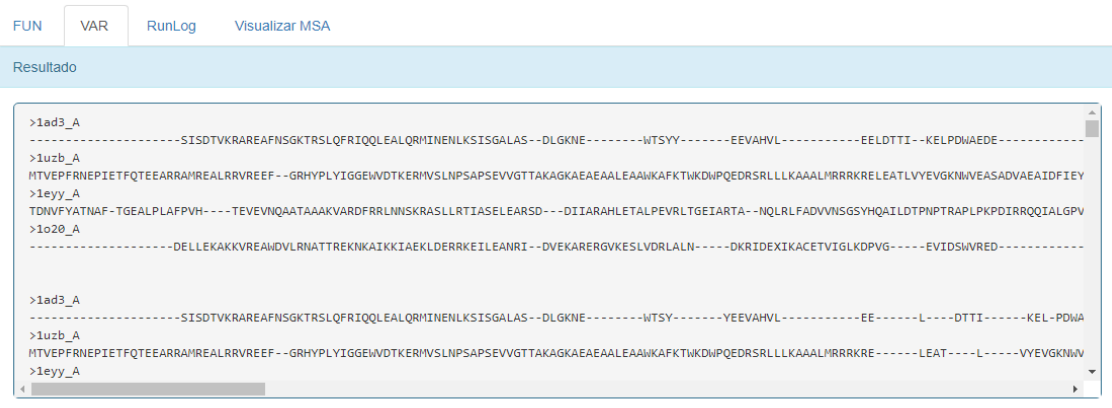

*Ilustración 28.- Soluciones FASTA resultado de la ejecución del problema Balibase BB11003.*

| <b>FUN</b> | <b>VAR</b> | RunLog | <b>Visualizar MSA</b>                                                                                                    |  |
|------------|------------|--------|----------------------------------------------------------------------------------------------------|--|
| Resultado  |            |        |                                                                                                    |  |
|            |            |        | PDBFile of Sequence Name 1ad3 A has been downloaded /var/www/html/m2align/Resultados/17091205222728/BB11001/1ad3 A.pdb<br>Contact File of Sequence 1ad3 A has been created.<br>PDBFile of Sequence Name 1uzb A has been downloaded /var/www/html/m2align/Resultados/17091205222728/BB11001/1uzb A.pdb<br>Contact File of Sequence 1uzb A has been created.<br>PDBFile of Sequence Name 1eyy A has been downloaded /var/www/html/m2align/Resultados/17091205222728/BB11001/1eyy A.pdb<br>Contact File of Sequence 1eyy A has been created.<br>PDBFile of Sequence Name 1o20 A has been downloaded /var/www/html/m2align/Resultados/17091205222728/BB11001/1o20 A.pdb<br>Contact File of Sequence 1o20 A has been created.<br>Can't load log handler "java.util.logging.FileHandler"<br>java.nio.file.AccessDeniedException: jMetal.log.lck<br>java.nio.file.AccessDeniedException: jMetal.log.lck<br>at sun.nio.fs.UnixException.translateToIOException(UnixException.java:84)<br>at sun.nio.fs.UnixException.rethrowAsIOException(UnixException.java:102)<br>at sun.nio.fs.UnixException.rethrowAsIOException(UnixException.java:107) |  |
|            |            |        | at sun.nio.fs.UnixFileSystemProvider.newFileChannel(UnixFileSystemProvider.java:177)<br>at java.nio.channels.FileChannel.open(FileChannel.java:287)                                                                                                    |  |

*Ilustración 29.- Registro de eventos y acciones resultado de la ejecución del problema Balibase BB11003.*

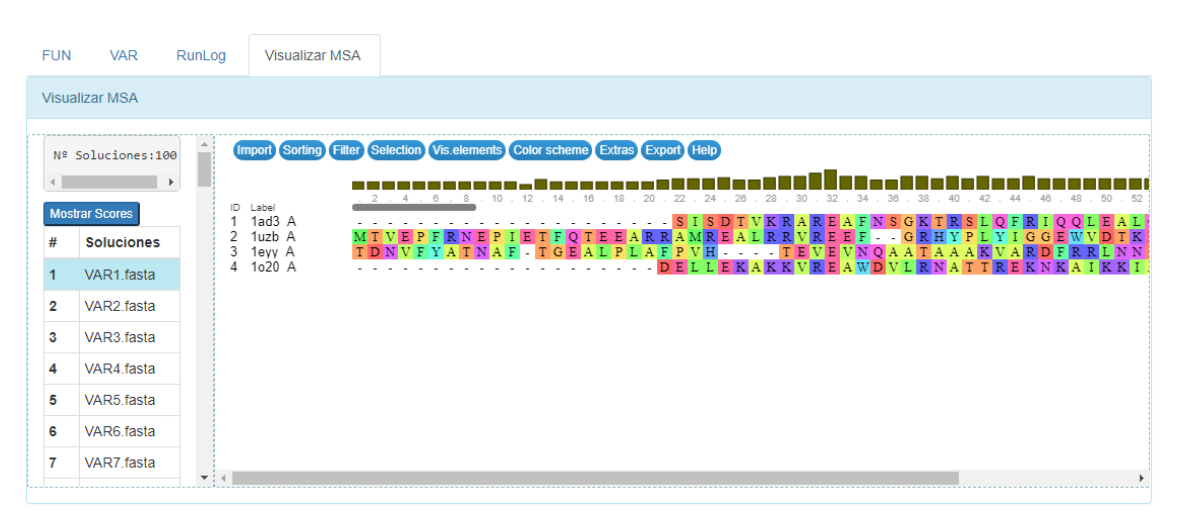

*Ilustración 30.- Soluciones Fasta resultado de la ejecución del problema Balibase BB11003 representadas en componente MSAViewer.*

# **5.2.4. Instancia del Balibase BB11004.**

**Alineamiento:** BB11004.tfa.

**Numero de Evaluaciones:** 25000.

**Tamaño de la población:** 100.

**Prealineamientos:**

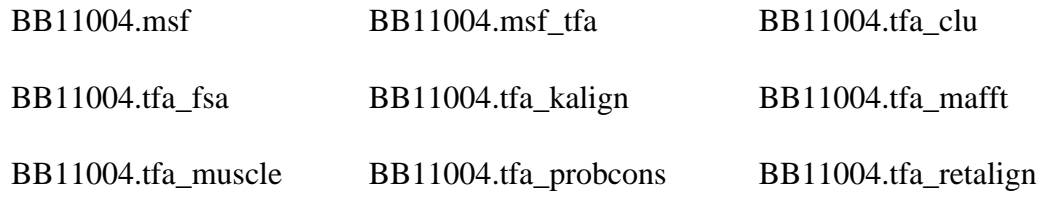

**Email:** r.m.p.v94@gmail.com

#### **Tiempo de ejecución:** 431774 ms.

#### **Resultados:**

Para revisar el resultado por favor de clic en el siguiente link:

http://186.46.90.102/m2align/Vista/indexserver.php?tid=17070605241143&email=r.m.p.v94@gmail.com

Este trabajo se ejecutó en el Servidor Web W-M2Align

# *Ilustración 31.- Correo enviado para revisión de resultados del problema Balibase BB11004.*

### W-M2ALIGN WEB SERVICE

Solving multiple sequence alignment (MSA) problems by using multi-objective.

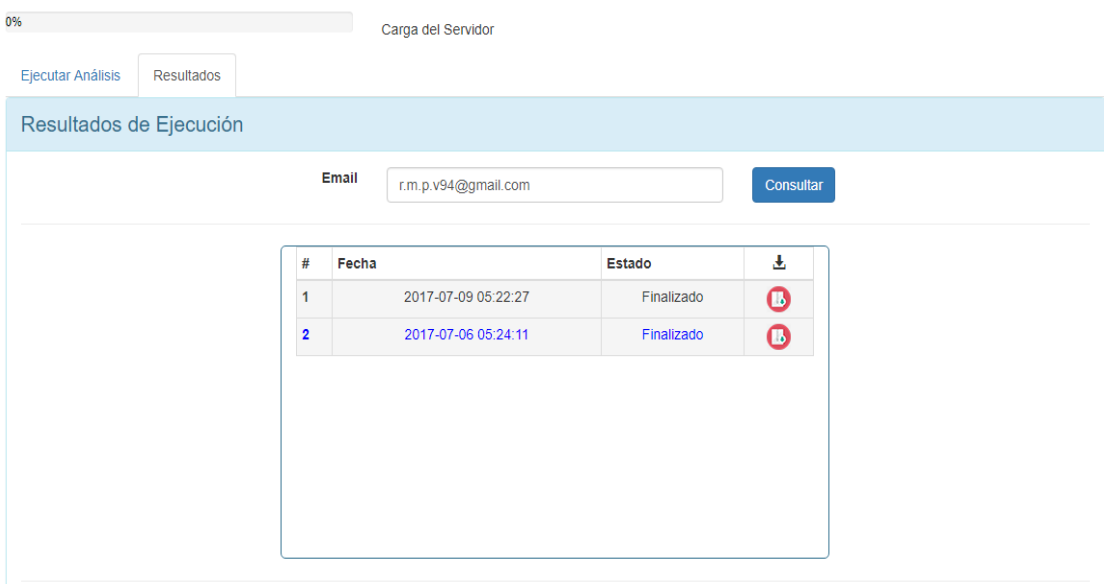

*Ilustración 32.- Resultado de ejecución del problema Balibase BB11004.*

| <b>FUN</b> | <b>VAR</b><br>RunLog | <b>Visualizar MSA</b> |                   |
|------------|----------------------|-----------------------|-------------------|
| Resultado  |                      |                       |                   |
|            |                      |                       |                   |
|            | 1.568981571604314    | 3.2367972742759794    | 71.7206132879046  |
|            | 0.9091239384939251   | 0.43478260869565216   | 91.52173913043478 |
|            | 1.9178697318920022   | 1.7828200972447326    | 68.23338735818476 |
|            | 1.0498940781900876   | 0.21008403361344538   | 88.4453781512605  |
|            | 1.9178697318920022   | 1.7828200972447326    | 68.23338735818476 |
|            | 0.8467006593878774   | 1.2875536480686696    | 90.34334763948499 |
|            | 0.9365639662627054   | 0.6437768240343348    | 90.34334763948499 |
|            | 1.7455638459149303   | 3.0303030303030303    | 70.87542087542087 |
|            | 1.2024027892337026   | 1.3916500994035785    | 83.69781312127238 |
|            | 1.0782488027812367   | 1.6563146997929608    | 87.16356107660455 |

*Ilustración 33.- Frente de Pareto resultado de la ejecución del problema Balibase BB11004.*

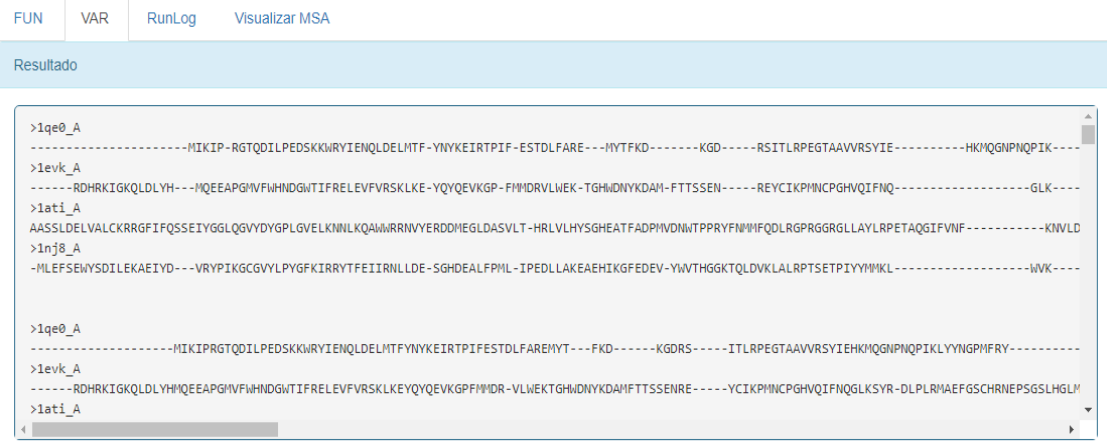

# *Ilustración 34.- Frente de Pareto resultado de la ejecución del problema Balibase BB11004.*

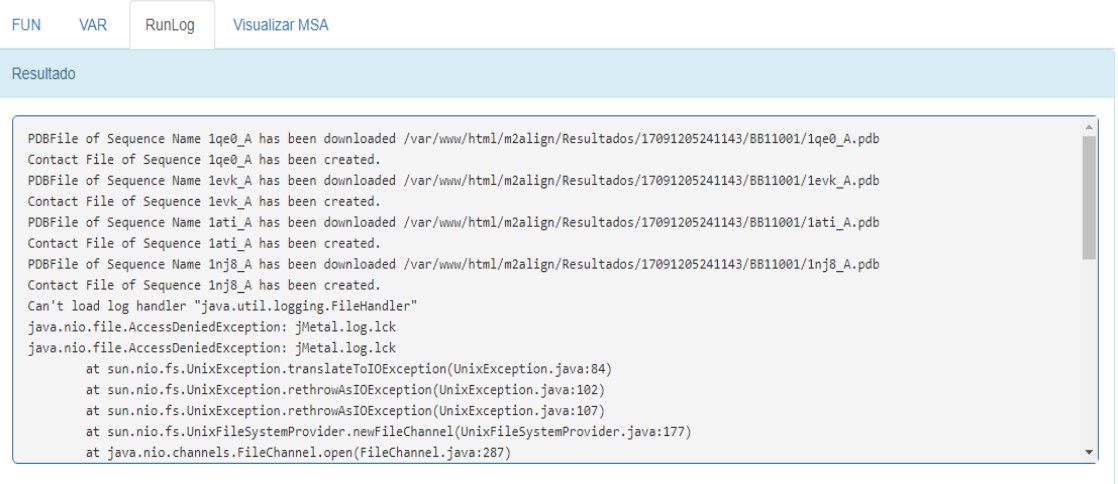

*Ilustración 35.- Registro de eventos y acciones resultado de la ejecución del problema Balibase BB11004.*

| <b>FUN</b>                                   | <b>VAR</b>                                                                                                    | RunLog | <b>Visualizar MSA</b>                                                                                                    |                                                                                                    |     |                                              |  |                                                                 |  |  |    |    |  |                       |  |
|----------------------------------------------|----------------------------------------------------------------------------------------------------|--------|----------------------------------------------------------------------------------------------------|----------------------------------------------------------------------------------------------------|-----|----------------------------------------------|--|-----------------------------------------------------------------|--|--|----|----|--|-----------------------|--|
|                                              | <b>Visualizar MSA</b>                                                                                                    |        |                                                                                                    |                                                                                                    |     |                                              |  |                                                                 |  |  |    |    |  |                       |  |
| #<br>$\overline{2}$<br>3<br>4<br>5<br>6<br>7 | Nº Soluciones: 100<br><b>Mostrar Scores</b><br><b>Soluciones</b><br>VAR1.fasta<br>VAR2.fasta<br>VAR3.fasta<br>VAR4 fasta<br>VAR5.fasta<br>VAR6.fasta<br>VAR7 fasta | 3      | Import Sorting Filter Selection Vis.elements Color scheme Extras Export Help<br>ID Label<br>1ge0 A<br>2 1evk A<br>1ati A<br>4 1nj8 A | AASSLDELVALCKRRGFIFQSSEIYGGLQGVYDYGPLGVELKNNLKQAWWRRT<br>AASSLDELVALCKRRGFIFQSSEIYGGLQGVYDYGPLGVELKNNLKQAWWRRT<br>- MLEFSEWYSDILEKAEIYD - - - VRYPIKGCGVYLPYGFKIRRYTFEIIRNL | .10 | . 12 . 14 . 16 . 18 . 20 . 22 . 24 . 26 . 28 |  | 1. _ _ _ p = = = - = 0 = = 1<br>MIKIP - RGTQD ILPEDSKKWRYIENQLD |  |  | 38 | 38 |  | ,,,,,,,,,,,,,,,,,,,,, |  |
|                                              |                                                                                                    | $-14$  |                                                                                                    |                                                                                                    |     |                                              |  |                                                                 |  |  |    |    |  |                       |  |

*Ilustración 36.- Soluciones Fasta resultado de la ejecución del problema Balibase BB11004 representadas en componente MSAViewer.*
## **5.2.5. Instancia del Balibase BB11005.**

**Alineamiento:** BB11005.tfa. **Numero de Evaluaciones:** 25000. **Tamaño de la población:** 100.

**Prealineamientos:**

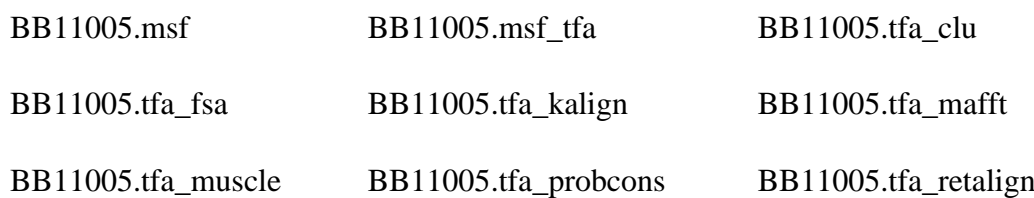

**Email:** czambrano@uteq.edu.ec

**Tiempo de ejecución:** 1330523 ms.

#### **Resultados:**

Para revisar el resultado por favor de clic en el siguiente link:

http://186.46.90.102/m2align/Vista/indexserver.php?tid=17091205381973&email=czambrano@uteq.edu.ec Este trabajo se ejecutó en el Servidor Web W-M2Align

### *Ilustración 37.- Correo enviado para revisión de resultados del problema Balibase BB11005.*

### **W-M2ALIGN WEB SERVICE**

Solving multiple sequence alignment (MSA) problems by using multi-objective.

| 4%<br><b>Ejecutar Análisis</b><br>Resultados |                | Carga del Servidor             |            |           |  |
|----------------------------------------------|----------------|--------------------------------|------------|-----------|--|
| Resultados de Ejecución                      |                |                                |            |           |  |
|                                              |                | Email<br>czambrano@uteq.edu.ec |            | Consultar |  |
|                                              | $\#$           | Fecha                          | Estado     | 出         |  |
|                                              | $\mathbf{1}$   | 2017-09-12 05:38:19            | Finalizado | $\bullet$ |  |
|                                              | $\overline{2}$ | 2017-09-12 05:39:26            | Finalizado | $\bullet$ |  |
|                                              |                |                                |            |           |  |

*Ilustración 38.- Resultado de ejecución del problema Balibase BB11005.*

| <b>VAR</b><br><b>FUN</b><br>RunLog | <b>Visualizar MSA</b> |                   |  |
|------------------------------------|-----------------------|-------------------|--|
| Resultado                          |                       |                   |  |
|                                    |                       |                   |  |
| 1.0271789975182377                 | 0.0                   | 74.66559657570893 |  |
| 1.0676603271352125                 | 0.37243947858473      | 74.24847033785582 |  |
| 1.7287008140258113                 | 0.31446540880503143   | 62.69092542677448 |  |
| 1.0271789975182377                 | 0.0                   | 74.66559657570893 |  |
| 1.2153107618254444                 | 0.0                   | 73.56352134949921 |  |
| 1.7253714757233027                 | 0.315955766192733     | 62.9880388174227  |  |
| 1.7208266109277974                 | 0.3257328990228013    | 64.93718008375988 |  |
| 1.1673617877090667                 | 0.37174721189591076   | 74.11046202867763 |  |
| 1.2431101834370737                 | 0.3683241252302026    | 73.42804525124966 |  |
| 1.5152247252681141                 | 0.35335689045936397   | 70.4442200908632  |  |

*Ilustración 39.- Frente de Pareto resultado de la ejecución del problema Balibase BB11005.*

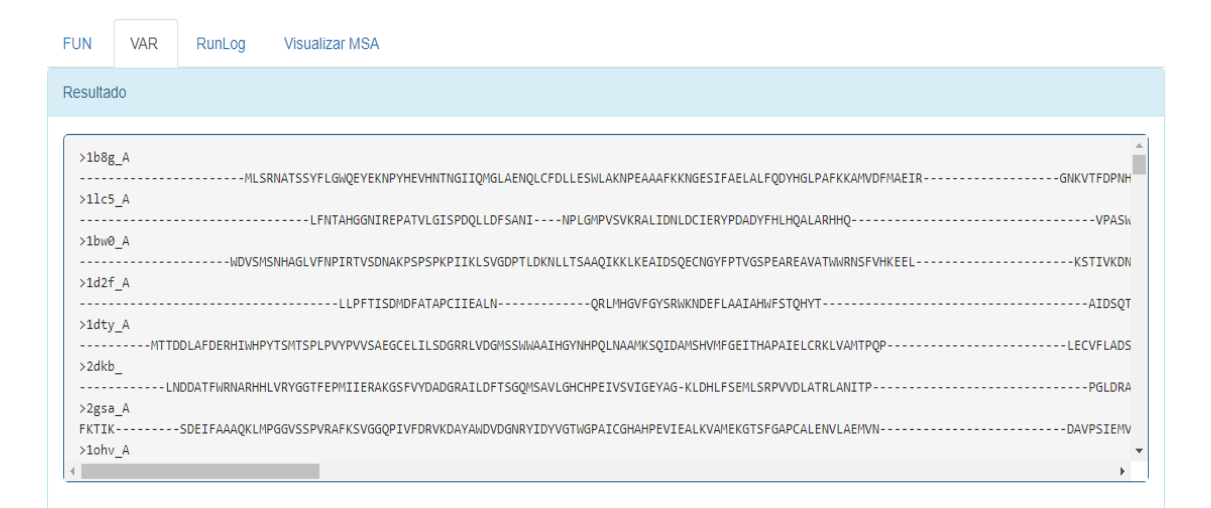

*Ilustración 40.- Frente de Pareto resultado de la ejecución del problema Balibase BB11005.*

| <b>FUN</b> | VAR | RunLog | <b>Visualizar MSA</b>                                                                                                    |  |
|------------|-----|--------|----------------------------------------------------------------------------------------------------|--|
| Resultado  |     |        |                                                                                                    |  |
|            |     |        |                                                                                                    |  |
|            |     |        | PDBFile of Sequence Name 1b8g A has been downloaded /var/www/html/m2align/Resultados/17091205381973/BB11001/1b8g A.pdb<br>Contact File of Sequence 1b8g A has been created. |  |
|            |     |        | PDBFile of Sequence Name 11c5 A has been downloaded /var/www/html/m2align/Resultados/17091205381973/BB11001/11c5 A.pdb                                                      |  |
|            |     |        | Contact File of Sequence 11c5 A has been created.<br>PDBFile of Sequence Name 1bw0 A has been downloaded /var/www/html/m2align/Resultados/17091205381973/BB11001/1bw0 A.pdb |  |
|            |     |        | Contact File of Sequence 1bw0 A has been created.                                                                                                    |  |
|            |     |        | PDBFile of Sequence Name 1d2f A has been downloaded /var/www/html/m2align/Resultados/17091205381973/BB11001/1d2f A.pdb<br>Contact File of Sequence 1d2f A has been created. |  |
|            |     |        | PDBFile of Sequence Name 1dty A has been downloaded /var/www/html/m2align/Resultados/17091205381973/BB11001/1dty A.pdb<br>Contact File of Sequence 1dty A has been created. |  |
|            |     |        | PDBFile of Sequence Name 2dkb_ has been downloaded /var/www/html/m2align/Resultados/17091205381973/BB11001/2dkb_.pdb                                                        |  |
|            |     |        | Contact File of Sequence 2dkb has been created.<br>PDBFile of Sequence Name 2gsa_A has been downloaded /var/www/html/m2align/Resultados/17091205381973/BB11001/2gsa_A.pdb   |  |
|            |     |        | Contact File of Sequence 2gsa A has been created.                                                                                                    |  |
|            |     |        | PDBFile of Sequence Name 1ohv A has been downloaded /var/www/html/m2align/Resultados/17091205381973/BB11001/1ohv A.pdb<br>Contact File of Sequence 1ohv A has been created. |  |

*Ilustración 41.- Registro de eventos y acciones resultado de la ejecución del problema Balibase BB11005.*

| <b>FUN</b>     | <b>VAR</b>             | RunLog | <b>Visualizar MSA</b>                                                                  |  |                                                                                                    |  |  |                                      |  |  |  |  |                                                           |  |  |
|----------------|------------------------|--------|----------------------------------------------------------------------------------------|--|----------------------------------------------------------------------------------------------------|--|--|--------------------------------------|--|--|--|--|-----------------------------------------------------------|--|--|
|                | <b>Visualizar MSA</b>  |        |                                                                                        |  |                                                                                                    |  |  |                                      |  |  |  |  |                                                           |  |  |
|                | Nº Soluciones: 100     |        | [Import][Sorting][Filter][Selection][Vis.elements][Color scheme][Extras][Export][Help] |  |                                                                                                    |  |  |                                      |  |  |  |  |                                                           |  |  |
|                |                        |        |                                                                                        |  | . 20. 22. 24. 26. 28. 30. 32. 34. 36. 38. 40. 42. 44. 46. 48. 50. 52. 54. 56. 58. 60. 62. 64. 66. 68. 70                     |  |  |                                      |  |  |  |  |                                                           |  |  |
|                | <b>Mostrar Scores</b>  |        | ID Label<br>1 1b8a A<br>2 1 lc5 A                                                      |  | . ML SRNATS SYFLGWQEYEKNPYHEVHNTNGIIQMGLAENQLCFDLLE<br>. L F N T A H G G N I R E P A T V L G I S P D O L L D F S A N I N P L |  |  |                                      |  |  |  |  |                                                           |  |  |
| #              | <b>Soluciones</b>      |        | 3 1bw0 A                                                                               |  | . WDVSMSNHAGLVFNPIRTVSDNAKPSPSPKPIIKLSVGDPTLDKNLLTS                                                                          |  |  |                                      |  |  |  |  |                                                           |  |  |
|                | VAR1 fasta             | 5      | 4 1d2f A<br>1dty A                                                                     |  | DERHIWHPYTSMTSPLPVYPVVSAEGCELILSDGRRLVDGMSSWWAAIHGYNI                                                                        |  |  | - LLPFTISDMDFATAPCIIEALN - - - - - - |  |  |  |  |                                                           |  |  |
| 2              | VAR <sub>2</sub> fasta | 6      | 2dkb<br>2gsa A                                                                         |  | FWRNARHHLVRYGGTFEPMIIERAKGSFVYDADGRAILDFTSGQMSAVLGHC<br>FAAAQKLMPGGVSSPVRAFKSVGGQPIVFDRVKDAYAWDVDGNRYIDYVGTW                 |  |  |                                      |  |  |  |  |                                                           |  |  |
| 3              | VAR3.fasta             |        | 8 1ohv A<br>9 1b5o A                                                                   |  | ELMKOLNIIONAEAVHFFCNYEESRGNYLVDVDGNRMLDLYSOISSIPIGYS<br>. LSRRVOAMKPSATVAVNAKALELRROGVDLVALTAGEPD - - FDT                    |  |  |                                      |  |  |  |  |                                                           |  |  |
| 4              | VAR4 fasta             |        | 10 1fg3 A<br>11 1h1c A                                                                 |  | . TVTITDLARENVRNLTPYQSARRLGGNGDV WLN.                                                                                        |  |  |                                      |  |  |  |  | . L I A K R A Y P Y E T E K R D K T Y L A L N E N P F P F |  |  |
| 5              | VAR <sub>5</sub> fasta |        | 12 1ig8 A<br>13 1ax4 A                                                                 |  | EPFRIKMVEKIRVPSREEREAALKEAGYNPFLLPSSAVYIDLLTDS                                                                               |  |  |                                      |  |  |  |  |                                                           |  |  |
| 6              | VAR6.fasta             |        | 14 1ajs A                                                                              |  | PSVFAEVPOAOPVLVFKLIADFREDPDPRKVNLGVGAYRTDDCOPWY                                                                              |  |  |                                      |  |  |  |  |                                                           |  |  |
| $\overline{7}$ | VAR7 fasta             |        |                                                                                        |  |                                                                                                    |  |  |                                      |  |  |  |  |                                                           |  |  |
|                |                        |        |                                                                                        |  |                                                                                                    |  |  |                                      |  |  |  |  |                                                           |  |  |

*Ilustración 42.- Soluciones Fasta resultado de la ejecución del problema Balibase BB11005 representadas en componente MSAViewer.*

### **5.2.6. Instancia del Balibase BB11006.**

**Alineamiento:** BB11006.tfa.

**Numero de Evaluaciones:** 25000.

**Tamaño de la población:** 100.

#### **Prealineamientos:**

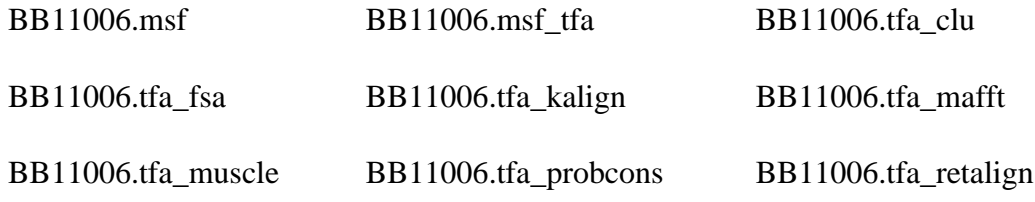

**Email:** czambrano@uteq.edu.ec

**Tiempo de ejecución:** 156396 ms.

#### **Resultados:**

Para revisar el resultado por favor de clic en el siguiente link: http://186.46.90.102/m2align/Vista/indexserver.php?tid=17091205392666&email=czambrano@uteq.edu.ec Este trabajo se ejecutó en el Servidor Web W-M2Align

### *Ilustración 43.- Correo enviado para revisión de resultados del problema Balibase BB11006.*

### **W-M2ALIGN WEB SERVICE**

Solving multiple sequence alignment (MSA) problems by using multi-objective.

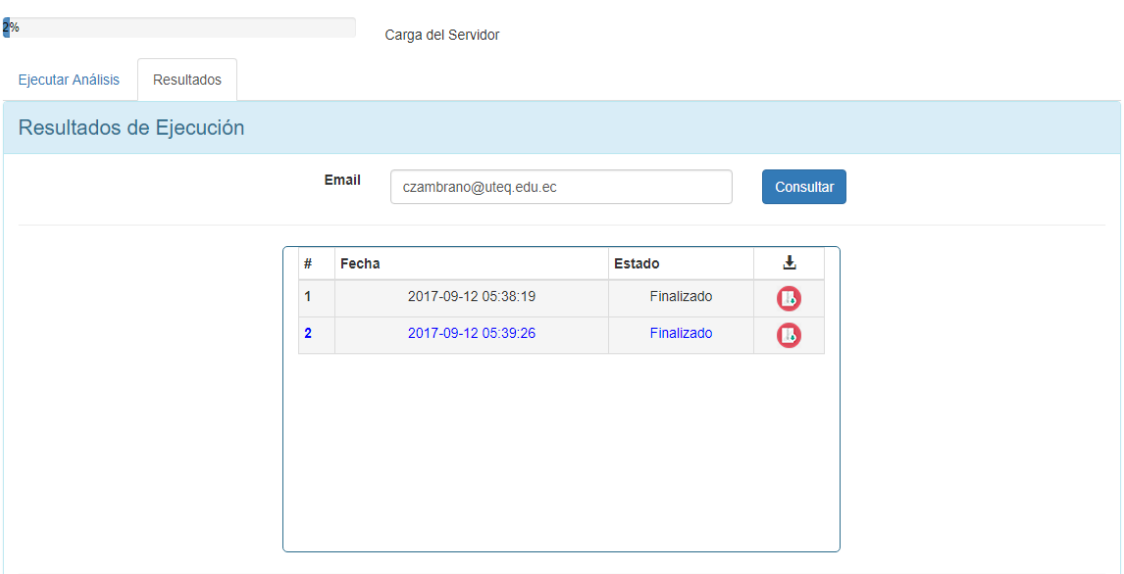

*Ilustración 44.- Resultado de ejecución del problema Balibase BB11006.*

| <b>FUN</b> | <b>VAR</b><br>RunLog | <b>Visualizar MSA</b> |                   |
|------------|----------------------|-----------------------|-------------------|
| Resultado  |                      |                       |                   |
|            |                      |                       |                   |
|            | 0.8525914531683595   | 0.8695652173913043    | 70.94202898550725 |
|            | 1.014396150443789    | 0.5698005698005698    | 69.72934472934473 |
|            | 0.7739452333077033   | 0.0                   | 77.94585987261146 |
|            | 0.7739452333077033   | 0.0                   | 77.94585987261146 |
|            | 0.7519025875864616   | 0.3125                | 76.484375         |
|            | 1.0049929598785137   | 0.8241758241758241    | 67.23901098901099 |
|            | 0.7519025875864616   | 0.3125                | 76.484375         |
|            | 0.9792400928676468   | 0.29411764705882354   | 71.98529411764706 |
|            | 0.9599145351787524   | 0.0                   | 72.84226190476191 |
|            | 1.014396150443789    | 0.5698005698005698    | 69.72934472934473 |

*Ilustración 45.- Frente de Pareto resultado de la ejecución del problema Balibase BB11006.*

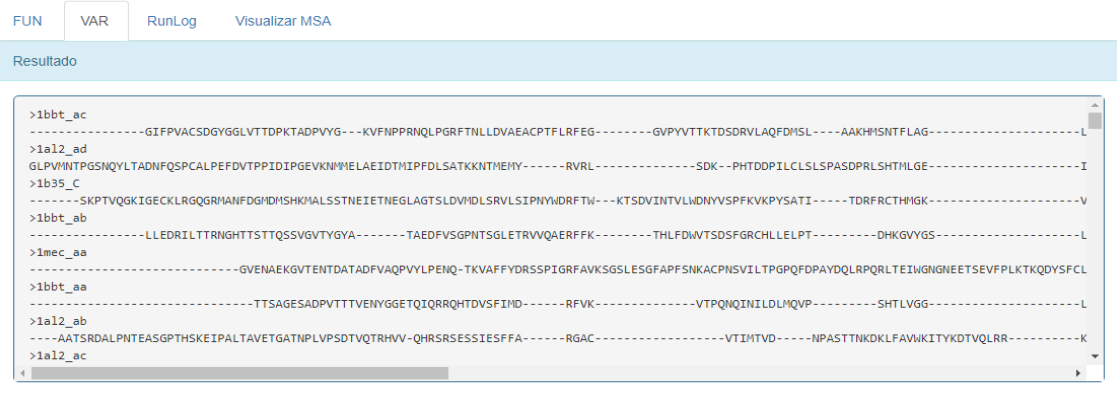

*Ilustración 46.- Frente de Pareto resultado de la ejecución del problema Balibase BB11006.*

| <b>FUN</b> | <b>VAR</b> | RunLog | <b>Visualizar MSA</b>                                                                                                    |  |
|------------|------------|--------|----------------------------------------------------------------------------------------------------|--|
|            | Resultado  |        |                                                                                                    |  |
|            |            |        | PDBFile of Sequence Name 1bbt ac has been downloaded /var/www/html/m2align/Resultados/17091205392666/BB11001/1bbt ac.pdb<br>Contact File of Sequence 1bbt ac has been created.                                                                                                    |  |
|            |            |        | PDBFile of Sequence Name 1al2 ad has been downloaded /var/www/html/m2align/Resultados/17091205392666/BB11001/1al2 ad.pdb<br>Contact File of Sequence 1al2 ad has been created.<br>PDBFile of Sequence Name 1b35_C has been downloaded /var/www/html/m2align/Resultados/17091205392666/BB11001/1b35_C.pdb<br>Contact File of Sequence 1b35 C has been created. |  |
|            |            |        | PDBFile of Sequence Name 1bbt ab has been downloaded /var/www/html/m2align/Resultados/17091205392666/BB11001/1bbt ab.pdb<br>Contact File of Sequence 1bbt ab has been created.<br>PDBFile of Sequence Name 1mec aa has been downloaded /var/www/html/m2align/Resultados/17091205392666/BB11001/1mec_aa.pdb                                                    |  |
|            |            |        | Contact File of Sequence 1mec aa has been created.<br>PDBFile of Sequence Name 1bbt aa has been downloaded /var/www/html/m2align/Resultados/17091205392666/BB11001/1bbt aa.pdb<br>Contact File of Sequence 1bbt aa has been created.                                                                                                    |  |
|            |            |        | PDBFile of Sequence Name 1al2 ab has been downloaded /var/www/html/m2align/Resultados/17091205392666/BB11001/1al2 ab.pdb<br>Contact File of Sequence 1al2 ab has been created.<br>PDBFile of Sequence Name 1al2 ac has been downloaded /var/www/html/m2align/Resultados/17091205392666/BB11001/1al2 ac.pdb                                                    |  |
|            |            |        | Contact File of Sequence 1al2 ac has been created.                                                                                                    |  |

*Ilustración 47.- Registro de eventos y acciones resultado de la ejecución del problema Balibase BB11006.*

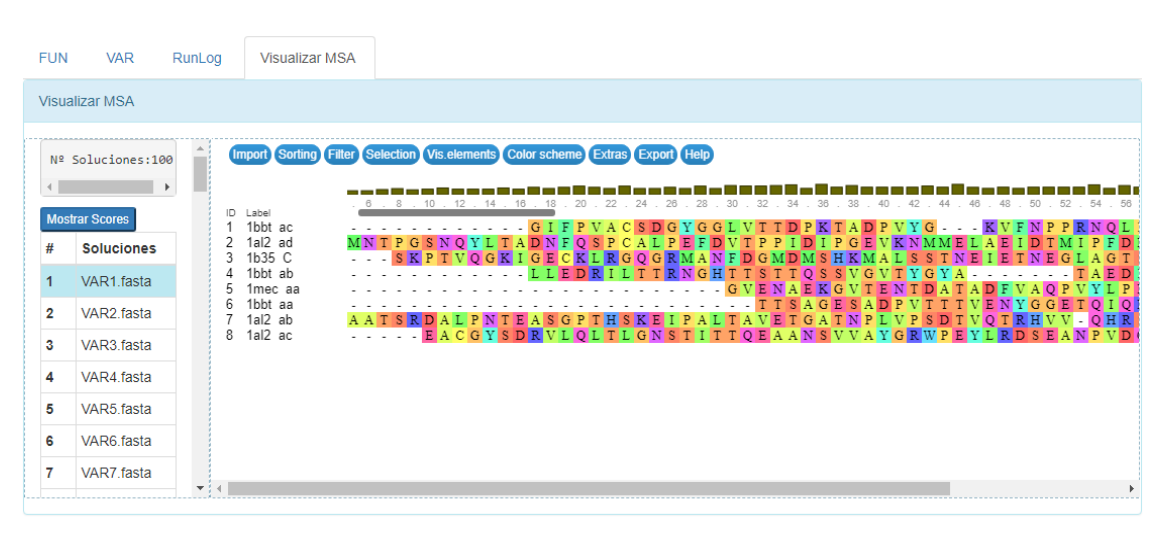

*Ilustración 48.- Soluciones Fasta resultado de la ejecución del problema Balibase BB11006 representadas en componente MSAViewer.*

El número total de ejecuciones de pruebas realizadas fueron 6, con instancias Balibase diferentes para cada una de éstas, es decir que los problemas de alineamientos fueron distintos, de los cuales todos se ejecutaron con éxito y arrogaron los resultados esperados, los mismos que fueron visualizados en las respectivas secciones de la Interfaz Web.

Por cada ejecución se envió al correo proporcionado un enlace con el cual se pudo acceder a verificar el avance o estado de la ejecución realizada en el momento deseado.

| Problema<br><b>Balibase</b> | <b>Alineamiento</b> | <b>Número</b><br>evaluaciones | <b>Tamaño</b><br>población | <b>Prealineamientos</b>        | <b>Email (Usuario)</b>      | Tiempo de<br>Ejecución | Estado de<br>Ejecución |
|-----------------------------|---------------------|-------------------------------|----------------------------|--------------------------------|-----------------------------|------------------------|------------------------|
| <b>BB11001</b>              | BB11001.tfa         | 25000                         | 100                        | Problema_Balibase.msf          | jeffer_brito@hotmail.com.ar | 14676 ms.              | Finalizada             |
| <b>BB11002</b>              | BB11002.tfa         | 25000                         | 100                        | Problema_Balibase.tfa_fsa      | jeffer_brito@hotmail.com.ar | 48374 ms.              | Finalizada             |
|                             |                     |                               |                            | Problema_Balibase.tfa_muscle   |                             |                        |                        |
| <b>BB11003</b>              | BB11003.tfa         | 25000                         | 100                        | Problema_Balibase.msf_fta      | r.m.p.v94@gmail.com         | 482776 ms.             | Finalizada             |
|                             |                     |                               |                            | Problema_Balibase.tfa_kalign   |                             |                        |                        |
| <b>BB11004</b>              | BB11004.tfa         | 25000                         | 100                        | Problema_Balibase.tfa_probcons | r.m.p.v $94@$ gmail.com     | 431774 ms.             | Finalizada             |
| <b>BB11005</b>              | BB11005.tfa         | 25000                         | 100                        | Problema_Balibase.tfa_clu      | czambrano@uteq.edu.ec       | 1330523 ms.            | Finalizada             |
|                             |                     |                               |                            | Problema_Balibase.tfa_mafft    |                             |                        |                        |
| <b>BB11006</b>              | BB11006.tfa         | 25000                         | 100                        | Problema Balibase.tfa retalign | czambrano@uteq.edu.ec       | 156396 ms.             | Finalizada             |

*Tabla 18.- Resultados de ejecución de los distintos problemas Balibase.*

**FUENTE:** CONOCIMIENTO PROPIO.

**ELABORADO:** AUTOR.

# **CAPITULO VI**

# **CONCLUSIONES Y RECOMENDACIONES**

### **5.1. Conclusiones.**

- Se desarrolló una Interfaz Web que permite la ejecución del software de alineamiento múltiple de secuencia con metaheurística multiobjetivo M2Align de manera rápida y fácil, gracias a su correcta implementación y al óptimo rendimiento del servidor de la UTEQ donde se encuentra alojada la interfaz.
- La determinación de las tecnologías sirvió para plantear la arquitectura de comunicación entre la Interfaz Web y el software M2Align, y establecer PHP como el lenguaje de programación y MySql como motor de base de datos para el desarrollo de la interfaz web por las buenas características y funcionalidades que brindan.
- Los mecanismos implementados en la Interfaz Web para la carga y ajuste de los parámetros de entrada del software M2Align permiten ahorrar tiempo y evitan que existan errores en virtud a que la forma de ejecutar el software por parte del usuario ya no se la realiza ingresando manualmente comandos de consola.
- Se estableció tres estados que reflejan el progreso de la ejecución del software M2Align: Ejecutándose, Finalizada y Error, los cuales pueden ser visualizados en tiempo real en la sección de resultados de la interfaz, a la que se puede acceder por medio del enlace enviado al correo del usuario.
- La herramienta MSAViewer se utilizó para la presentación numérica, textual y visual de los datos de los alineamientos de secuencia en formato FASTA, y permitió la navegación interactiva a través de los alineamientos que genera el software M2Align. Es una herramienta compatible con cualquier navegador y no requeriré la instalación de complemento alguno.

### **5.2. Recomendaciones.**

- Estudiar los beneficios que se tendría tanto en la capacidad de cálculo y velocidad de respuesta al implementar un clúster de alto rendimiento que se dedique exclusivamente a la recepción de las peticiones de ejecución del software M2align efectuadas mediante la Interfaz Web.
- Investigar constantemente sobre las nuevas tecnologías para así seguir implementando mejoras a la Interfaz Web desarrollada.
- Limitar el uso del servidor por parte de las ejecuciones realizadas por el usuario, dando como tiempo máximo 36 horas en que una ejecución pueda tardar en finalizar y arrojar los resultados.
- Aprovechar la información arrojada en el archivo FUN.tsv producto de la ejecución del software M2Align que contiene los Frentes de Pareto y graficarlos en un componente en 3D.

**CAPÍTULO VI BIBLIOGRAFÍA**

### **6.1. Bibliografía**

- [1] C. G. Zambrano-Vega, M. Cárdenas-Zea y R. Aguirre-Pérez, «Un enfoque Multi-Objetivo a la optimización del Alineamiento Múltiple de Secuencias (MSA),» *LATIN AMERICAN JOURNAL OF COMPUTING,* vol. 3, nº 1, pp. 43-51, 2016.
- [2] C. G. Zambrano-Vega, A. J. Nebro, J. J. Durillo, J. García-Nieto y J. F. Aldana-Montes, «Multiple Sequence Alignment with Multiobjective Metaheuristics. A Comparative Study,» *International Journal of Intelligent Systems,* vol. 32, nº 8, pp. 843-861, 2017.
- [3] C. G. Zambrano-Vega, A. J. Nebro, J. García-Nieto y J. F. Aldana-Montes, «Comparing multiobjective metaheuristics for solving a three-objective formulation of multiple sequence alignment,» *Progress in Artificial Intelligence,* vol. 6, nº 3, p. 195–210, 2017.
- [4] C. G. Zambrano-Vega, A. J. Nebro, J. García-Nieto y J. F. Aldana-Montes, «M2Aling: parallel multiple sequence alignment with a multi-objective metaheuristic,» *Bioinformatics,* vol. 33, nº 19, pp. 3011-3017, 2017.
- [5] C. G. Zambrano-Vega, A. J. Nebro, J. García-Nieto y J. F. Aldana-Montes, «A Multi-Objective Optimization Framework for Multiple Sequence Alignment with Metaheuristics,» *Bioinformatics and Biomedical Engineering,* pp. 245-256, 2017.
- [6] P. Membrey, T. Verhoeven y R. Angenendt, The Definitive Guide to CentOS, United States of America: Apress, 2009.
- [7] C. G. Zambrano-Vega, «GitHub,» GitHub, 5 10 2016. [En línea]. Available: https://github.com/cristianzambrano/strikeContactGenerator. [Último acceso: 29 5 2017].
- [8] G. Yachdav, S. Wilzbach, B. Rauscher, R. Sheridan, I. Sillitoe, J. Procter, S. E. Lewis, B. Rost y T. Goldberg, «MSAViewer: interactive JavaScript visualization of multiple sequence alignments.,» *Bioinformatics,* vol. 32, nº 22, p. 3501–3503, 2016.
- [9] M. Ryan, C. Lameter y D. Collier-Brown, «Ssmtp,» 04 02 2005. [En línea]. Available: https://linux.die.net/man/8/ssmtp. [Último acceso: 01 06 2017].
- [10] S. Sæther Bakken, A. Aulbach, E. Schmid, J. Winstead, L. Torben Wilson, R. Lerdorf, A. Zmievski y J. Ahto, Manual de PHP, Mexico: Rafael Martínez (Coordinador)-Víctor Fernández-Leonardo Boshell, 2002.
- [11] Thornton, M. Otto y Jacob, «w3schools,» w3schools, 13 02 2014. [En línea]. Available: https://www.w3schools.com/bootstrap/bootstrap\_get\_started.asp. [Último acceso: 14 06 2017].
- [12] Dedoimedo y I. Ljubuncic aka, «Dedoimedo,» 13 02 2011. [En línea]. Available: https://sites.duke.edu/workblog/files/2014/12/www.dedoimedo.com-apache-webserver-lm.pdf. [Último acceso: 20 06 2017].
- [13] P. DuBois, K. Aldale, M. J. Miller Jr, Y. Cailin, J. Flaherty, P. Southworth, R. Loyzaga, T. Gilbert y J.-M. Pouyot, MySQL 5.0 Reference Manual, Argentina: Oracle, 2014.
- [14] J. Trifinopoulos, L.-T. Nguyen, A. von Haeseler y M. Bui Quang, «W-IQ-TREE: a fast online phylogenetic tool for maximum likelihood analysis,» *Nucleic Acids Research,* vol. 44, nº W1, pp. W232-W235, 2016.
- [15] B. Quang Minh, J. Trifinopoulos, D. Schrempf y H. A. Schmidt, «IQ-TREE version 1.5.5: Tutorials and Manual,» 07 06 2017. [En línea]. Available: http://www.iqtree.org/doc/iqtree-doc.pdf. [Último acceso: 29 06 2017].
- [16] S. Guindon, F. Lethiec, P. Duroux y O. Gascuel, «PHYML Online—a web server for fast maximum likelihood-based phylogenetic inference,» *Nucleic Acids Research,* vol. 33, nº suppl\_2, pp. W557-W559, 2005.
- [17] S. Guindon, J.-F. Dufayard, V. Lefort, M. Anisimova, W. Hordijk y O. Gascuel, «PhyML 3.0: new algorithms, methods and utilities,» 14 02 2010. [En línea]. Available: http://www.atgc-montpellier.fr/phyml/usersguide.php?type=online. [Último acceso: 23 06 2017].
- [18] A. Boc, A. B. Diallo y V. Makarenkov, «T-REX: a web server for inferring, validating and visualizing phylogenetic trees and networks,» *Nucleic Acids Research,* vol. 40, nº W1, pp. W537-W579, 2012.

# **CAPITULO VII**

**ANEXOS**

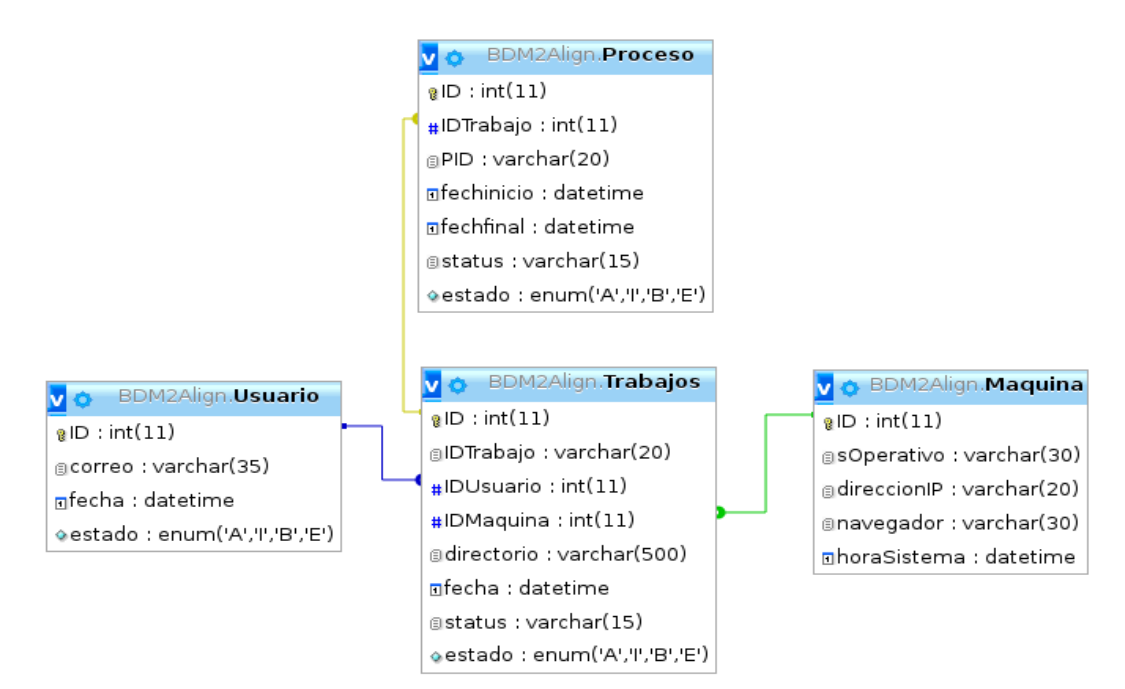

# **Anexo 1: Modelado Físico de la Base de Datos.**

# **Anexo 2: Diccionario de datos.**

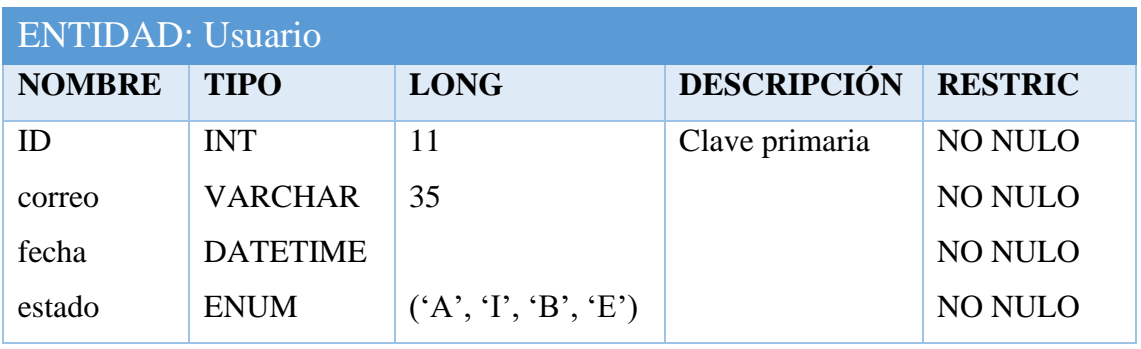

**FUENTE:** CONOCIMIENTO PROPIO.

**ELABORADO:** AUTOR.

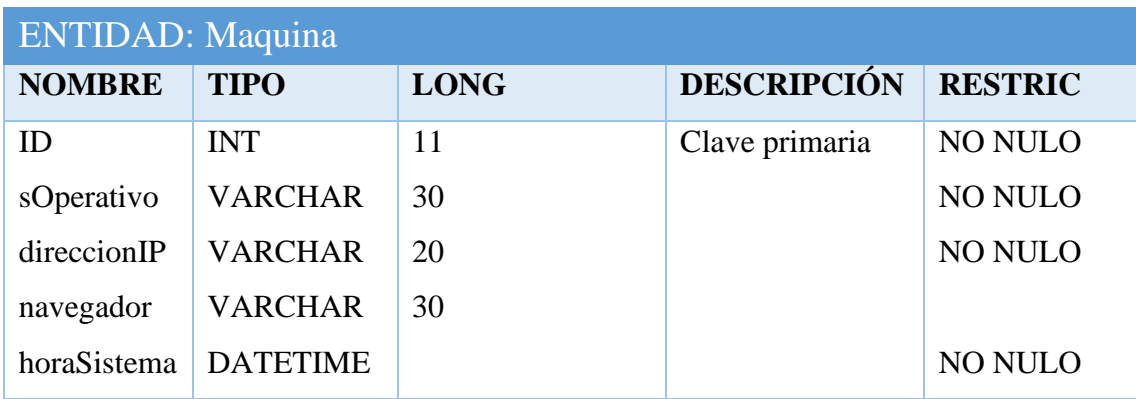

**FUENTE:** CONOCIMIENTO PROPIO.

**ELABORADO:** AUTOR.

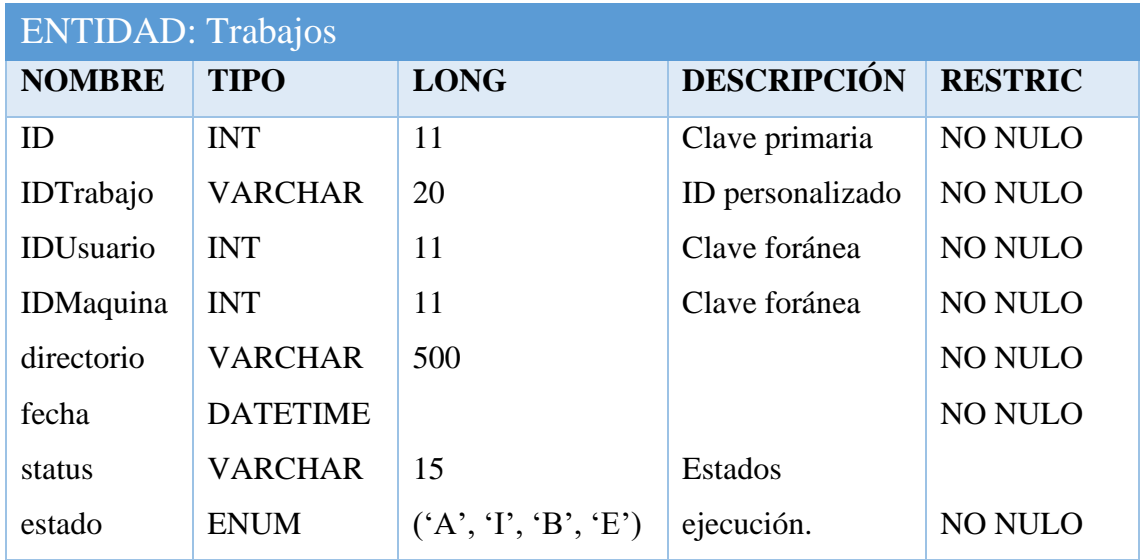

**FUENTE:** CONOCIMIENTO PROPIO.

**ELABORADO:** AUTOR.

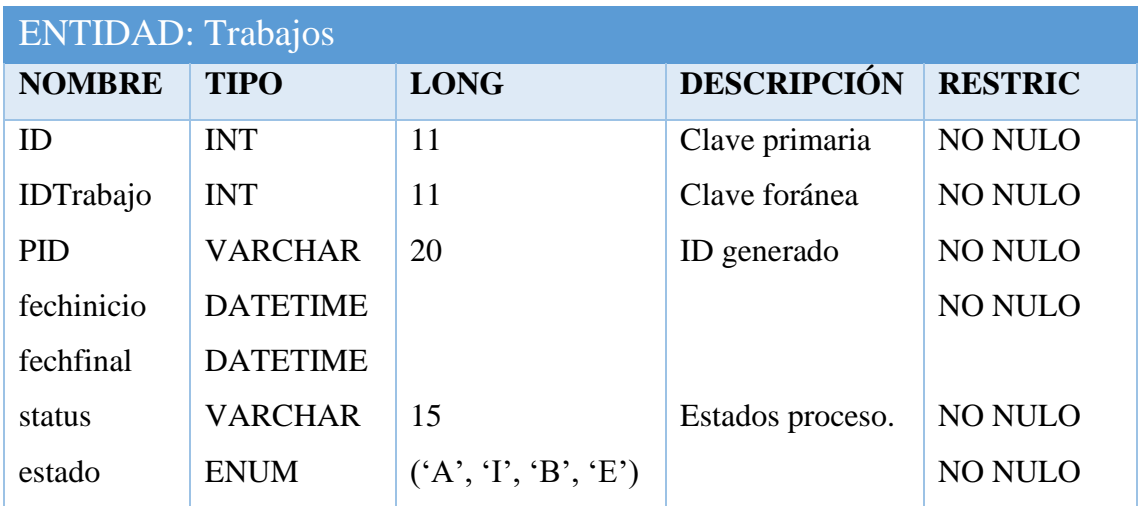

**FUENTE:** CONOCIMIENTO PROPIO.

**ELABORADO:** AUTOR.